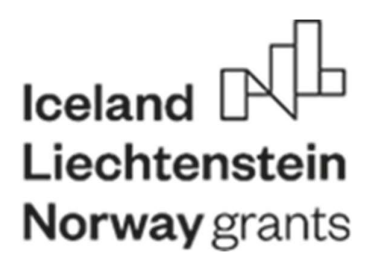

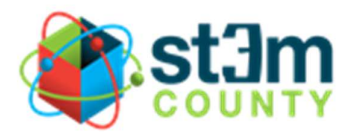

# STEM County

# Priručnik 3D HUB-a

Autori:

Lovre Lovrinov

Božica Oštarić Veršić

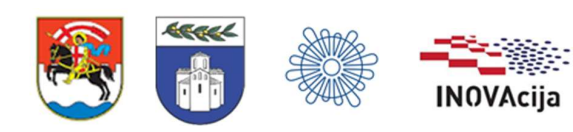

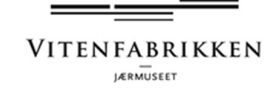

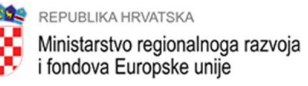

# Sadržaj

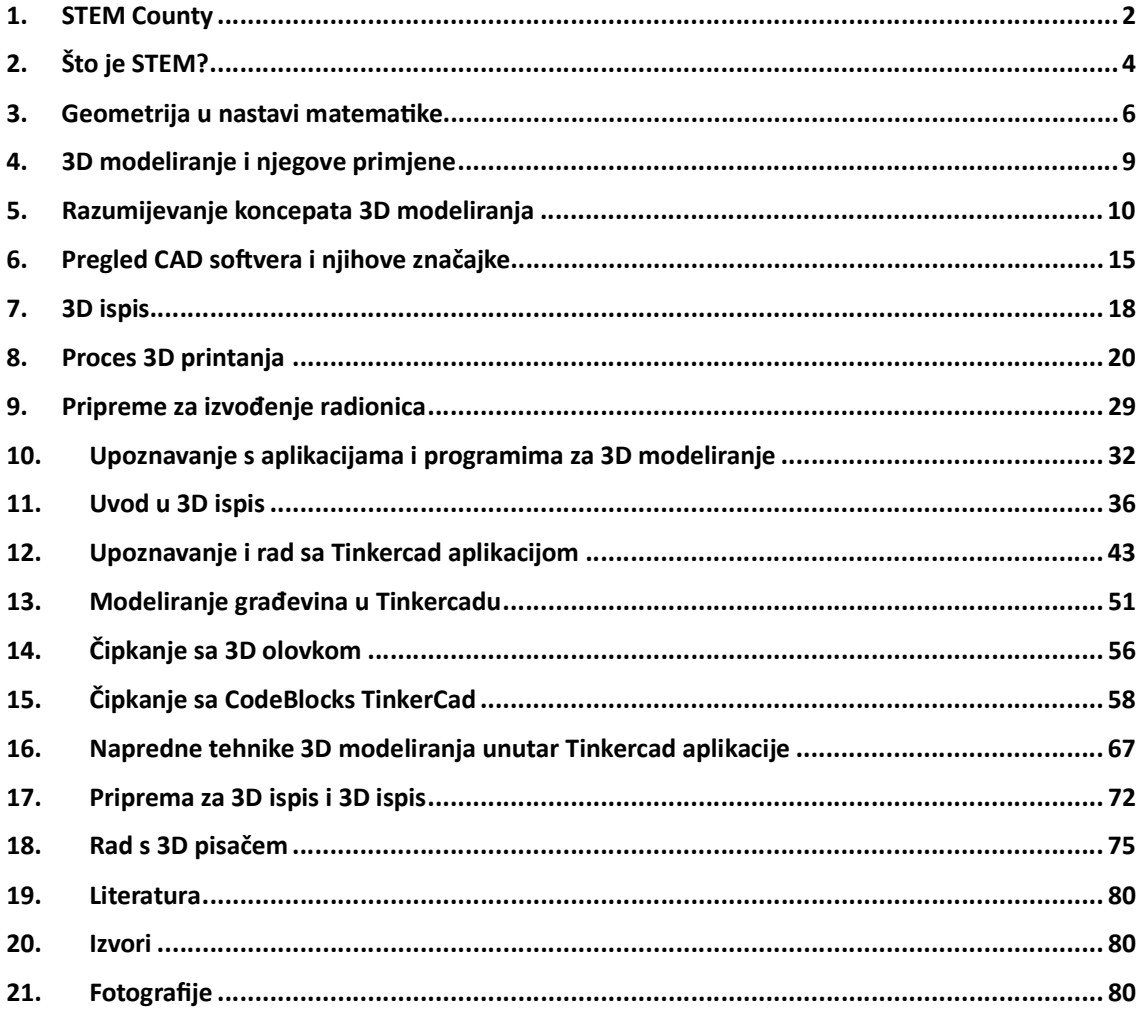

### 1. STEM County

Ovaj priručnik nastao je u sklopu projekta "Jačanje STEM vještina u osnovnim školama u Zadarskoj županiji - STEM County". Nositelj Projekta je Grad Zadar, a partneri na projektu su Zadarska županija, Sveučilište u Zadru, Ustanova za razvoj kompetencija, inovacija i specijalizacije Zadarske županije INOVAcija i Muzej Vitenfabrikken iz Norveške.

Projektom STEM COUNTY poboljšat će se STEM vještine učitelja i učenika u osnovnim školama u Zadarskoj županiji. Navedeno će se ostvariti modernizacijom školskih prostora, podizanjem kapaciteta učitelja, edukacijom učenika te razmjenom znanja i iskustava u STEMu. Provedbom projekta opremiƟ će se 13 STEM učionica u 13 osnovnih škola u Zadarskoj županiji od kojih su neke na otocima, a neke u ruralnim krajevima. Učenicima osnovnih škola uključenih u projekt pružit će se jednake mogućnosti za edukaciju u STEM području bez obzira na mjesto edukacije. Provedbom edukacija, sudjelovanjem na sajmovima, konferencijama, odlaskom na studijsko putovanje, 532 učenika i 58 učitelja će unaprijediti svoje vještine u STEM područjima.

Provedbom projekta će se podići sposobnosti učitelja za provođenje izvannastavnih aktivnosti baziranih na STEM-u u obliku dodatnih edukacija i stručnog usavršavanja, a škole će se opremiti kako bi održavanje takve nastave bilo moguće. Projektnim aktivnostima će se motivirati učenici za STEM područja te će ih se poticati na raniji razvoj. Naime, ranim učenjem kroz istraživanje i uz znanstveni pristup se razvija interes za dublje bavljenje znanstvenim temama i u kasnijoj dobi. Kroz postojeće Centre izvrsnosti u radu s učenicima su uočene mnoge dobrobiti ovakvih izvannastavnih aktivnosti, a kroz ovaj projekt će se proširiti na što veći broj učenika. Projektom STEM COUNTY učenici će ostvariti pristup alatu pomoću kojeg će ideje pretvaraƟ u stvarni objekt. Na taj način se značajno povećava broj učenika koji žele napredovaƟ i izučavaƟ se u STEM području.

S obzirom da u projektu sudjeluje ukupno 13 škola one su podijeljene u četiri tematska HUB-a koji zajedno čine STEM COUNTY.

HUB 1: EKO STEM

HUB 2: STEM START

HUB 3: 3D STEM

#### HUB 4: ROBO STEM

HUB-u 3D STEM čine OŠ Šimuna Kožiča Benje, OŠ Zemunik, OŠ Jurja Dalmatinca Pag i OŠ Voštarnica koja je specijalizirana za edukaciju učenika sa teškoćama. Ovaj HUB će učenicima pružiti znanja iz 3D modeliranja i ispisivanja primjenom različitih alata, a neki od rezultata kao što su 3D Pag i paška e-čipka će biti dostupni drugim učenicima kao ogledni primjeri.

U 3D HUB -u za učenike nižih razreda planirane su s radionice:

- 1. Modeliranje i printanje prometnih znakova, 3D modela za lakše crtanje ortogonalne projekcije, dijelova za robote, raznih reljefa, geometrijskih oblika
- 2. Maketarske radionice
- 3. Programiranje
- 4. Radionice za male majstore

Za učenike viših razreda planirane su radionice:

- 1. Radionica ukrašavanja i obrade gotovih komada namještaja
- 2. Modeliranje i printanje; modela stanica, modela molekula, itd.
- 3. Radionica za velike majstore
- 4. Matematičko informatičko čipkanje (e-čipka) te 3D Pag

Cilj projekta je da se aktivnosti u obliku radionica nastave održavati i nakon provedbe projekta čime bi se osiguralo kontinuirano učenje svim zainteresiranim učenicima. Aktivnosti provedene kroz projekt omogućiti će učiteljima stjecanje vještina potrebnih za izvođenje nastave u STEM-u te osnažiti prijenos znanja kolegama koji nisu zahvaćeni projektom. Upravo zbog toga su izrađeni nastavni materijali koji će biti dostupni svim učiteljima u obliku priručnika.

# 2. Što je STEM?

Pojam STEM dolazi iz engleskog jezika. STEM je akronim načinjen od početnih slova područja koje pokriva: Science, Technology, Engineering i Mathematics. U doslovnom prijevodu STEM bi značilo Prirodne znanosti, tehnologija, inženjering i matematika. Točan prijevod na hrvatski jezik ne postoji jer teško je obuhvatiti sve discipline koje obuhvaća budući da je sam pojam vezan za američki obrazovni sustav, pa bi se pojam znanost u osnovnoškolskom obrazovanju u Republici Hrvatskoj odnosio na kemiju, biologiju i fiziku.

U Republici Hrvatskoj je obrazovanje podijeljeno na predmete dok STEM edukacija pristupa rješavanju problema koristeći znanje iz svih područja. STEM pristup znači da se dijete poƟče na interdisciplinarno učenje odnosno kombinaciju svih područja u rješavanju nekog zadatka. Dakle, izbjegava se učenje svakog predmeta za sebe kao što je dugo bila tradicija u našem obrazovnom sustavu, već se djecu prvenstveno potiče da razmišljaju, istražuju i povezuju.

STEM pristup bi u vremenu u kojem živimo trebao biti neizostavan dio odgoja djece i mladih. STEM način razmišljanja nužno je poticati od najranije dobi djeteta kako bi u budućnosti znali rješavati različite probleme unatoč preprekama na koje nailaze u vrtiću, školi, na fakultetu ili na radnom mjestu. STEM pristup u odgoju znači poticanje djeteta na: istraživanje, detaljnu analizu, logičko promišljanje, argumentiranu raspravu, učenje kroz metodu "pokušaja" i "pogreške", princip "uradi sam", kombiniranje znanja koje je dijete u određenoj dobi savladalo.

STEM pristup u odgoju nije "rezerviran" samo za darovitu djecu ili natprosječno inteligentnu djecu. Svakom djetetu trebalo bi omogućiti upoznavanje sa STEM područjem kroz različite igre, pokuse, radionice ili neke druge STEM aktivnosti. STEM je, zapravo, dio naše svakodnevice, a djecu samo treba potaknuti da to osvijeste.

Učenje STEM područja otvara mnoga vrata jer na taj način učenici razvijaju logičko i kritičko zaključivanje, ali i kreativnosti traženje kreativnih rješenja za postojeće probleme je ono što danas tržište rada traži. Bez obzira čime će se učenik u budućnosti baviti, STEM predmeti će mu biti potrebni za uspješno snalaženje na sadašnjem i budućem tržištu rada. Ako je pojedinac društveno-humanistički obrazovan, kvalitetno poznavanje matematike omogućit će mu preciznost i sistemaƟčnost.

#### Budućnost bez STEM-a

Bez poznavanja suvremenih IT tehnologija, računala i pretraživača, uskoro nećemo biti u mogućnosƟ kupiƟ čak ni kartu za prijevoz ili pogledaƟ kakvo nas vrijeme očekuje. Kako bi trebala izgledati budućnost bez STEM-a? Pa... Pokušajmo se staviti u ulogu starije bakice (uz poštovanje iznimkama) koja pokušava naručiti pregled kod liječnika putem e-maila, a ne zna

uključiti računalo. IT tehnologije napreduju, a mi korisnici ih moramo moći pratiti, ako se želimo snalaziti u modernom svijetu.

Brojni primjeri iz svakodnevnog života potiču svjetske stručnjake da stalno naglašavaju koliko su STEM znanja važna i koliko su suvremene škole važne da ova znanja i predmete učine jednako dostupne svima.

# 3. Geometrija u nastavi matematike

Brzi razvoj suvremenoga društva, kojemu je uvelike pridonijela i primjena matematike u svim njegovim područjima, ukazuje na važnost učenja matematike. Matematika je jedan od čimbenika tehnološkoga napretka društva, a Ɵme i važan element poboljšanja kvalitete življenja. Matematika ima vrijednost i intelektualnu ljepotu, bogata je i poticajna. Zaokuplja i privlači ljude svih dobnih skupina, raznolikih interesa i sposobnosti. Igrala je i igra važnu ulogu u napretku društva u prošlosti, sadašnjosti i budućnosti. Važna je za svakodnevni život te je nužna za razumijevanje svijeta koji nas okružuje i za upravljanje vlastitim životom. Učenje i poučavanje matematike omogućuje razvoj matematičkih znanja i vještina kojima će se učenici koristiti u osobnom, društvenom i profesionalnom životu.

MatemaƟka je znanost koja je izgrađena na zakonima i principima logike. Aksiomatska građa polazi od osnovnih pojmova koje ne definiramo i ne opisujemo, već ih smatramo intuitivno poznatima. O tim pojmovima postavljamo neke osnovne tvrdnje – aksiome, koje ne dokazujemo ni ne provjeravamo već ih uzimamo 'a priori' poznatima. Osnovni su pojmovi za nastavu matematike geometrijska 3D tijela kao složeni objekti, a točka je jednodimenzionalna i osnovni pojam. Osnovni pojam u matematici ne mora biti isto što i osnovni pojam u nastavi matemaƟke. Što je dob učenika niža, to je razlika izraženija.

Pri učenju matematike treba voditi računa o psihološkom utemeljenju procesa učenja i usvajanja osnovnih matemaƟčkih pojmova jer o tome ovisi metodičko oblikovanje nastavnog procesa. Što je intelektualna razvijenost učenika manja, to je razina metodičke prerade sadržaja veća. Intelektualni razvoj odvija se u etapama, koje jedna drugu slijede u nepromjenjivom redoslijedu, ali svako je dijete specifično u pogledu trajanja (i početku) pojedine etape.

Učenje i poučavanje nastavnoga predmeta Matematika ostvaruje se povezivanjem matemaƟčkih procesa i domena. Ta dvodimenzionalnost očituje se u ishodima i doprinosi stjecanju matemaƟčkih kompetencija. MatemaƟčki su procesi: prikazivanje i komunikacija, povezivanje, logičko mišljenje, argumentiranje i zaključivanje, rješavanje problema i matemaƟčko modeliranje te primjena tehnologije. Domene predmeta MatemaƟka jesu: Brojevi, Algebra i funkcije, Oblik i prostor, Mjerenje te podatci, statistika i vjerojatnost.

Brojna istraživanja na međunarodnoj razini i izvješća o stvarnoj školskoj praksi pokazuju da ulaskom u 21. stoljeće geometrija ponovno zauzima jednu od temeljnih pozicija u matemaƟčkim kurikulima nakon niza godina u kojima su ovi sadržaji bili marginalizirani. Razvijanje dobrih modela školskih geometrijskih kurikula i dalje je jedna od najvažnijih zadaća u dizajniranju kurikula matematičkog područja. S jedne strane, geometriju možemo promatrati kao jedan od najintuitivnijih i najrealističnijih alata za razumijevanje, opisivanje i interakciju s prostorom koji nas okružuje, dok s druge strane geometrija, kao znanstvena disciplina, je

opsežni proces formalizacije koji već više od 2000 godina u sebi integrira visoku razinu strogosƟ, apstrakcije i generalizacije.

Prostorno predočavanje je intuitivni osjećaj za oblike i odnose među njima, a zajedno s geometrijskim rasuđivanjem razvija sposobnost misaone predodžbe objekta i prostornih odnosa. Kurikularna domena Oblik i prostor dio je geometrije koji se bavi proučavanjem oblika, njihovih položaja i odnosa. Rastavljanjem i sastavljanjem oblika uspoređuju se njihova svojstva i uspostavljaju veze među njima. Iz uočenih svojstava i odnosa izvode se pretpostavke i tvrdnje koje se dokazuju crtežima i algebarskim izrazima. Koristeći se geometrijskim priborom i tehnologijom, učenici će izvoditi geometrijske transformacije, istraživati i primjenjivati njihova svojstva te razviti koncepte sukladnosti i sličnosti. Interakcijom s ostalim domenama i matematičkim argumentiranjem prostornih veza, rabeći prostorni zor i modeliranje, učenici pronalaze primjenu matematičkih rješenja u različitim situacijama. Prepoznaju ravninske i prostorne oblike i njihova svojstva u svakodnevnom okružju te ih upotrebljavaju za opis i analizu svijeta oko sebe.

U osnovnoj školi u nastavi matemaƟke se geometrijska Ɵjela kao 3D oblici protežu kroz cijelo osnovnoškolsko obrazovanje.

Upotreba digitalnih alata u nastavi matematike ima mnogo prednosti, a neke od njih su povećanje motivacije učenika za nastavni sadržaj, visoka razina interaktivnosti između učenika i nastavnih sadržaja, poticanje interesa i aktivno sudjelovanje učenika u procesu učenja, razvoj digitalne pismenosti i računalnog načina razmišljanja, razvoj pozitivnog stava prema matematici i povećanje svijesti o njezinom značaju. Uključivanje digitalnih alata u nastavu matemaƟke pomoglo bi u obrađivanju nastavnog sadržaja iz matemaƟke kao što je dijeljenje i množenje prirodnih brojeva, rješavanje jednadžbi i sustava jednadžbi, brojevni sustavi, geometrijski likovi i tijela i slično. Na taj bi se način lakše ostvarili odgojnoobrazovni ishodi kao što je razvoj računalnog načina razmišljanja, vizualizacija, pojam duljine i površine, mjerne jedinice, razumijevanje algoritama za rješavanje matematičkih zadataka. Jedan od takvih alata je GeoGebra.

GeoGebra je interaktivni digitalni alat čiji naziv, akronim dobiven spajanjem pojmova geometrije i algebre, upućuje da je ponajprije namijenjen učenju matematike. GeoGebra je dinamična i prikladna za više vrsta uređaja i neprekidno se radi na njezinom razvoju i nadogradnji alata. Proteklih se godina istaknula kao alat kojeg nastavnici redovito uključuju u svoju nastavu, a učenici s lakoćom prihvaćaju. Dodatna je prednost što alat dolazi kao programska podrška otvorenog koda i besplatan je za nekomercijalno korištenje. Također je kompatibilan s JS programskim jezikom i podržava dva načina skriptiranja čime je moguće na višoj razini ostvariti komunikaciju s objektima unutar GeoGebrinih modula. Koristeći veliki broj preddefiniranih naredbi, klasa i JS metoda, GeoGebra postaje moćan alat za programiranje interaktivnih vježbi i igara.

GeoGebra povezuje područja interaktivne geometrije, algebre, tabličnih proračuna, statistike, analize i crtanja grafova i ponajprije je namijenjena primjeni u matematici, ali i u

ostalim prirodoslovnim predmetima, no također nalazi veliku primjenu izvan samog edukacijskog sektora. GeoGebra je prevedena na mnogobrojne jezike, među kojima je i hrvatski. Sučelje je pregledno i jednostavno s jasno istaknutim funkcionalnostima što svakom novom korisniku omogućava jednostavniji rad i snalaženje u alatu.

Korištenjem GeoGebre otvaraju se nove mogućnosti spoja matematike, digitalnog svijeta geometrije i 3D grafike što učenicima omogućava interaktivno učenje, vizualizaciju matemaƟčkih zadataka i razvijanje digitalnih kompetencija.

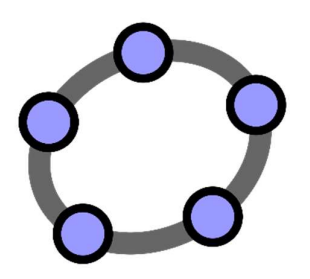

Slika 1. GeoGebra

# 4. 3D modeliranje i njegove primjene

3D modeliranje je moćna tehnika koja omogućuje stvaranje digitalnih reprezentacija objekata ili okoliša s trodimenzionalnom dubinom. Naširoko se koristi u raznim industrijama, transformirajući način na koji dizajniramo, vizualiziramo i proizvodimo objekte. Ovaj odsjek pruža pregled 3D modeliranja i istražuje njegov raznoliki raspon primjena.

- 1. Dizajn i inženjering: Jedna od osnovnih primjena 3D modeliranja je u području dizajna i inženjeringa. Arhitekti i inženjeri koriste softver za 3D modeliranje kako bi stvorili virtualne modele zgrada, infrastrukture i mehaničke sustave. Ti modeli pružaju detaljan prikaz dizajna, omogućujući bolju vizualizaciju, analizu i komunikaciju među sudionicima projekta. Stvaranjem virtualnih prototipova, dizajneri mogu identificirati i ispraviti nedostatke dizajna prije početka fizičke izgradnje, čime štede vrijeme i resurse.
- 2. Zabava i mediji: Industrija zabave i medija snažno se oslanja na 3D modeliranje za stvaranje vizualno impresivnih iskustava. 3D modeli koriste se za dizajniranje likova, stvorenja i okoliša za filmove, animacije i videoigre. Pomoću sofisticiranog softvera umjetnici mogu oblikovati realistične likove, animirati ih i oživjeti na zaslonu. 3D modeliranje revolucionaliziralo je vizualne efekte, omogućujući stvaranje zadivljujućih scena koje su prije bile nezamislive.
- 3. Dizajn proizvoda i proizvodnja: U području dizajna proizvoda, 3D modeliranje igra Važnu ulogu. Dizajneri koriste softver za 3D modeliranje kako bi koncipirali i unaprijedili dizajn proizvoda, istražujući razne iteracije prije nego što se odluče za konačnu verziju. Ti digitalni modeli pružaju realističan prikaz proizvoda, omogućujući dizajnerima da procijene njegovu funkcionalnost, estetiku i ergonomiju. Osim toga, 3D modeliranje olakšava izradu prototipova pomoću postupnih tehnika proizvodnje poput 3D ispisa, omogućujući brzo prototipiranje.
- 4. Medicina i zdravstvo: Polje medicine koristi 3D modeliranje, posebno u kirurškom planiranju, obrazovanju i skrbi o pacijentima. 3D modeli generirani iz medicinskih slikovnih podataka, poput CT i MR snimaka, pomažu kirurzima u vizualizaciji složenih anatomskih struktura i planiranju složenih postupaka. Ti modeli omogućuju bolje razumijevanje anatomije specifične za pacijenta, poboljšavajući kiruršku preciznost i smanjujući rizike. Osim toga, 3D ispisivanje anatomskih modela pomaže u medicinskom obrazovanju, omogućujući studentima vježbanje kirurških tehnika i istraživanje složenosti ljudskog tijela.
- 5. Igre i virtualna stvarnost: Integracija 3D modeliranja donijela je značajnu transformaciju u industriji igara. Programeri koriste napredne tehnike 3D modeliranja kako bi stvorili realistične modele likova, okoliša i objekata te na taj način kreiraju realistične i vizualno zanimljive svjetove. Osim toga, 3D modeliranje ima bitnu ulogu u aplikacijama virtualne stvarnosti (VR), gdje korisnici mogu istraživati virtualna okruženja.
- 6. Oglašavanje i marketing: U području oglašavanja i marketinga, 3D modeliranje pruža jedinstvene prednosƟ. Brendovi i oglašivači koriste 3D modele za stvaranje privlačnih vizualizacija proizvoda i reklama. Ti modeli omogućuju dinamične prezentacije, prikazujući proizvode iz različitih kutova i demonstrirajući njihove značajke i funkcionalnosti. 3D modeliranje također omogućuje stvaranje realističnih renderiranja, pomažući tržišnim stručnjacima da prikažu proizvode u simuliranim stvarnim postavkama, potičući angažman potrošača i odluke o kupnji
- 7. Obrazovanje i istraživanje: Područje obrazovanja ima velike koristi od 3D modeliranja, jer pruža studentima interaktivno i vizualno iskustvo učenja. 3D modeli pomažu u objašnjavanju složenih koncepata u predmetima poput biologije, kemije i fizike. Studenti mogu manipulirati i istraživati ove modele, stječući dublje razumijevanje apstraktnih pojmova. Osim toga, istraživači koriste 3D modeliranje u raznim disciplinama, poput arheologije i geologije, za digitalnu rekonstrukciju artefakata i geoloških formacija, što pomaže u analizi i naporima zaštite.

Iz navedenog možemo zaključiti da se primjena 3D modeliranja proteže preko različitih industrija, revolucionarni dizajna, proizvodnje, zabave, zdravstva, obrazovanja i više. Koristeći moć 3D modeliranja, stručnjaci mogu otključati nove mogućnosti, optimizirati procese i oživjeƟ svoje ideje s neviđenom preciznošću i realizmom.

# 5. Razumijevanje koncepata 3D modeliranja

### Osnove trodimenzionalnog prostora i koordinata

U 3D modeliranju, važno je imaƟ čvrsto razumijevanje osnova trodimenzionalnog prostora i koordinata. Trodimenzionalni prostor odnosi se na fizički prostor u kojem objekti postoje i međusobno djeluju, a karakteriziran je duljinom, širinom i visinom. Ovaj koncept je ključan za precizno prikazivanje i manipulaciju objekata u trodimenzionalnom okruženju.

U trodimenzionalnom koordinatnom sustavu za definiranje položaja u prostoru koristimo tri osi:

- X-os predstavlja horizontalnu dimenziju
- Y-os predstavlja vertikalnu dimenziju
- Z-os predstavlja dubinu ili udaljenost od promatrača.

Osi se sijeku u ishodištu, koje služi kao referentna točka (0, 0, 0) u koordinatnom sustavu.

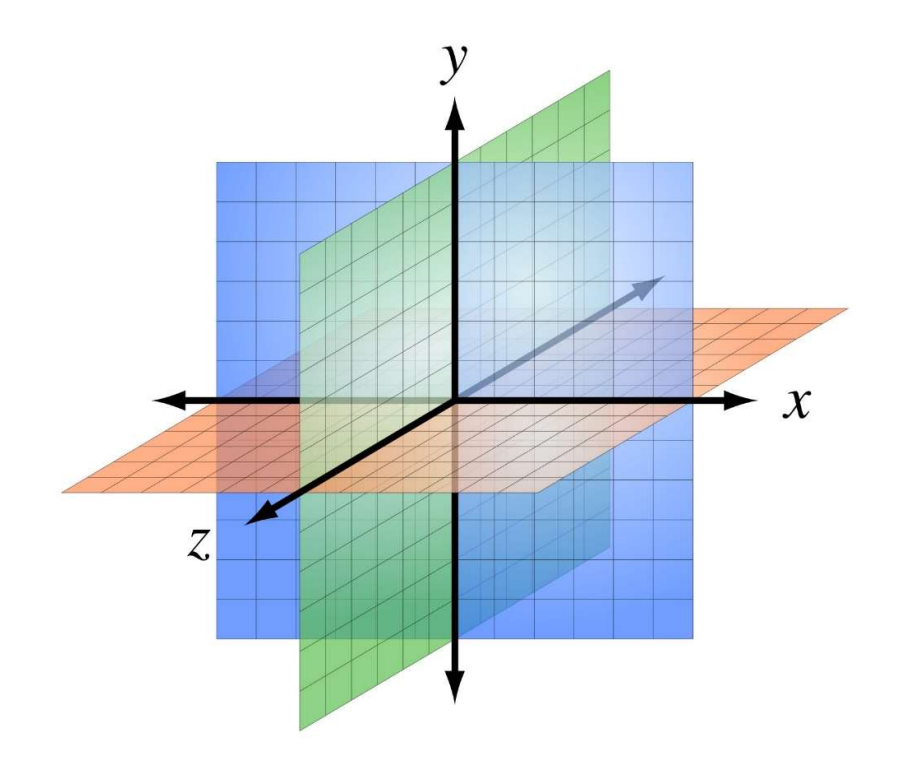

Slika 2. Trodimenzionalni koordinatni sustav

Za određivanje položaja objekta u 3D prostoru koristimo koordinate. Koordinata se sastoji od tri vrijednosti koje predstavljaju udaljenosti duž svake osi. Na primjer, točka koja se nalazi dvije jedinice udesno, tri jedinice prema gore i četiri jedinice prema naprijed od ishodišta imala bi koordinate (2, 3, 4). Slično tome, točka koja se nalazi jednu jedinicu ulijevo, dvije jedinice prema dolje i pet jedinica unatrag od ishodišta imala bi koordinate (-1, -2, -5).

Razumijevanje koncepata trodimenzionalnog prostora i koordinata važno je za precizno modeliranje i pozicioniranje objekata jer nam omogućuje točno lociranje, rotiranje i skaliranje objekata unutar virtualnog 3D okruženja.

U 3D modeliranju, objekti se stvaraju, manipuliraju i postavljaju unutar ovog trodimenzionalnog prostora pomoću posebnog softvera. Korištenjem koordinatnog sustava i razumijevanjem navigacije i manipulacije objektima duž X, Y i Z osi, možete dizajnirati i konstruiraƟ složene 3D modele.

Mjerilo odnosno skala ključno je u 3D modeliranju. Skala se odnosi na veličinu i proporcije objekata u odnosu jednih na druge i na cjelokupnu scenu. Omogućuje vam precizno prikazivanje objekata iz stvarnog svijeta ili stvaranje objekata različitih veličina unutar vašeg virtualnog okruženja. Podešavanjem skale objekata možete postići željene dimenzije i održati pravilne proporcije.

### Vrste 3D modeliranja: poligonalno, NURBS i skulptiranje

U svijetu 3D modeliranja postoje različite tehnike i metode koje omogućuju izradu različitih vrsta modela. Tri najčešće korištene tehnike su:

- 1) Poligonalno modeliranje
- 2) NURBS modeliranje
- 3) Skulptiranje

Svaka metoda ima svoje prednosti i primjene u različitim područjima 3D dizajna i animacije.

Još jedna metoda kojom se mogu dobiti 3D modeli je fotogrametrija koja koristi velik broj fotografija kako bi dobila detaljan prikaz nekog modela.

### Poligonalno modeliranje

Poligonalno modeliranje je najčešće korištena tehnika u 3D industriji. Koristi se za izradu objekata pomoću mreže međusobno povezanih trokuta, kvadrata ili drugih mnogokuta. Ova tehnika je pogodna za modeliranje geometrijskih oblika poput vozila, zgrada, i predmeta svakodnevne uporabe. Poligonalni modeli su fleksibilni i omogućuju detaljno oblikovanje površina, ali imaju ograničenu preciznost u prikazu glatkih krivulja i zakrivljenosti.

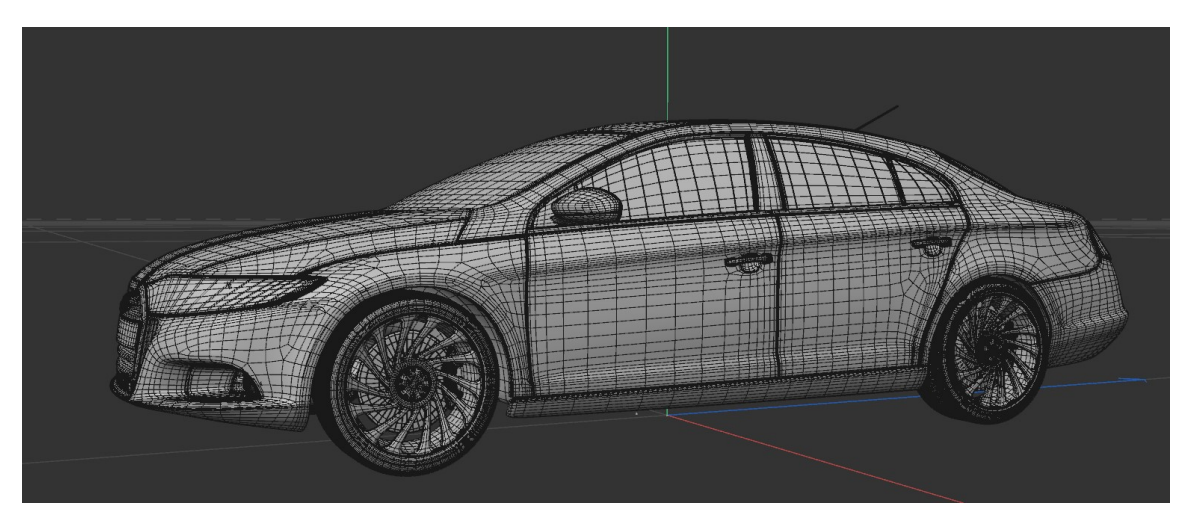

Slika 3. Primjer mreže poligona na modelu automobila (autor: L.Lovrinov)

### NURBS (Non-Uniform Rational B-Splines)

NURBS (Non-Uniform Rational B-Splines) modeliranje koristi matematičke krivulje i površine za stvaranje glatkih i preciznih 3D modela. Ova tehnika je idealna za modeliranje

krivulja, organskih oblika i složenih površina. NURBS modeli koriste kontrolne točke i krivulje koje se prilagođavaju obliku objekta. One omogućuju fleksibilno izmjenjivanje geometrije, a konačni rezultat je visoko precizan model s mogućnošću mijenjanja razlučivosti površine. Primjer NURBS modela može biti ljudska figura, gdje su krivulje i površine korištene za oblikovanje tijela, lica i udova s glatkim prijelazima između dijelova.

# Skulptiranje

Skulptiranje je tehnika koja omogućuje umjetniku oblikovanje i modeliranje 3D objekata kao da ih oblikuje od gline. Ova tehnika je vrlo intuitivna i omogućuje detaljno stvaranje organskih oblika, poput likova, životinja i biljaka. Skulptiranje se obično izvodi pomoću digitalnih alata koji simuliraju rad s virtualnom glinom. Umjetnik može koristiti različite alate poput kistova, noževa ili glačala kako bi stvarao i oblikovao površine objekta. Primjer skulptirane 3D figure mogu biti izmišljeni likovi iz SF filmova, gdje je svaki detalj oblikovan ručno kako bi se postigla željena forma i tekstura.

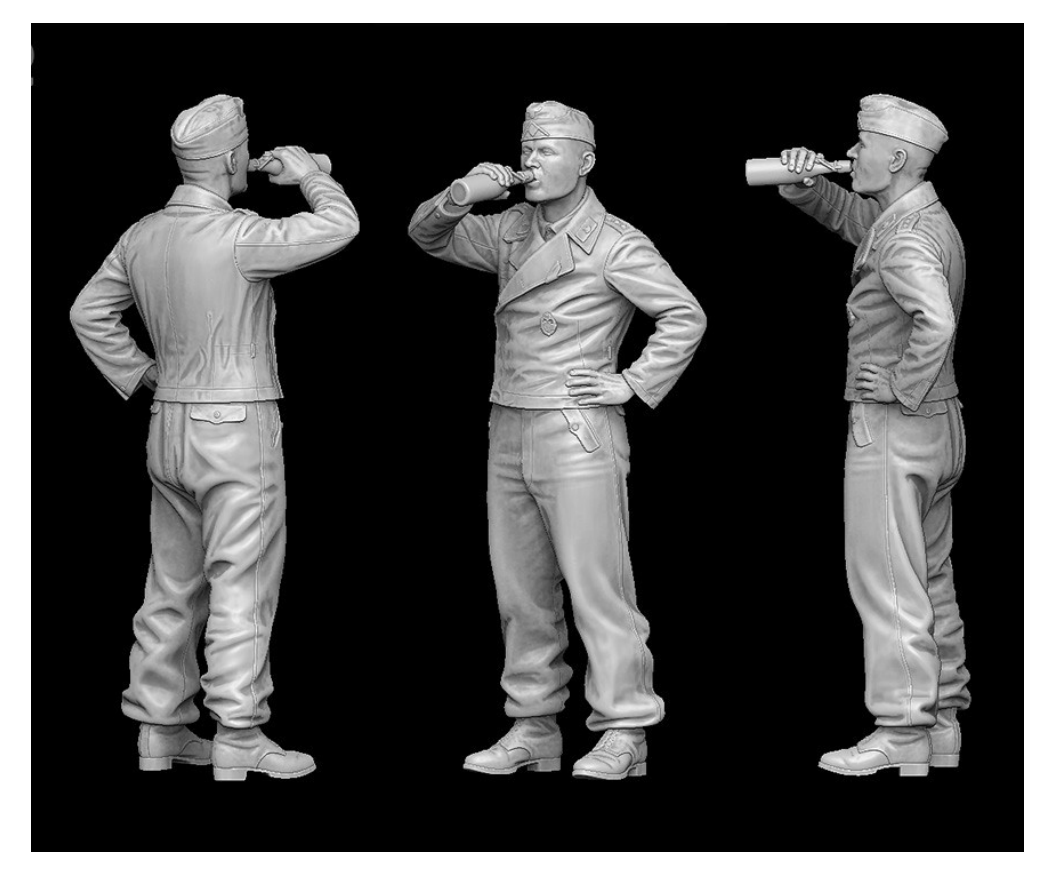

Slika 4. Primjer skulptiranja

#### Fotogrametrija

Fotogrametrija je tehnika koja se koristi za dobivanje točnih mjerenja i 3D modela objekata ili okoliša putem analize fotografija. Uključuje snimanje serije preklapajućih slika iz različitih kutova i korištenje specijaliziranog softvera za izvlačenje dubine i prostornih informacija. Analizom položaja i perspektiva zajedničkih točaka na više slika, algoritmi fotogrametrije mogu rekonstruirati geometriju i teksturu subjekta.

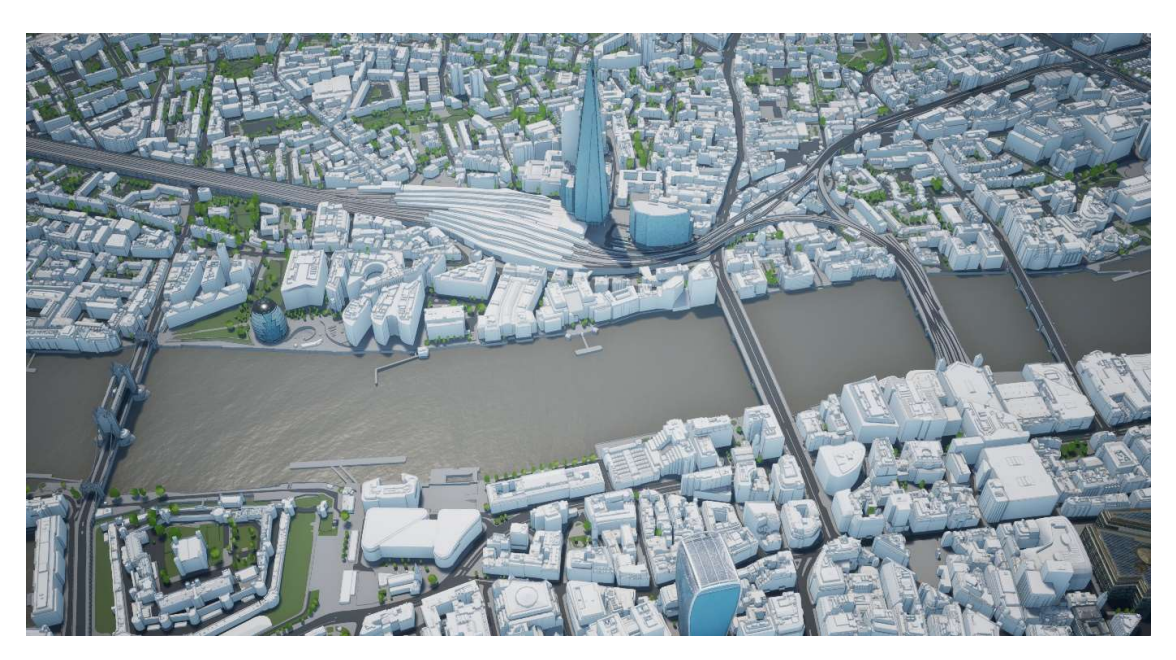

Slika 5. 3D model Londona napravljen tehnikom fotogrametrije

Fotogrametrija nalazi primjenu u raznim područjima poput geodetskog snimanja, arhitekture, arheologije i virtualne stvarnosti. Na primjer, u geodetskom snimanju, fotogrametrija se može koristiti za stvaranje detaljnih topografskih karata ili za mjerenje udaljenosti i dimenzija zemljopisnih obilježja. U arhitekturi, fotogrametrija omogućuje dizajnerima da snime postojeće strukture i pretvore ih u digitalne modele u svrhu renoviranja ili očuvanja. U arheologiji, fotogrametrija pomaže u dokumentaciji i analizi arheoloških nalazišta i artefakata, stvarajući točne digitalne replike koje se mogu proučavati i sačuvati. U virtualnoj stvarnosti, fotogrametrija omogućuje stvaranje realističnih virtualnih okruženja snimanjem stvarnih scena i pretvaranjem u imerzivne 3D modele.

Fotogrametrija se oslanja na napredne algoritme i tehnike računalnog vida za obradu velike količine podataka slika i izvlačenje točnih geometrijskih informacija. Kvaliteta konačnog modela ovisi o faktorima poput rezolucije slika, preklapanja slika i kalibracije kamere. Važno je snimiti slike iz više kutova i osigurati odgovarajuće uvjete osvjetljenja za optimalne rezultate.

# 6. Pregled CAD softvera i njihove značajke

#### Što je CAD softver?

CAD softver je kratica za "Computer-Aided Design" ili "računalno potpomognuto dizajniranje". To je vrsta programske opreme (aplikacija ili program) koja omogućuje korisnicima stvaranje, uređivanje, analizu i vizualizaciju digitalnih modela i crteža.

CAD softver ima glavnu ulogu u području 3D modeliranja i dizajna, pružajući moćne alate i funkcionalnosti za stvaranje preciznih i detaljnih digitalnih modela. Među najpopularnijim CAD programima su Cinema 4D, Blender i Maya, od koji svaki nudi jedinstvene značajke i mogućnosti.

#### Cinema 4D

Cinema 4D je široko korišten CAD softver poznat po svojem korisnički prijateljskom sučelju i svestranom skupu alata. Pruža niz modelarskih alata, uključujući primitivne oblike, poligonalno modeliranje i skulptiranje. Cinema 4D se ističe u području pokretnih grafika (motion design) i vizualnih efekata, zbog čega je popularan izbor animatora i dizajnera koji rade u područjima poput oglašavanja, filma i televizije. Njegova integracija s drugim softverom poput After Effects dodatno poboljšava njegove mogućnosti.

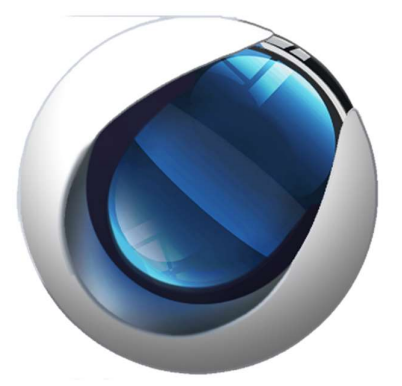

Slika 6. Cinema 4D logo

#### Blender

Blender je besplatan CAD softver koji je posljednjih godina stekao značajnu popularnost. Nudi sveobuhvatan skup značajki, što ga čini prikladnim za širok spektar primjena. Blender-ovi modelarski alati obuhvaćaju poligonalne, NURBS i tehnike skulptiranja, omogućujući korisnicima stvaranje složenih i detaljnih modela. Dodatno, Blender uključuje mogućnosƟ animacije, renderiranja i simulacije, čime postaje svestran izbor za umjetnike, razvijatelje igara i profesionalce iz područja vizualnih efekata.

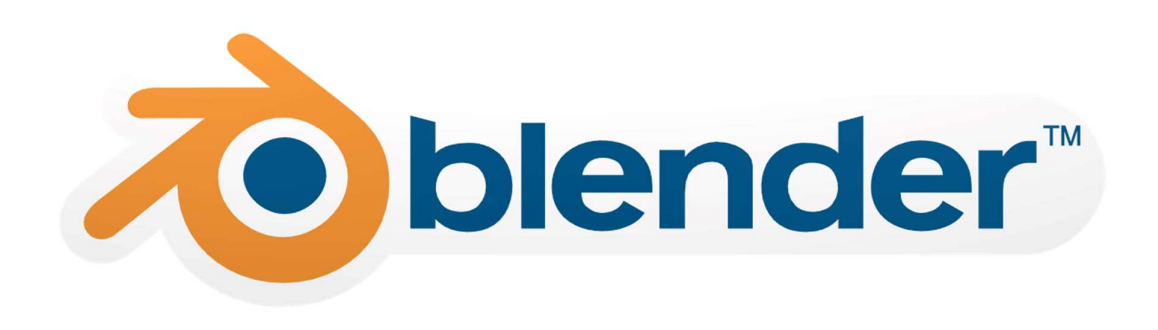

Slika 7. Blender logo

#### **Tinkercad**

Tinkercad predstavlja snažan i jednostavan alat za 3D modeliranje, posebno prilagođen početnicima i edukacijskim svrhama. Razvijen od strane Autodesk-a, ovaj web-bazirani softver omogućuje korisnicima, bez obzira na njihovo prethodno iskustvo u dizajnu, da brzo stvore 3D modele. Sučelje Tinkercada je intuitivno, s jednostavnim povlačenjem i ispuštanjem oblika poput kocki, valjaka i piramida. Ovi osnovni oblici omogućuju korisnicima da jednostavno konstruiraju objekte. Dodatno, Tinkercad nudi alate za spajanje, razdvajanje i manipulaciju tim objekƟma, što čini proces modeliranja pristupačnim i zabavnim.

Ono što izdvaja Tinkercad je njegova posebna pogodnost za obrazovne svrhe. Alat je besplatan, pristupačan preko weba i ne zahtijeva instalaciju dodatnog softvera. Stoga je idealan za škole i edukacijske ustanove koje žele uvesti učenike u svijet 3D modeliranja. Nudi alate za uvoz 2D slika, što omogućuje stvaranje 3D modela na temelju crteža ili skica. Osim toga, Tinkercad je kompatibilan s raznim 3D pisačima, što omogućuje učenicima da dožive konkretne rezultate svojih digitalnih kreacija.

U procesu stvaranja, Tinkercad pruža alate za precizno postavljanje dimenzija i orijentacije objekata, čime se poƟče razumijevanje prostornih odnosa. Mogućnost dodavanja boje objektima olakšava vizualizaciju završenog proizvoda. Tinkercad također omogućuje grupiranje objekata, što olakšava manipulaciju kompleksnijim projektima.

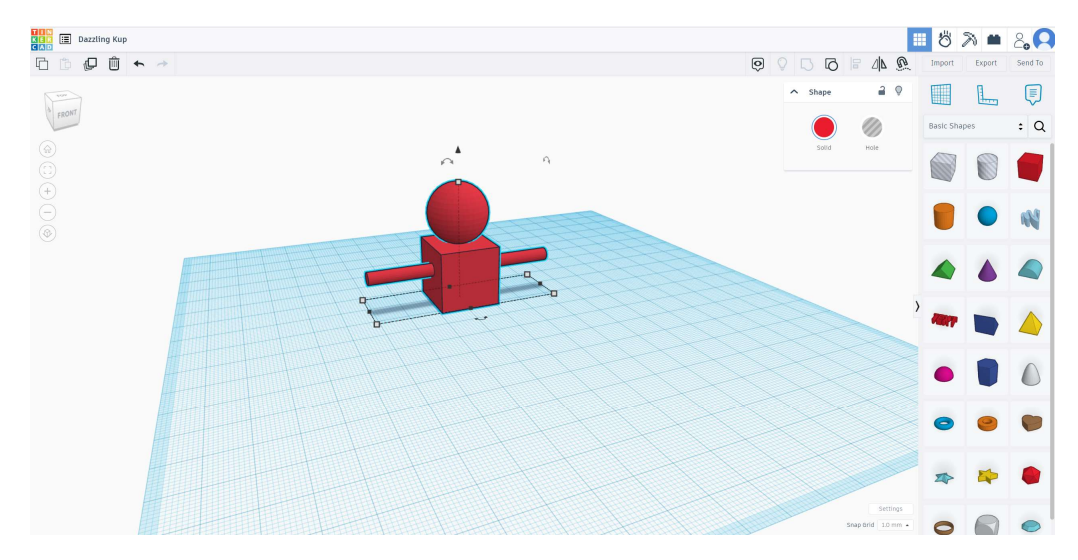

Slika 8. Korisničko sučelje Tinkercad aplikacije (autor: L.Lovrinov)

Važno je napomenuti da Tinkercad nije ograničen samo na početnike. Napredniji korisnici također mogu pronaći korist u ovom alatu zbog njegove jednostavnosti i brzine. Tinkercad podržava eksportiranje modela u formate poput STL-a, što korisnicima omogućuje daljnje korištenje njihovih dizajna u drugim profesionalnim softverima.

# 7. 3D ispis

3D printanje, poznato i kao aditivna proizvodnja, revolucionarna je tehnologija koja omogućuje stvaranje fizičkih objekata sloj po sloj putem specijaliziranih uređaja poznatih kao 3D pisači. Ova tehnologija preoblikuje način na koji proizvodimo predmete, pružajući nevjerojatnu raznolikost primjena u raznim industrijama, od medicine i zrakoplovstva do dizajna i obrazovanja.

Proces 3D ispisa započinje digitalnim modelom objekta koji se stvara pomoću računalno podržanog dizajna (CAD). Ovaj digitalni model zatim se podvrgava slici ili "slicing" procesu, gdje se trodimenzionalni model razbija na slojeve koje će 3D pisač izraditi. Slicer softver generira G-kod, niz uputa koje kontroliraju pokrete pisača i postavke ispisa za svaki pojedini sloj.

#### Vrste 3D pisača

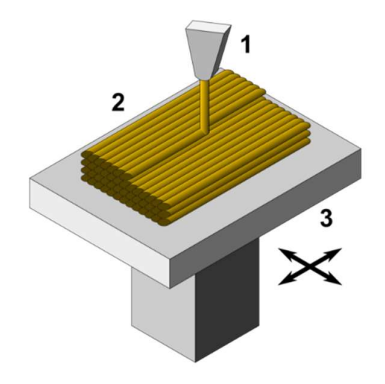

Slika 9. Dijagram FDM 3D pisača

Postoje različite vrste 3D pisača, ali najčešće korišteni su Fused Deposition Modeling (FDM), Stereolithography (SLA), i Selective Laser Sintering (SLS). FDM pisači koriste termoplasƟčne filamente koje zagrijavaju i nanose sloj po sloj, dok SLA pisači koriste tekuću smolu koju stvrdnjuju laserskim snopom. SLS pisači koriste laserski snop za sinteriranje praha, stvarajući tako objekte od metala, plastike ili keramike.

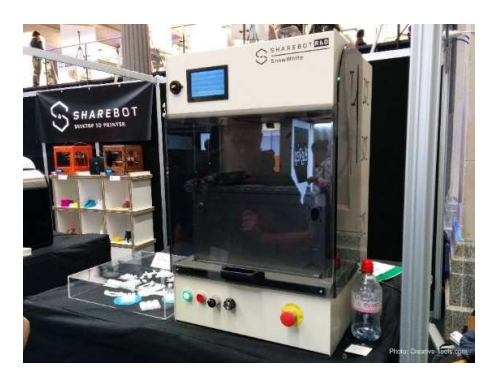

Slika 10. SLS 3D printer

Jedan od ključnih čimbenika u postizanju uspješnog 3D ispisa je odabir odgovarajućeg materijala. PLA (Polilaktična kiselina) je čest izbor zbog svoje jednostavnosti upotrebe, niske cijene i biorazgradivosti. ABS (Akrilonitril butadien stiren) nudi izdržljivost i toplinsku otpornost, dok TPU (Termoplastični poliuretan) omogućuje elastičnost. Za metalne aplikacije koriste se posebni materijali poput aluminija, titana i čelika.

Priprema materijala i postavki ispisa određuje kvalitetu rezultata. To uključuje pravilan odabir temperature pisača, debljinu slojeva, te postavke podrške i punjenja. Također, važno je provjeriti i optimizirati sam model radi izbjegavanja mogućih problema poput pucanja ili deformacije tijekom ispisa.

3D ispisi su primjenjivi u različitim industrijama. U medicini, 3D ispisi se koriste za izradu personaliziranih implantata, proteza i modela organa za kirurške pripreme. U zrakoplovstvu, ova tehnologija omogućuje brzu izradu prototipova i laganih komponenata. U arhitekturi, 3D ispisi pomažu u stvaranju detaljnih modela zgrada, dok u industriji igara i virtualne stvarnosti pridonose stvaranju realističnih okolina.

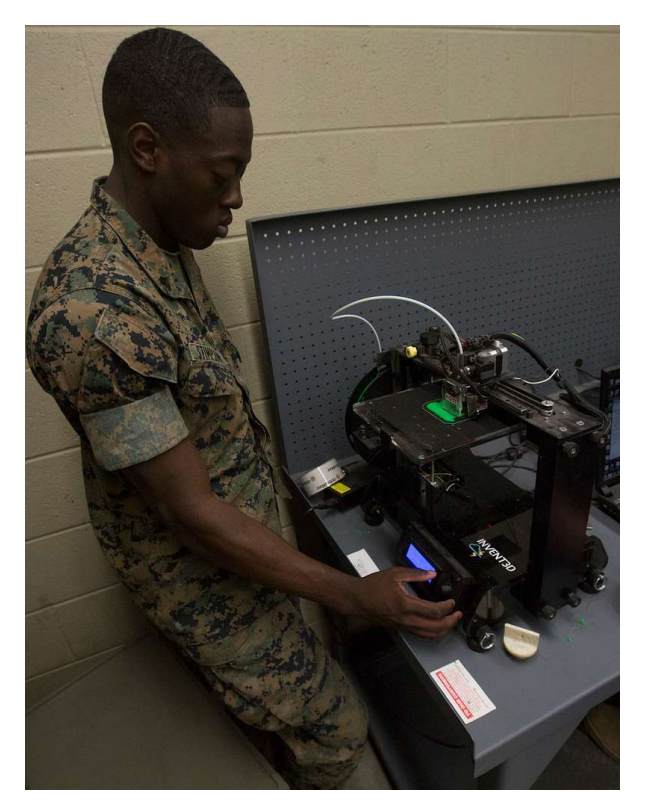

Slika 11. 3D ispis koristi se čak i u vojsci

Svijet 3D ispisa stalno se razvija, a s njim i materijali, pisači, tehnike i primjene. Praćenje najnovijih tehnoloških dostignuća i prilagodba pristupa postaju važni za postizanje optimalnih rezultata. U tu svrhu, zajednice poput 3D Printing Industry i 3D Hubs pružaju ažurirane vijesti, recenzije i korisne savjete o 3D ispisu.

Iz svega navedenog možemo zaključiti kako 3D printanje predstavlja izuzetno moćan alat s beskrajnim mogućnostima. Od inovacija u medicini do personaliziranih predmeta kod kuće, ova tehnologija mijenja način na koji gledamo na proizvodnju i oblikovanje. Stvaranje korisnih i kompleksnih objekata nikad nije bilo pristupačnije i jednostavnije.

# 8. Proces 3D printanja

Proces 3D ispisa uključuje nekoliko koraka koje će vam osigurati uspješan i visokokvalitetan ispis. Ovo su neki od najvažnijih koraka:

#### 1. Izrada modela:

Koristite računalni softver za dizajn (CAD) kako biste stvorili digitalni 3D model objekta koji želite isprintati. Osigurajte da je model vodootporan i pogodan za 3D ispis.

#### 2. Razdjeljivanje modela:

Koristite softver za "slicing" kako biste podijelili 3D model na tanke slojeve. Ovaj softver generira G-kod, koji sadrži upute za 3D pisač o načinu izrade svakog pojedinog sloja.

#### 3. Odabir postavki ispisa:

Konfigurirajte postavke ispisa poput visine sloja, brzine ispisa, gustoće punjenja i potpornih struktura prema željenoj kvaliteti i karakteristikama konačnog ispisa.

### 4. Kalibracija pisača:

Provjerite jesu li postavke pisača pravilno kalibrirane. Kalibracija uključuje prilagodbu postavki poput niveliranja radne površine, temperature ekstrudera i brzine ispisa kako biste postigli točne i dosljedne ispise.

### 5. Odabir materijala i učitavanje:

Odaberite odgovarajući materijal za 3D ispis (npr. PLA, ABS, PETG) prema zahtjevima vašeg projekta. Učitajte odabrani materijal u ekstruder 3D pisača.

### 6. Priprema radne površine:

Pripremite radnu površinu primjenom sredstava za prianjanje (poput trake ili ljepila) ili korištenjem grijane radne površine kako biste osigurali čvrsto prianjanje prvog sloja.

#### 7. Pokretanje ispisa:

Pokrenite 3D ispis putem sučelja pisača, učitavajući G-kod generiran od strane softvera za "slicing". Pratite početne slojeve kako biste osigurali pravilno prianjanje.

#### 8. Pratiti ispis:

Redovito provjeravajte ispis kako napreduje. Pazite na znakove problema poput savijanja, neslaganja slojeva ili problema s ekstruzijom.

#### 9. Naknadna obrada:

Nakon završetka ispisa pažljivo uklonite objekt s radne površine. Ovisno o materijalu i ispisu, mogu biƟ potrebni postupci naknadne obrade poput brušenja, bojanja ili montaže.

#### 10. Održavanje i rješavanje problema:

Redovito održavajte 3D pisač čišćenjem mlaznica, provjerom remenja i podmazivanjem pokretnih dijelova. U slučaju problema, poput začepljenja, pomicanja slojeva ili problema s prianjanjem rješavajte ih.

#### 11. Inspekcija kvalitete:

Pregledajte konačni ispis kako biste ocijenili kvalitetu i točnost. Provjerite dimenzije, završnu obradu površine i cjelokupnu strukturalnu cjelovitost u usporedbi s izvornim dizajnom.

### 12. Iterativno poboljšanje:

Ako je potrebno, prilagodite dizajn, postavke ispisa ili druge parametre temeljem rezultata prvog ispisa. Iterativno poboljšanje ključno je za postizanje boljih rezultata u naknadnim ispisima.

U sljedećih nekoliko poglavlja proći ćemo detaljno kroz najbitnije korake u procesu 3D printanja poput razdjeljivanja i kalibracije.

#### Rezanje (3D slicing)

Rezanje (eng. "slicing") je temeljni i složen korak u procesu 3D ispisa, djelujući kao most između digitalnog 3D modela i fizičke manifestacije tog modela, sloj po sloj. Ova faza transformira virtualni dizajn, stvoren pomoću računalnog softvera za dizajniranje (CAD), u skup instrukcija koje 3D pisač može razumjeti i izvršiti. Rezanje uključuje nekoliko komponenata i razmatranja, pri čemu svaka od njih igra ima svoju ulogu ulogu u konačnom uspjehu i kvaliteti 3D ispisa.

U osnovi, rezanje podrazumijeva razdvajanje 3D modela na pojedinačne slojeve, slično stranicama knjige. Svaki od tih slojeva izuzetno je tanak, a kumulativni učinak ispisivanja tih slojeva jedan na drugi rezultira stvaranjem trodimenzionalnog objekta. Softveri za rezanje, često nazivani jednostavno "sliceri", odgovorni su za ovu složenu disekciju. Popularni sliceri uključuju Cura, PrusaSlicer i MatterControl, svaki s vlastitim značajkama i korisničkim sučeljima.

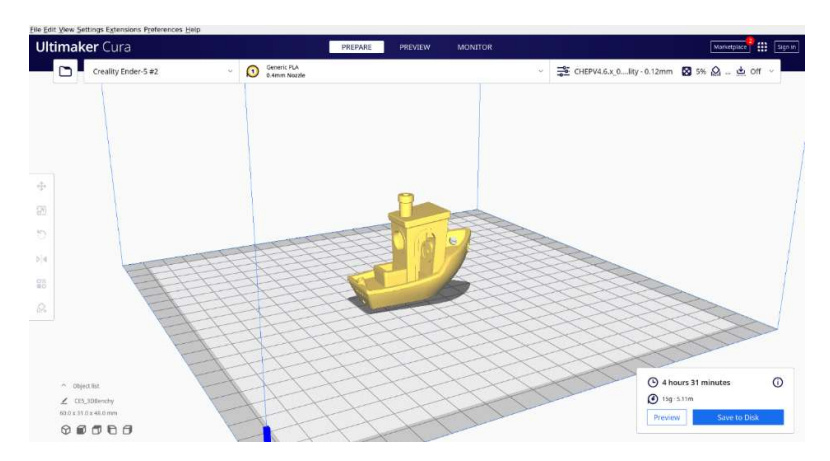

Slika 12. Korisničko sučelje aplikacije za slicing Cura

Jedno od prvih razmatranja u procesu sječenja je visina sloja. Ovaj parametar određuje debljinu svakog pojedinog sloja. Manja visina sloja pruža veću razinu detalja, ali povećava vrijeme ispisa. Pronalaženje pravilne ravnoteže između detalja i učinkovitosti ključno je, a često ovisi o specifičnostima projekta koji je pred vama.

Osim visine sloja, brzina ispisa ključan je parametar koji treba konfigurirati u softveru za rezanje. Brzina ispisa određuje koliko brzo mlaznica 3D pisača kreće, nanoseći materijal. Povećanje brzine ispisa može smanjiti ukupno vrijeme ispisa, ali može narušiti kvalitetu ispisa, posebno za intrikatne dizajne. Pronalaženje optimalne brzine ispisa ovisi o složenosti modela i željenom rezultatu.

Gustoća punjenja još je jedno važno razmatranje u sječenju. Punjenje se odnosi na unutarnju strukturu 3D isprintanog objekta. Veći postotak punjenja rezultira gušćom unutrašnjošću, pružajući veću strukturalnu čvrstoću, ali trošeći više materijala i vremena. S druge strane, niži postotak punjenja smanjuju potrošnju materijala, ali mogu ugroziti čvrstoću objekta.

Potporni elementi predstavljaju još jedan ključan aspekt u procesu sječenja, posebno kada su u pitanju dizajni s izbočinama ili kompleksnom geometrijom. Ovi privremeni dodaci služe kako bi spriječili deformacije ili urušavanje tijekom samog ispisa. Važno je napomenuti da uklanjanje ovih potpornih elemenata nakon završenog ispisa može zahtijevati značajan rad i u nekim slučajevima rezultirati nepravilnostima na površini predmeta. Stoga je važno pažljivo

postaviti i konfigurirati ove potporne elemente kako bi se postigla glatka i visokokvalitetna završna obrada.

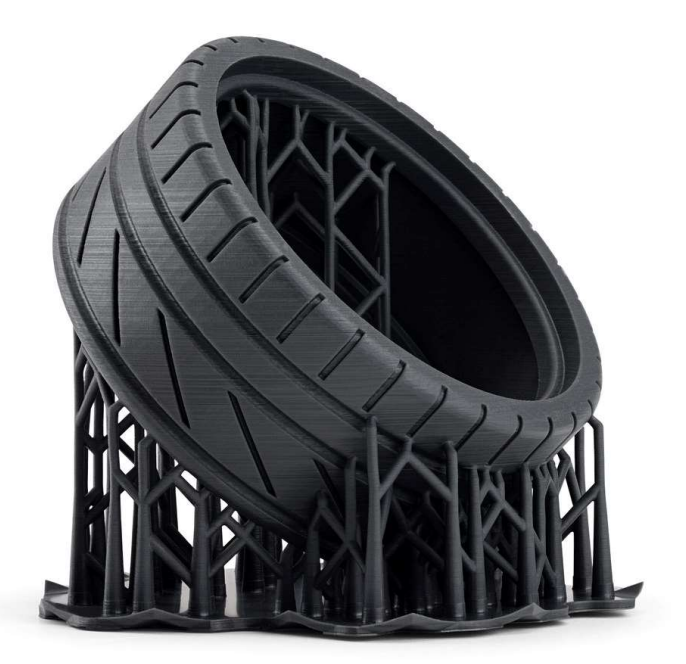

Slika 13. Primjer potpornih elemenata

Odabir orijentacije ispisa često je podcijenjen, ali snažan element u sječenju. Orijentacija 3D modela na radnoj površini može značajno utjecati na kvalitetu ispisa i strukturalnu čvrstoću. Određene orijentacije mogu uvesti slabosti slojeva, dok druge mogu poboljšati ukupnu stabilnost ispisa. Razumijevanje geometrije modela i strategijski odabir orijentacije ispisa može umanjiti potencijalne probleme i optimizirati kvalitetu ispisa.

Izvan ovih razmatranja, sliceri omogućuju korisnicima postavljanje parametara vezanih uz temperaturu mlaznice, temperaturu radne površine i hlađenje. S pravilnom konfiguracijom ovih postavki postižemo optimalno prianjanjanje između slojeva, sprječavamo savijanja i osiguravamo precizan ispisa. Različiti materijali mogu zahtijevati specifične profile temperature, naglašavajući potrebu za nijansiranim pristupom na temelju odabranog filamenta.

Kada su ovi parametri postavljeni, softver za rezanje generira G-kod – jezik koji 3D pisač razumije. Ova G-kod datoteka sadrži niz uputa, zapravo skriptu, koja vodi pisač o načinu izvođenja ispisa. Ove upute obuhvaćaju pokrete duž X, Y i Z osi, ekstruziju i retrakciju filamenata, te aktivaciju značajki poput ventilatora za hlađenje.

Redovito ažuriranje i održavanje softvera za rezanje potrebno je kako bi bili u tijeku s tehnološkim napretkom i imali pristup najnovijim značajkama. Dinamično okruženje 3D ispisa znači da su sliceri stalno usavršeni kako bi poboljšali korisničko iskustvo, optimizirali kvalitetu ispisa i nudili nove funkcionalnosti.

#### Postavke 3D pisača

Odabir postavki ispisa ključan je korak u procesu 3D printanja, pružajući korisnicima mogućnost prilagodbe parametara kako bi postigli željene karakteristike i kvalitetu isprintanog objekta. Ovaj proces uključuje niz parametara koji utječu na izgled, čvrstoću i vrijeme ispisa. Razumijevanje kako svaki od ovih parametara djeluje omogućuje korisnicima optimizaciju njihovih 3D printova prema specifičnim zahtjevima projekta.

Visina sloja je jedan od temeljnih parametara koji određuje debljinu svakog sloja tijekom printanja. Manja visina sloja pruža veću preciznost i detalje, ali može produžiti vrijeme printanja. Ovaj parametar posebno je bitan kod projekata koji zahtijevaju visoku razlučivost, poput modeliranja figurica ili arhitektonskih prototipova.

Brzina ispisa je drugi ključni faktor koji utječe na dinamiku printanja. Povećanje brzine može skratiti ukupno vrijeme printanja, ali istovremeno može rezultirati smanjenjem kvalitete ispisa, posebno kod delikatnih struktura. Ovisno o projektu, treba pronaći optimalnu ravnotežu između brzine ispisa i željene kvalitete.

Gustoća punjenja definira koliko materijala ide unutar printanog objekta. Viša gustoća pruža veću čvrstoću, ali istovremeno produžuje vrijeme i troši više materijala. Kod objekata koji ne zahtijevaju visoku čvrstoću, smanjenje gustoće punjenja može rezultirati uštedom materijala i bržim ispisom.

Temperature mlaznice i radne površine imaju važnu ulogu u 3D printanju, posebno kada se koriste različiti materijali. Svaki filament ima optimalni raspon temperatura pri kojima postiže najbolje rezultate. Pravilno postavljanje temperatura osigurava optimalno prianjanje slojeva, sprječava ''warping'' i poboljšava ukupnu kvalitetu ispisa.

Postavke za potporne strukture važne su kod isprinta objekata s izbočinama ili složenom geometrijom. Potporne strukture privremeni su elementi koji sprječavaju slobodan pad materijala tijekom printanja. Konfiguracija ovih potpornih elemenata trebala bi biti pažljivo razmotrena jer njihovo uklanjanje nakon printanja može biti izazovan zadatak i ostaviti nepravilnosƟ na površini objekta.

Također, parametri poput složenosti potpornih struktura, brzine hlađenja i "retraction" postavki igraju važnu ulogu u postizanju željenih rezultata. Složenost potpornih struktura odnosi se na gustoću i oblik tih struktura, dok brzina hlađenja utječe na to kako materijal stvrdnjava nakon što je deponiran. "Retraction" postavke kontroliraju povlačenje filamenata kako bi se spriječilo curenje materijala kad mlaznica nije u pokretu.

Prilagodba ovih postavki ovisi o vrsti printera, korištenim materijalima i specifičnostima projekta. Neki printeri dolaze s predefiniranim profilima za različite filamente, dok napredniji korisnici mogu ručno podešavaƟ svaki parametar prema svojim potrebama. Kako bi olakšali ovaj proces, mnogi koriste softvere za rezanje poput Cura, PrusaSlicer ili Simplify3D koji omogućuju vizualizaciju promjena prije same izrade objekta.

U konačnici, odabir postavki ispisa predstavlja umjetnost ravnoteže između različitih parametara kako bi se postigla optimalna kombinacija brzine, kvalitete i učinkovitosti.

Razumijevanje svake postavke i njezin utjecaj bitno je za uspješno 3D printanje, a iskustvo i eksperimentiranje s postavkama pomažu korisnicima prilagoditi svoj pristup prema specifičnostima njihovih projekata.

# Odabir materijala i punjenje

Odabir materijala ima značajan utjecaj na karakteristike konačnog printa. Filamenti različitih materijala, poput PLA, ABS ili PETG, nude različite prednosti i izazove. PLA je popularan zbog svoje ekološke prihvatljivosti i lakoće printanja, dok ABS pruža veću čvrstoću. Prilikom odabira, važno je uzeti u obzir svojstva materijala i specifičnosti projekta.

Nakon odabira materijala, slijedi punjenje filamenata u printer. Ovaj proces uključuje umetanje filamenata u odgovarajuće vodilice kako bi se omogućio nesmetan protok materijala tijekom printanja.

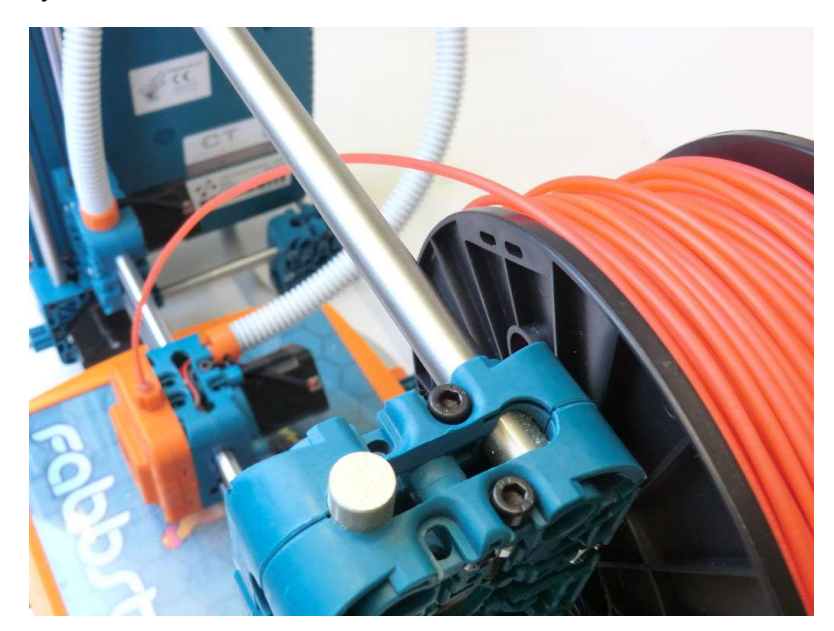

Slika 14. Filamenti za 3D printanje

### Priprema radne površine

Priprema radne površine važna je za postizanje dobre adhezije između materijala i printera. U slučaju grijane radne površine, postizanje određene temperature važno je za sprječavanje warpinga, odnosno savijanja rubova printa. Upotreba dodatnih materijala poput ljepila, trake ili sprejeva za adheziju dodatno poboljšava prianjanje i sprječava deformacije tijekom printanja.

# Praćenje tijeka printanja

Tijekom samog printanja, praćenje procesa bitno je za idenƟfikaciju eventualnih problema u realnom vremenu. To uključuje pažljivo promatranje prvih slojeva kako bi se osigurala pravilna adhezija, izbjegavanje eventualnih blokada filamenata te sprječavanje poteškoća u radu printera. Moderni printeri često imaju opcije praćenja putem kamere ili praćenje putem internetskih platformi.

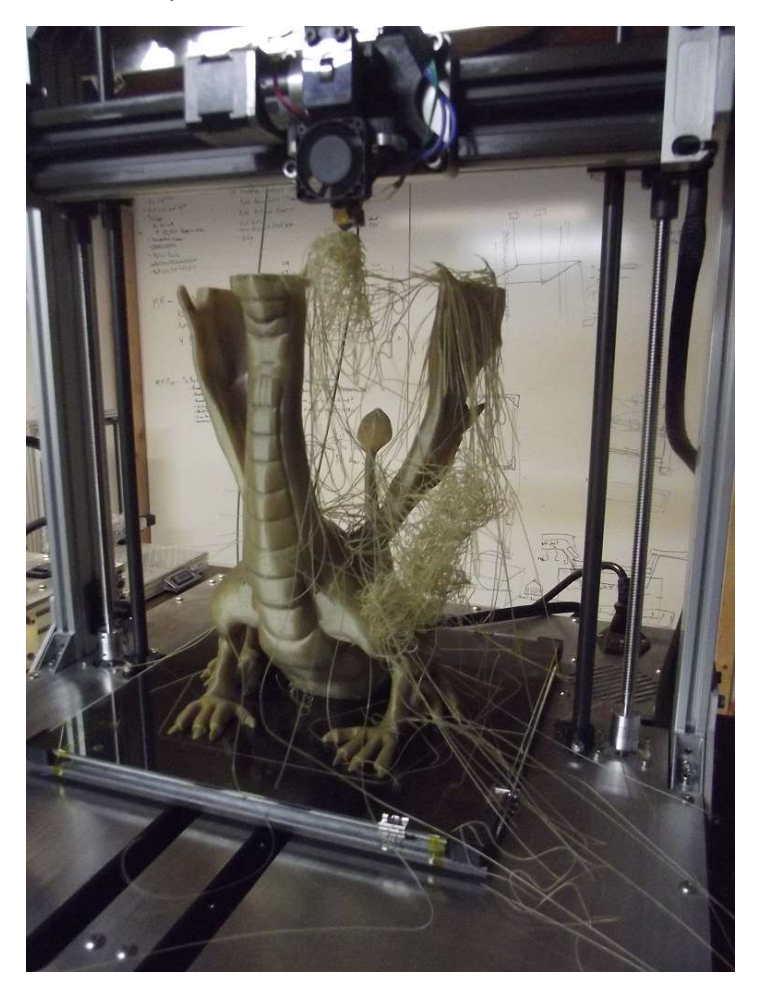

Slika 15. Primjer greške u ispisu modela

### Postupak nakon završetka

Nakon što je printanje završeno, slijedi postupak nakon printanja koji obuhvaća niz koraka. Prvo, potrebno je pažljivo ukloniti print s radne površine, pri čemu se može koristiti lopatica ili sličan alat. Ovaj korak zahtijeva oprez kako bi se izbjeglo oštećenje objekta ili radne površine.

Nakon uklanjanja, dolazi faza uklanjanja potpornih struktura. Ovaj proces može biti zahtjevan, ovisno o dizajnu i materijalu, te zahtijeva preciznost kako bi se spriječilo oštećenje samog objekta. Razni alati poput pinceta, pila ili noževa koriste se za ovu svrhu.

Posljednji korak uključuje postupak nakon printanja koji može obuhvaćati brušenje ili poliranje rubova, bojanje ili nanos zaštite, ovisno o željenoj estetici i funkcionalnosti. Ovi postupci doprinose završnoj obradi objekta, pružajući mu profesionalan izgled.

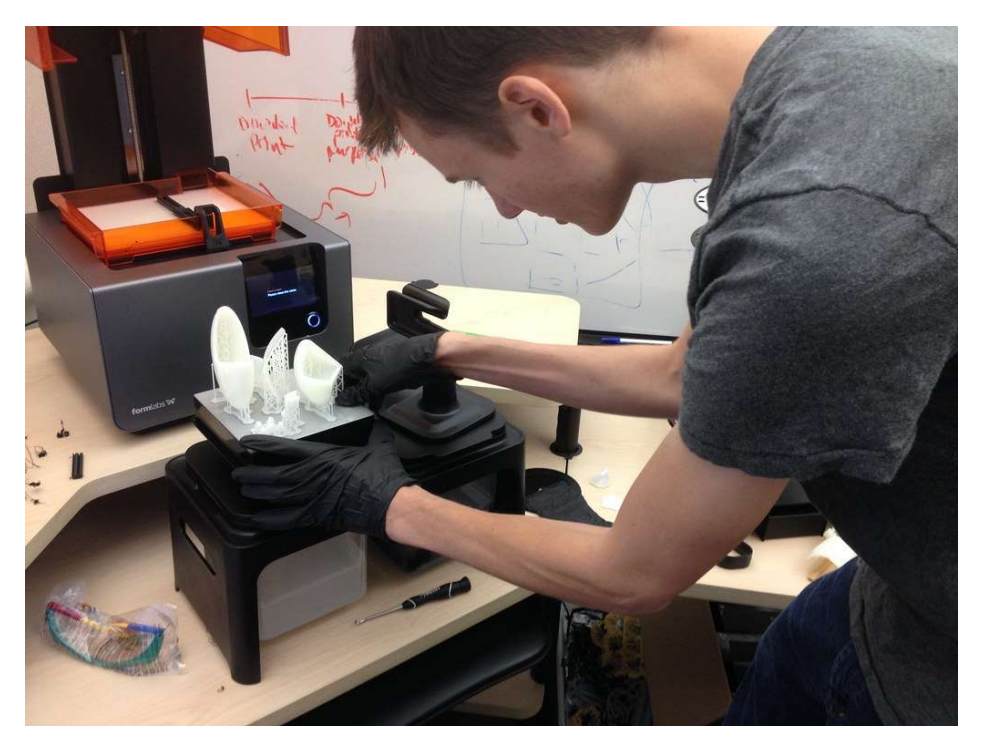

Slika 16. Uređivanje modela nakon ispisa

#### Ultimaker Cura

Cura je sofisticirani softver za rezanje koji se često koristi u svijetu 3D printanja. Razvijen od strane tvrtke Ultimaker, Cura pruža korisnicima moćan alat za pripremu 3D modela za ispis. On omogućava detaljnu kontrolu nad postavkama ispisa, uključujući visinu sloja, brzinu ispisa, temperaturu mlaznice i radne površine te mnoge druge parametre. Sučelje je intuitivno, omogućujući korisnicima lako navigiranje kroz različite opcije.

Jedna od glavnih značajki Cura-e je mogućnost vizualizacije modela prije samog ispisa. Korisnici mogu pregledati slojeve modela, što im pomaže identificirati potencijalne probleme i optimizirati postavke prije nego što proces printanja započne. Ovo je izuzetno korisno za iskusne korisnike koji žele postići visoku razlučivost i preciznost u svojim projektima.

Cura također podržava veliki broj različitih 3D printera, što ga čini fleksibilnim alatom za različite korisnike. Integrirani profili za različite modele printera olakšavaju postavljanje, dok napredni korisnici imaju opciju prilagodbe postavki prema vlastitim potrebama.

Osim toga, Cura je open-source softver, što znači da je dostupan besplatno za preuzimanje i prilagodbu prema potrebama korisnika. To poƟče zajednicu korisnika da surađuje, dijeli iskustva i doprinosi daljnjem razvoju programa. Cura redovito dobiva ažuriranja kako bi se poboljšale performanse, ispravile greške i dodale nove značajke, čime ostaje u skladu s najnovijim trendovima u području 3D printanja.

# 9. Pripreme za izvođenje radionica

Prije početke provedbe samih radionica učenici su popunili ulazna pitanja dogovorena na razini 3D HUB – a, a na samom kraju provedbe radionica izlazna pitanja. OŠ Voštarnica je zbog specifičnosti potreba svojih učenika samostalno sastavila ulazna i izlazna pitanja.

Za učenike nižih razreda umjesto ponuđenih odgovora bilo bi dobro staviti emotikone koji pokazuju određenu razinu.

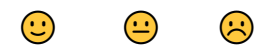

# ULAZNA PITANJA:

Zaokruži točan odgovor:

- 1. Jesi li imao priliku baviti se 3D modeliranjem i printanjem?
	- a) DA
	- b) NE
- 2. Znam što je 3D printer i čemu služi.
	- a) Znam
	- b) Otprilike znam
	- c) Ne znam
- 3. Znam programirati/modelirati u nekom jednostavnom programu.
	- a) Znam
	- b) Otprilike znam
	- c) Ne znam
- 4. Znam koristiti neki od uređivača slika.
	- a) Znam
	- b) Otprilike znam
	- c) Ne znam
- 5. Znam razliku između 2D i 3D objekta.
	- a) Znam
	- b) Otprilike znam
	- c) Ne znam
- 6. Razumijem ciljeve projekta.
	- a) Da
	- b) Otprilike
	- c) Ne
- 7. Što očekuješ od ovog projekta:
- a) igru
- b) druženje
- c) zabavu
- d) naučiti nešto novo
- 8. Misliš li da će ti sudjelovanje i aktivnosti pomoći za daljnje školovanje i u životu općenito?
	- a) DA
	- b) NE
- 9. Smatraš li da ćeš sudjelovanjem u projektu i svojim osobnim doprinosom u radu i aktivnostima projekta pomoći ostvarivanju ciljeva projekta?
	- a) DA
	- b) NE

# IZLAZNA PITANJA:

Zaokruži točan odgovor:

- 1. Znam što je 3D printer i čemu služi.
- a) Znam
- b) Otprilike znam
- c) Ne znam
- 2. Znam programirati/modelirati u nekom jednostavnom programu.
- a) Znam
- b) Otprilike znam
- c) Ne znam
- 3. Znam koristiti neki od uređivača slika.
- a) Znam
- b) Otprilike znam
- c) Ne znam
- 4. Znam razliku između 2D i 3D objekta.
- a) Znam
- b) Otprilike znam
- c) Ne znam
- 5. Je li projekt ispunio tvoja očekivanja?
	- a) DA
	- b) NE
- 6. Smatraš li da si stekao nova znanja i vještine?
- a) DA
- b) NE
- 7. Planiraš li nastaviti baviti se 3D modeliranjem i printanjem?
	- a) DA
	- b) NE
- 8. Misliš li da će ti sudjelovanje i aktivnost u ovom projektu pomoći za daljnje školovanje i u životu općenito?
	- a) DA
	- b) NE
- 9. Smatraš li da si sudjelovanjem u projektu i svojim osobnim doprinosom u radu i aktivnostima projekta pomogao ostvarivanju ciljeva projekta?
	- a) DA
	- b) NE
- 10. Da li bi preporučio svojim prijateljima uključivanje u iste ili slične projekte?
	- a) DA
	- b) NE

# 10. Upoznavanje s aplikacijama i programima za 3D modeliranje

# ISHODI:

MAT OŠ C.1.1. Izdvaja i imenuje geometrijska tijela i likove i povezuje ih s oblicima objekata u okružju.

MAT OŠ C.2.2. Povezuje poznate geometrijske objekte.

MAT OŠ C.4.5. Povezuje sve poznate geometrijske oblike.

MAT OŠ C.5.2. Opisuje i crta/konstruira geometrijske likove te stvara motive koristeći se niima.

MAT OŠ C.5.3. Osnosimetrično i centralnosimetrično preslikava skupove točaka u ravnini.

MAT OŠ D.6.5. U pravokutnome koordinatnom sustavu u ravnini crta točke zadane cjelobrojnim koordinatama.

MAT OŠ C.7.1. Crta i konstruira mnogokute i koristi se njima pri stvaranju složenijih geometrijskih motiva.

MAT OŠ D.7.2. U koordinatnome sustavu u ravnini crta točke s racionalnim koordinatama i stvara motive koristeći se njima.

MAT OŠ C.7.3. Translatira skupove točaka u ravnini.

MAT OŠ C.8.1. Skicira prikaz uspravnoga geometrijskog tijela u ravnini.

MAT OŠ C.8.2. Analizira i izrađuje modele i mreže uspravnih geometrijskih tijela.

MAT OŠ D.8.4. Odabire i preračunava odgovarajuće mjerne jedinice.

INF OŠ A.1.2 razlikuje oblike digitalnih sadržaja, uređaje i postupke za njihovo stvaranje.

INF OŠ B.2.1 analizira niz uputa koje izvode jednostavan zadatak, ako je potrebno ispravlja pogrešan redoslijed.

INF OŠ B.2.2 stvara niz uputa u kojemu upotrebljava ponavljanje.

INF OŠ B.3.1 stvara program korištenjem vizualnoga okruženja u kojem se koristi slijedom koraka, ponavljanjem i odlukom te uz pomoć učitelja vrednuje svoje rješenje

INF OŠ B.3.2 slaže podatke na koristan način.

INF OŠ B.4.1 stvara program korištenjem vizualnog okruženja u kojem koristi slijed, ponavljanje, odluku i ulazne vrijednosti

INF OŠ C.8.3 dizajnira, razvija, objavljuje i predstavlja radove s pomoću sredstava informacijske i komunikacijske tehnologije primjenjujući suradničke aktivnosti.

# OČEKIVANJA MEĐUPREDMETNIH TEMA:

osr B.3.2. Razvija komunikacijske kompetencije i uvažavajuće odnose s drugima.

pod A.3.1. Primjenjuje inovativna i kreativna rješenja.

osr A.3.3. Razvija osobne potencijale.

osr B.3.4. Suradnički uči i radi u timu.

pod B.3.2. Planira i upravlja aktivnostima.

uku A.3.1. Upravljanje informacijama - Učenik samostalno traži nove informacije iz različitih izvora, transformira ih u novo znanje i uspješno primjenjuje pri rješavanju problema.

uku A.3.2. Primjena strategija učenja i rješavanje problema.

uku A.3.3. Kreativno mišljenje. Učenik samostalno oblikuje svoje ideje i kreativno pristupa rješavanju problema.

uku A.3.4. Kritičko mišljenje. Učenik kritički promišlja i vrednuje ideje uz podršku učitelja. uku B.3.3. Prilagodba učenja. Učenik regulira svoje učenje mijenjanjem plana ili pristupa učenju, samostalno ili uz poticaj učitelja.

uku B.3.4. Samovrednovanje/ samoprocjena. Učenik samovrednuje proces učenja i svoje rezultate, procjenjuje ostvareni napredak te na temelju toga planira buduće učenje.

uku C.3.2. Slika o sebi kao učeniku. Učenik iskazuje pozitivna i visoka očekivanja i vjeruje u svoj uspjeh u učenju.

uku D.3.2. Suradnja s drugima. Učenik ostvaruje dobru komunikaciju s drugima, uspješno surađuje u različitim situacijama i spreman je zatražiti i ponuditi pomoć.

ikt C.3.1. Učenik samostalno provodi jednostavno istraživanje, a uz učiteljevu pomoć složeno istraživanje radi rješavanja problema u digitalnome okružju.

ikt C.3.2. Učenik samostalno i djelotvorno provodi jednostavno pretraživanje, a uz učiteljevu pomoć složeno pretraživanje informacija u digitalnom okružju.

ikt C.3.4. Učenik uz učiteljevu pomoć ili samostalno odgovorno upravlja prikupljenim informacijama.

odr A.3.4. Objašnjava povezanost ekonomskih aktivnosti sa stanjem u okolišu i društvu.

pod A.3.1. Primjenjuje inovativna rješenja.

pod A.3.3. Upoznaje i kritički sagledava mogućnosti razvoja karijere i profesionalnog usmjeravanja karijere.

goo A.3.5.Promiče ravnopravnost spolova

osr A.3.1. Razvija sliku o sebi.

osr A.3.2. Upravlja emocijama i ponašanjem.

# OBLICI RADA: frontalni, individualni

# PLANIRANO VRIJEME: 1 sat

# RAZRADA AKTIVNOSTI:

# Aktivnost 1:

 Učitelj upoznaje učenike sa ciljem radionice. te ih kroz prezentaciju upoznaje s aplikacijama i programima za 3D modeliranje.

# GeoGebra

- https://www.geogebra.org/?lang=hr
- GeoGebra je specijalizirani računalni program dinamične matematike.

• Korištenjem GeoGebre otvaraju se nove mogućnosti spoja matematike, digitalnog svijeta geometrije i 3D grafike što učenicima omogućava interaktivno učenje, vizualizaciju matemaƟčkih zadataka i razvijanje digitalnih kompetencija.

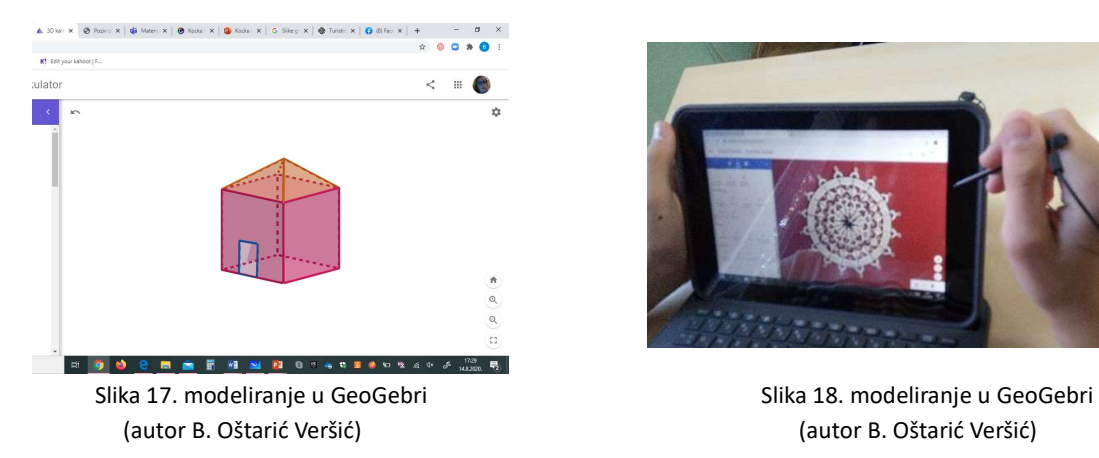

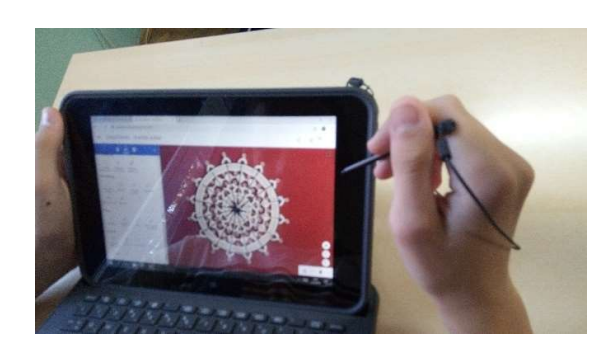

# Turtle Block JS

- https://turtle.sugarlabs.org/
- Turtle Block je online grafičko okruženje koje je inspirirano programskim jezikom Logo i Logovom kornjačom
- Za razliku od Loga ne pišu se naredbe već se naredbe slažu pomoću blokova
- Posjeduje sva obilježja programskih jezika: varijable, petlje, grananje, podprograme, funkcije…
- Dobro okruženje za ulazak programiranja od 1. do 5. razreda B domena
- izvoz grafike u png ili svg formatu

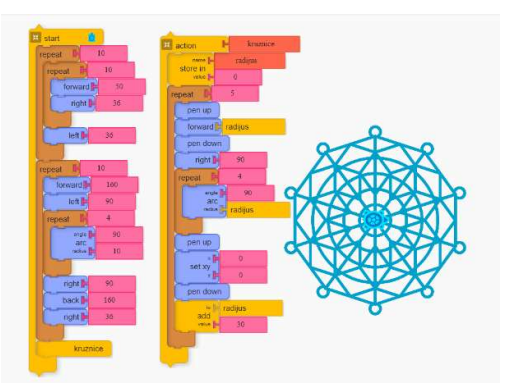

Slika 19. modeliranje u Turtle blocku (Autor B. Oštarić Veršić)

#### Inkscape

- https://inkscape.org/hr/
- profesionalni uređivač vektorskih grafika za Linux, Windows i macOS besplatan program otvorenog koda.
- datoteku pretvorimo u putanje (paths) svg i na taj način vektoriziramo objekt

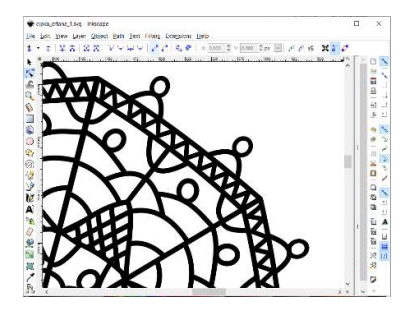

Slika 20. modeliranje u Inscapeu (autor B. Oštarić Veršić)

# **Tinkercad**

- https://www.tinkercad.com/
- Tinkercad je jednostavni 3D CAD online alat.
- Pomoću njega se vektoriziranim 2D modelima dodaje 3D.
- Izrađuju se drugi objekti (privjesci, kalupi, pečati)
- Koristeći online tutoriale vrlo jednostavno se svladaju osnove rada u Tinkercad-u.
- Export u \*.stl za 3D printer

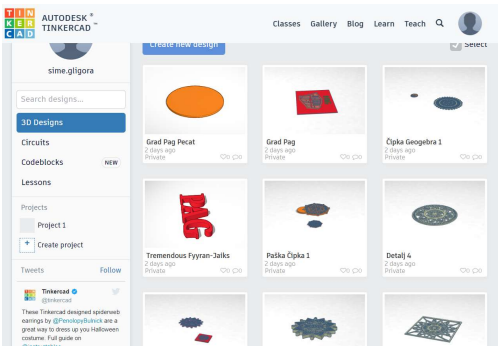

 Slika 21. modeliranje u Tinkercadu Slika 22. modeliranje u Tinkercadu (Autor Š. Gligora) (Autor Š. Gligora)

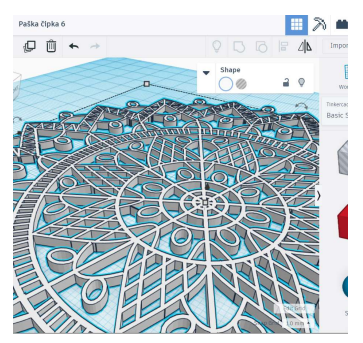
# 11. Uvod u 3D ispis

ISHODI:

MAT OŠ C.1.1. Izdvaja i imenuje geometrijska tijela i likove i povezuje ih s oblicima objekata u okružju.

MAT OŠ C.2.2. Povezuje poznate geometrijske objekte.

MAT OŠ C.4.5. Povezuje sve poznate geometrijske oblike.

MAT OŠ C.5.2. Opisuje i crta/konstruira geometrijske likove te stvara motive koristeći se njima.

MAT OŠ C.5.3. Osnosimetrično i centralnosimetrično preslikava skupove točaka u ravnini.

MAT OŠ D.6.5. U pravokutnome koordinatnom sustavu u ravnini crta točke zadane cjelobrojnim koordinatama.

MAT OŠ C.7.1. Crta i konstruira mnogokute i koristi se njima pri stvaranju složenijih geometrijskih motiva.

MAT OŠ D.7.2. U koordinatnome sustavu u ravnini crta točke s racionalnim koordinatama i stvara motive koristeći se njima.

MAT OŠ C.7.3. Translatira skupove točaka u ravnini.

MAT OŠ C.8.1. Skicira prikaz uspravnoga geometrijskog tijela u ravnini.

MAT OŠ C.8.2. Analizira i izrađuje modele i mreže uspravnih geometrijskih tijela.

MAT OŠ D.8.4. Odabire i preračunava odgovarajuće mjerne jedinice.

INF OŠ A.1.2. Razlikuje oblike digitalnih sadržaja, uređaje i postupke za njihovo stvaranje.

INF OŠ B.2.1. Analizira niz uputa koje izvode jednostavan zadatak, ako je potrebno ispravlja pogrešan redoslijed.

INF OŠ B.2.2. Stvara niz uputa u kojemu upotrebljava ponavljanje.

INF OŠ B.3.1. Stvara program korištenjem vizualnoga okruženja u kojem se koristi slijedom koraka, ponavljanjem i odlukom te uz pomoć učitelja vrednuje svoje rješenje

INF OŠ B.3.2. Slaže podatke na koristan način.

INF OŠ B.4.1. Stvara program korištenjem vizualnog okruženja u kojem koristi slijed, ponavljanje, odluku i ulazne vrijednosti

INF OŠ C.8.3. Dizajnira, razvija, objavljuje i predstavlja radove s pomoću sredstava informacijske i komunikacijske tehnologije primjenjujući suradničke aktivnosti.

# OČEKIVANJA MEĐUPREDMETNIH TEMA:

osr B.3.2. Razvija komunikacijske kompetencije i uvažavajuće odnose s drugima.

pod A.3.1. Primjenjuje inovativna i kreativna rješenja.

osr A.3.3. Razvija osobne potencijale.

osr B.3.4. Suradnički uči i radi u timu.

pod B.3.2. Planira i upravlja aktivnostima.

uku A.3.1. Upravljanje informacijama - Učenik samostalno traži nove informacije iz različitih izvora, transformira ih u novo znanje i uspješno primjenjuje pri rješavanju problema.

uku A.3.2. Primjena strategija učenja i rješavanje problema.

uku A.3.3. Kreativno mišljenje. Učenik samostalno oblikuje svoje ideje i kreativno pristupa rješavanju problema.

uku A.3.4. Kritičko mišljenje. Učenik kritički promišlja i vrednuje ideje uz podršku učitelja. uku B.3.3. Prilagodba učenja. Učenik regulira svoje učenje mijenjanjem plana ili pristupa učenju, samostalno ili uz poticaj učitelja.

uku B.3.4. Samovrednovanje/ samoprocjena. Učenik samovrednuje proces učenja i svoje rezultate, procjenjuje ostvareni napredak te na temelju toga planira buduće učenje.

uku C.3.2. Slika o sebi kao učeniku. Učenik iskazuje pozitivna i visoka očekivanja i vjeruje u svoj uspjeh u učenju.

uku D.3.2. Suradnja s drugima. Učenik ostvaruje dobru komunikaciju s drugima, uspješno surađuje u različitim situacijama i spreman je zatražiti i ponuditi pomoć.

ikt C.3.1. Učenik samostalno provodi jednostavno istraživanje, a uz učiteljevu pomoć složeno istraživanje radi rješavanja problema u digitalnome okružju.

ikt C.3.2. Učenik samostalno i djelotvorno provodi jednostavno pretraživanje, a uz učiteljevu pomoć složeno pretraživanje informacija u digitalnom okružju.

ikt C.3.4. Učenik uz učiteljevu pomoć ili samostalno odgovorno upravlja prikupljenim informacijama.

odr A.3.4. Objašnjava povezanost ekonomskih aktivnosti sa stanjem u okolišu i društvu.

pod A.3.1. Primjenjuje inovativna rješenja.

pod A.3.3. Upoznaje i kritički sagledava mogućnosti razvoja karijere i profesionalnog usmjeravanja karijere.

goo A.3.5.Promiče ravnopravnost spolova

osr A.3.1. Razvija sliku o sebi.

osr A.3.2. Upravlja emocijama i ponašanjem.

## OBLICI RADA: frontalni, individualni

## PLANIRANO VRIJEME: 1 sat

## RAZRADA AKTIVNOSTI:

## Aktivnost 1:

Učitelj upoznaje učenike s ciljem radionice te ih kroz prezentaciju uvodi u 3D printanje.

# Što je 3D ispis?

- 3D ispis je strojni postupak izrade predmeta dodavanjem materijala sloj po sloj, a 3D ispisivanjem možete izraditi gotovo sve što osmislite.
- Građevine u kojima živimo su također građene slojevito- dodavanjem materijala, sloj po sloj.
- Najzastupljenija tehnologija 3D ispisa danas u svijetu naziva se taložno očvršćivanje (eng. FDM- Fused deposition modeling)
- Taložno očvršćivanje polutekući materijal se taloži, a zatim očvršćuje.

#### Glavni dijelovi 3D pisača

- Glava 3D pisača
- Konstrukcijski dijelovi
- Radna podloga
- Elektronika za pomicanje glave i upravljanje 3D pisačem
- Zaštitno kućište (neki imaju, a neki ne)

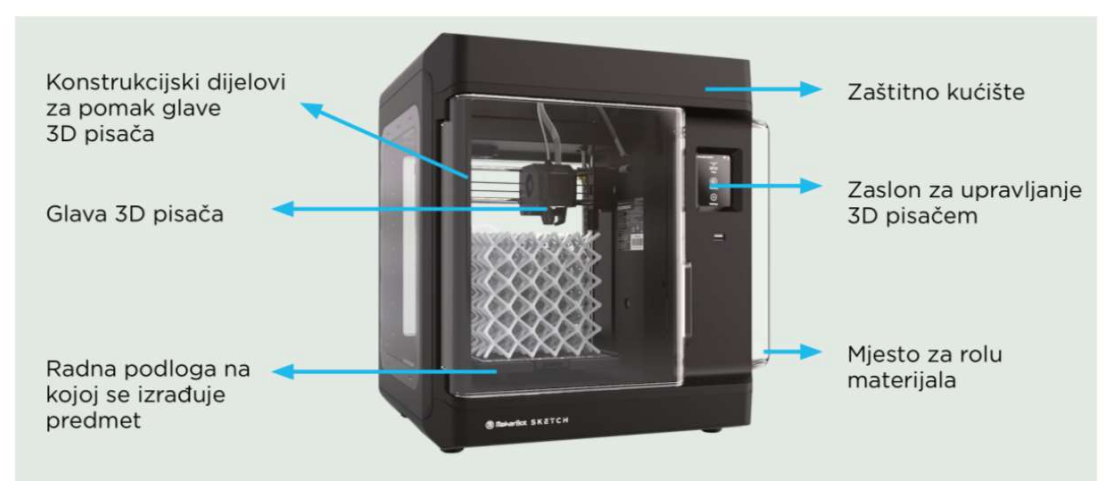

Slika 23. Glavni dijelovi 3D printera

## Materijali za 3D ispis (filament)

- U čvrstom stanju u obliku niti, odnosno žice
- U čvrstom stanju u obliku praha
- U tekućem stanju u obliku smole
- Ovisi o:

3D pisaču kojeg imamo na raspolaganju i funkciji predmeta koji želimo izgraditi

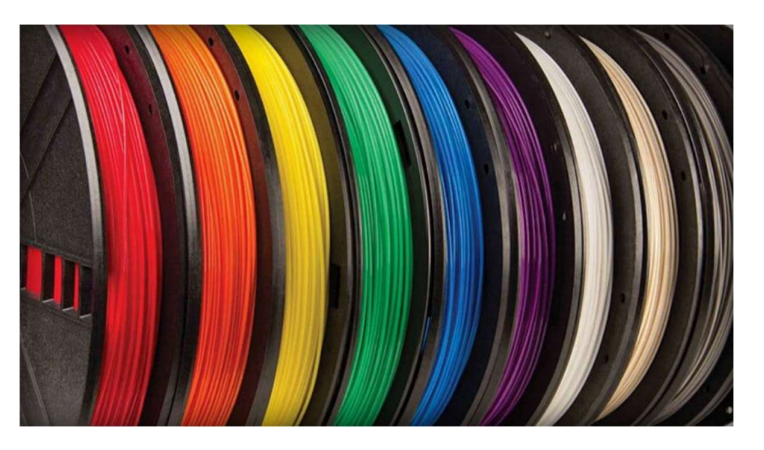

Slika 24. materijali za 3D ispis - filamenti

#### Unutrašnjost 3D ispisanog predmeta

- Ovisno o kvaliteti 3D pisača i odabiru materijala, izrađeni predmeti mogu biti različitih obilježja, a slojevi različitih debljina.
- · Unutrašnjost može biti ispunjena materijalom djelomično ili potpuno, a oblici ispune mogu biti različiti.
- Odabir oblika i ispune jedan od važnih parametara 3D ispisa

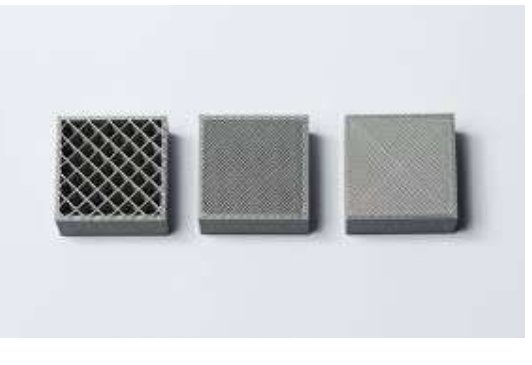

Slika 25. Ispune kod 3D printanja

#### Način rada 3D pisača za taložno očvršćivanje

- Proces počinje povlačenjem niti iz role
- Zupčanici dovode nit do vrućeg metalnog dijela glave u kojem se nit topi i izlazi van iz mlaznice u polutekućem stanju
- Materijal izlazi na radnu podlogu i lijepi se na nju.
- Kasnije materijal izlazi iz mlaznice i lijepi se na prethodni sloj.

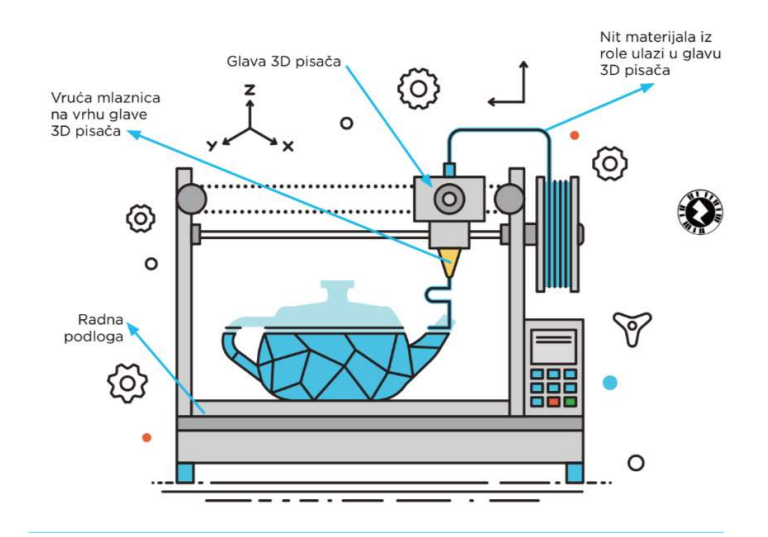

Slika 26. Gradnja predmeta FDM (FFF) tehnologijom iz čvrstog materijala u obliku niti

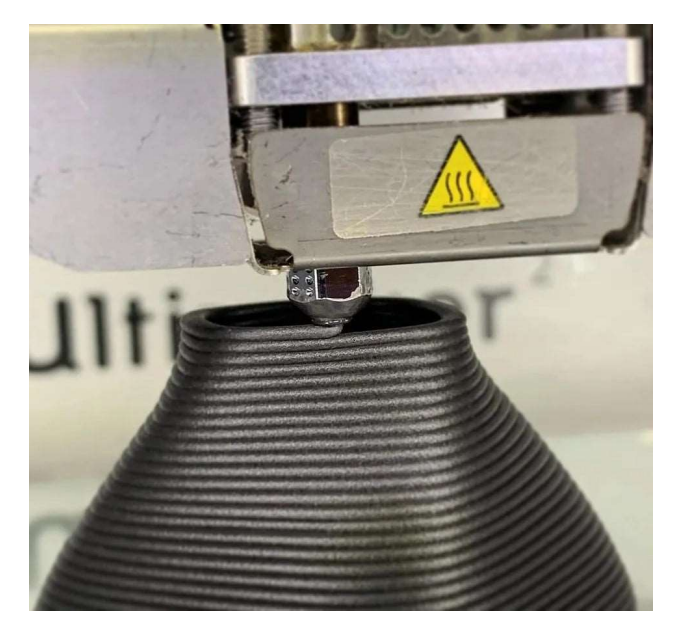

Slika 27. Proces 3D printanja

#### Tko se sve koristi tehnologijom 3D ispisa?

- Dizajn i razvoj proizvoda
	- Izrada prototipa u kratkom vremenskom roku
	- Trošak izrade prototipa (testnih primjeraka) višestruko manji nego kod tradicionalne izrade.
- Arhitektura
	- Arhitekti mogu svoje nove nacrte građevina vrlo brzo pretvoriti u stvarne makete
- Medicina
	- Izrada prilagođenih slušnih pomagala uhu pacijenta
	- Udlage za imobilizaciju slomljenih zglobova ili kostiju
- Izrada modela ljudskih organa za vježbu lječnika
- Industrija zabave i igračaka
- Automobilska i zrakoplovna industrija
- Muzeji i očuvanje kulturne baštine
- Građevina

#### Videa:

- 1. https://www.youtube.com/watch?v=vL2KoMNzGTo
- 2. https://www.youtube.com/watch?v=cOcL\_LPVDB8
- 3. https://www.youtube.com/watch?v=WwvwvjNjQaQ
- 4. https://www.youtube.com/watch?v=m\_QhY1aABsE

#### Upotreba 3D ispisa u nastavi

- Matematika
	- Za lakše učenje matematike učenici mogu ispisati razna geometrijska tijela, proučavati njihove odnose.
- Priroda i društvo:
	- Velika većina pojava iz prirode teško se može vizualizirati u učionicama, no primjenom 3D ispisa i to je moguće.
	- -
- Kemija
	- Kemija se bavi kemijskm elementima i spojevima, koji se sastoje od atoma i molekula, te njihovim odnosima.
- Povijest i geografija
	- 3D ispisom raznih izložaka, kipova i drugih karakterističnih predmeta za neko područje, lakše je shvatiti i učiti kako je bilo živjeti u raznim razdobljima života na Zemlji.

#### Zašto upotrebljavaƟ 3D pisač?

- Ekološki čimbenik tradicionalnim proizvodnim metodama ima dosta otpada, dok kod 3D ispisa ga nema ili ga ima vrlo malo.
- Prilagodba proizvoda izrada jedinstvenih dijelova, manjih serija…
- Brži razvoj proizvoda izrada prototipa
- Kompleksne geometrije i nemogući oblici

# 3D modeli na specijaliziranim stranicama

- 1. https://www.thingiverse.com/
- 2. https://grabcad.com/
- 3. https://pinshape.com/
- 4. https://www.myminifactory.com/

# 12. Upoznavanje i rad sa Tinkercad aplikacijom

ISHODI:

MAT OŠ C.1.1. Izdvaja i imenuje geometrijska tijela i likove i povezuje ih s oblicima objekata u okružju.

MAT OŠ C.2.2. Povezuje poznate geometrijske objekte.

MAT OŠ C.4.5. Povezuje sve poznate geometrijske oblike.

MAT OŠ C.5.2. Opisuje i crta/konstruira geometrijske likove te stvara motive koristeći se njima.

MAT OŠ C.5.3. Osnosimetrično i centralnosimetrično preslikava skupove točaka u ravnini.

MAT OŠ D.6.5. U pravokutnome koordinatnom sustavu u ravnini crta točke zadane cjelobrojnim koordinatama.

MAT OŠ C.7.1. Crta i konstruira mnogokute i koristi se njima pri stvaranju složenijih geometrijskih motiva.

MAT OŠ D.7.2. U koordinatnome sustavu u ravnini crta točke s racionalnim koordinatama i stvara motive koristeći se njima.

MAT OŠ C.7.3. Translatira skupove točaka u ravnini.

MAT OŠ C.8.1. Skicira prikaz uspravnoga geometrijskog tijela u ravnini.

MAT OŠ C.8.2. Analizira i izrađuje modele i mreže uspravnih geometrijskih tijela.

MAT OŠ D.8.4. Odabire i preračunava odgovarajuće mjerne jedinice.

INF OŠ A.1.2. Razlikuje oblike digitalnih sadržaja, uređaje i postupke za njihovo stvaranje.

INF OŠ B.2.1. Analizira niz uputa koje izvode jednostavan zadatak, ako je potrebno ispravlja pogrešan redoslijed.

INF OŠ B.2.2. Stvara niz uputa u kojemu upotrebljava ponavljanje.

INF OŠ B.3.1. Stvara program korištenjem vizualnoga okruženja u kojem se koristi slijedom koraka, ponavljanjem i odlukom te uz pomoć učitelja vrednuje svoje rješenje

INF OŠ B.3.2. Slaže podatke na koristan način.

INF OŠ B.4.1. Stvara program korištenjem vizualnog okruženja u kojem koristi slijed, ponavljanje, odluku i ulazne vrijednosti

INF OŠ C.8.3. Dizajnira, razvija, objavljuje i predstavlja radove s pomoću sredstava informacijske i komunikacijske tehnologije primjenjujući suradničke aktivnosti.

# OČEKIVANJA MEĐUPREDMETNIH TEMA:

osr B.3.2. Razvija komunikacijske kompetencije i uvažavajuće odnose s drugima.

pod A.3.1. Primjenjuje inovativna i kreativna rješenja.

osr A.3.3. Razvija osobne potencijale.

osr B.3.4. Suradnički uči i radi u timu.

pod B.3.2. Planira i upravlja aktivnostima.

uku A.3.1. Upravljanje informacijama - Učenik samostalno traži nove informacije iz različitih izvora, transformira ih u novo znanje i uspješno primjenjuje pri rješavanju problema.

uku A.3.2. Primjena strategija učenja i rješavanje problema.

uku A.3.3. Kreativno mišljenje. Učenik samostalno oblikuje svoje ideje i kreativno pristupa rješavanju problema.

uku A.3.4. Kritičko mišljenje. Učenik kritički promišlja i vrednuje ideje uz podršku učitelja. uku B.3.3. Prilagodba učenja. Učenik regulira svoje učenje mijenjanjem plana ili pristupa učenju, samostalno ili uz poticaj učitelja.

uku B.3.4. Samovrednovanje/ samoprocjena. Učenik samovrednuje proces učenja i svoje rezultate, procjenjuje ostvareni napredak te na temelju toga planira buduće učenje.

uku C.3.2. Slika o sebi kao učeniku. Učenik iskazuje pozitivna i visoka očekivanja i vjeruje u svoj uspjeh u učenju.

uku D.3.2. Suradnja s drugima. Učenik ostvaruje dobru komunikaciju s drugima, uspješno surađuje u različitim situacijama i spreman je zatražiti i ponuditi pomoć.

ikt C.3.1. Učenik samostalno provodi jednostavno istraživanje, a uz učiteljevu pomoć složeno istraživanje radi rješavanja problema u digitalnome okružju.

ikt C.3.2. Učenik samostalno i djelotvorno provodi jednostavno pretraživanje, a uz učiteljevu pomoć složeno pretraživanje informacija u digitalnom okružju.

ikt C.3.4. Učenik uz učiteljevu pomoć ili samostalno odgovorno upravlja prikupljenim informacijama.

odr A.3.4. Objašnjava povezanost ekonomskih aktivnosti sa stanjem u okolišu i društvu.

pod A.3.1. Primjenjuje inovativna rješenja.

pod A.3.3. Upoznaje i kritički sagledava mogućnosti razvoja karijere i profesionalnog usmjeravanja karijere.

goo A.3.5.Promiče ravnopravnost spolova

osr A.3.1. Razvija sliku o sebi.

osr A.3.2. Upravlja emocijama i ponašanjem.

OBLICI RADA: frontalni, individualni

## PLANIRANO VRIJEME: 2 sata

## RAZRADA AKTIVNOSTI:

Učenici se uz prezentaciju učitelja upoznaju s programom Tinkercad, prijavljuju se te naprave prve modele i izvezu ih u .stl formatu.

## Aktivnost 1.

Učenici pale računala, prijavljuju se na školsku mrežu i u pregledniku otvaraju Tinkercad.

Prijava u Tinkercad je moguća svojim računom ili u unaprijed formiran razred.

Svojim računom:

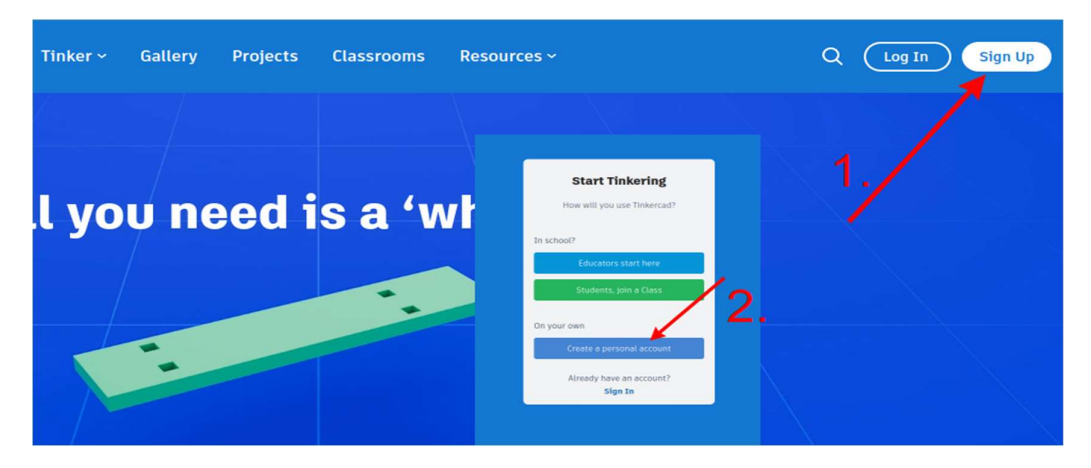

Slika 28. Prijava u Tinkercad (autor B. Oštarić Veršić)

Razred:

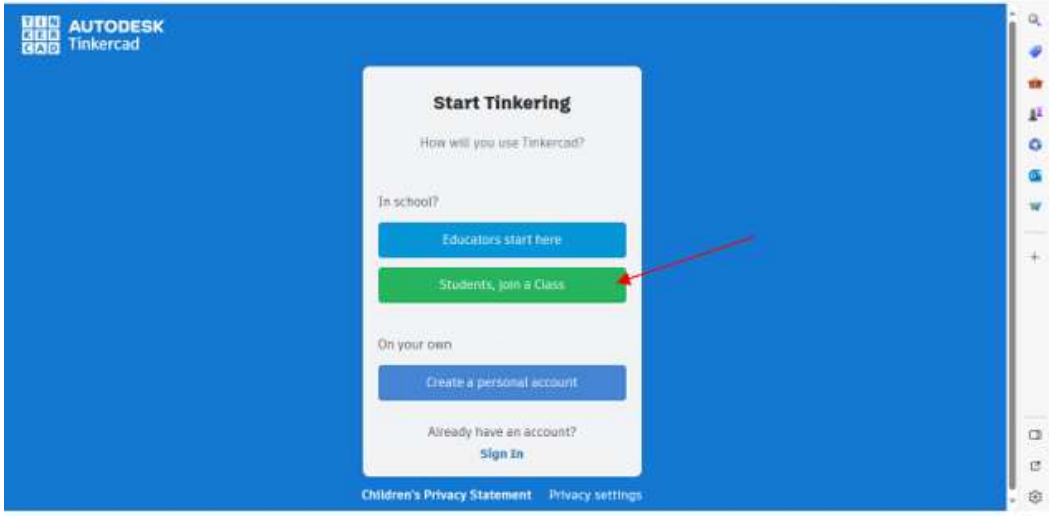

Slika 29. Prijava u Tinkercad u unaprijed formirani razred (autor B. Oštarić Veršić)

Učenici se u razred prijavljuju s kodom razreda i pod zadanim nadimkom:

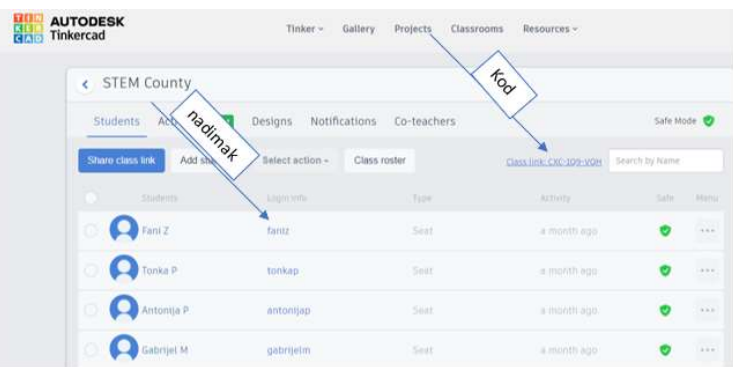

Slika 30. Prijava u Tinkercad u unaprijed formirani razred (autor B. Oštarić Veršić)

#### Aktivnost 2:

**TUN** AUTODESK  $Q$ Tinker  $\sim$ Gallery Projects Classrooms Resources v ₹ Your designs What's new  $\vee$  $+$  Create Božica Oštarić Veršić **B** Codeblocks  $\boxed{\smash[b]{\hspace{0.5cm}\blacksquare}}$  Select <sup>3D</sup> Design Search designs  $\overline{\mathbf{C}}$  Circuit Classes **品** Codeblocks Designs Super Jarv-Rottis Cool Allis-Curcan Terrific Elzing-Fyyran Tutorials Daring Wolt nds ago utes ago tes ago es ago 3 mini<br>rivate  $0005$  $00005$ 20 r<br>Priv  $0005$  $3000$ Collections

Učenici samo modeliranje započinju klikom na ikonu " + Create" – "3D Desing".

Slika 31. Početak modeliranja (autor B. Oštarić Veršić)

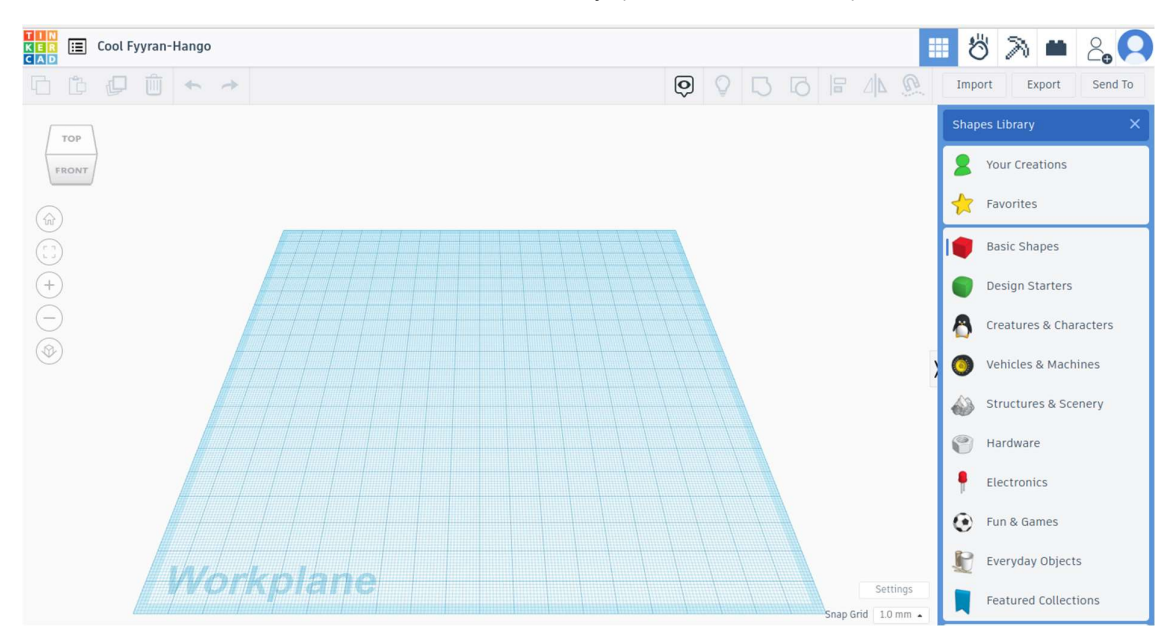

Slika 32. Početna radna ploča Tinkercada (autor B. Oštarić Veršić)

Učenici uz kratke upute samostalno istražuju sučelje radne ploče Tinkercada te kreću s modeliranjem dovlačeći jednostavne oblike koji se nalaze sa desne strane radne ploče. Mijenjaju veličinu i položaj objekta.

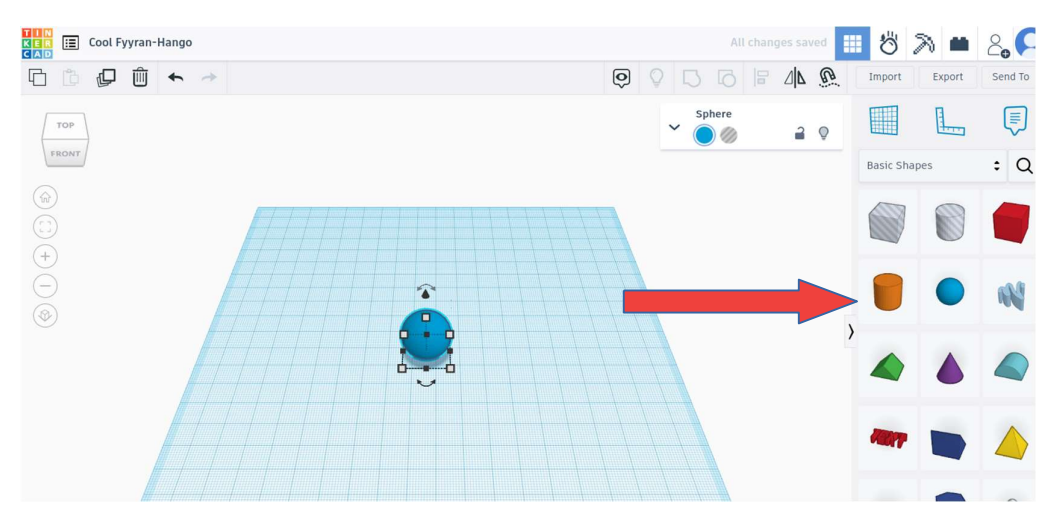

Slika 33. Dovlačenje oblika na radnu ploču Tinkercada (autor B. Oštarić Veršić)

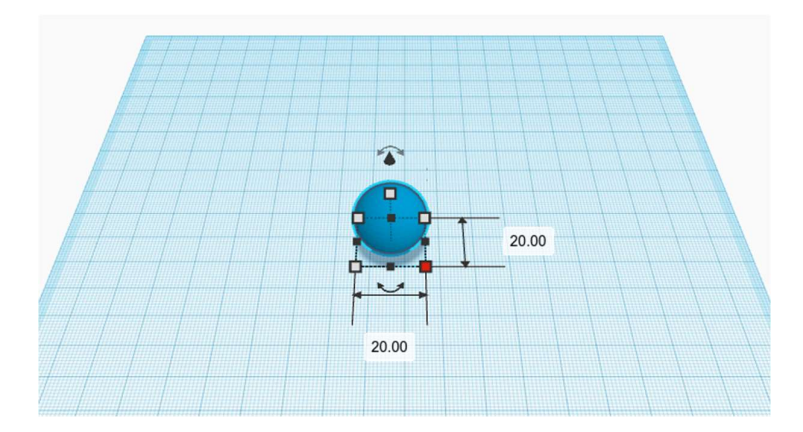

Slika 34. Promjena veličine oblika na radnoj ploči Tinkercada (autor B. Oštarić Veršić)

#### Aktivnost 3:

Nakon samostalnog istraživanja sučelja Tinkercada učenicima se pokažu još neke od mogućnosti.

- Zaključavanje više modeliranih oblika kao jedan objekt

Klikom na lijevu tipku miša označi se cijeli objekt te se klikne na ikonu označenu crvenom strelicom.

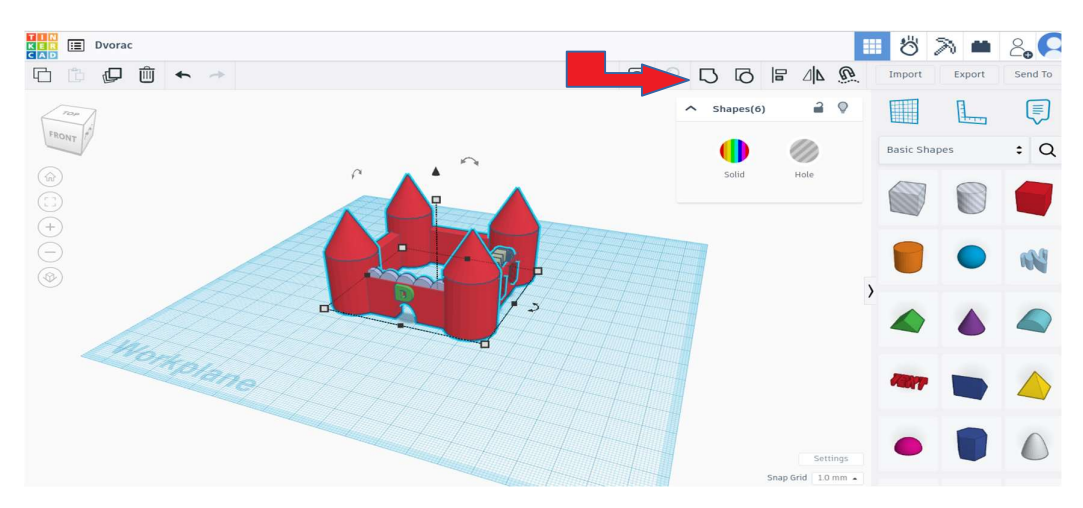

Slika 35. Zaključavanje više modeliranih oblika kao jedan objekt (autor B. Oštarić Veršić)

- Promjena boje objekta

Klikom na objekt moguće je promijeniti njegovu boju klikom na ikone u crvenom kvadratu.

Postoji mogućnost postavljanja "šupljeg" objekta. Treba reći učenicima da ako svaki od objekata naprave "šupljim" to će skratiti vrijeme ispisa i potrošiti će se manje materijala.

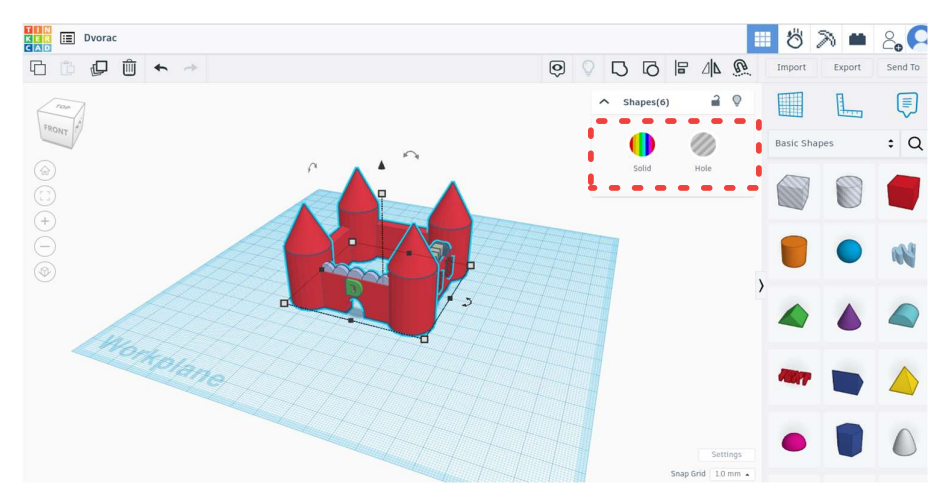

Slika 36. Promjena boje objekta (autor B. Oštarić Veršić)

- Naziv modela

Klikom u gornji lijevi kut pored loga Tinkercada možemo promijeniti ime modelu na kojem radimo.

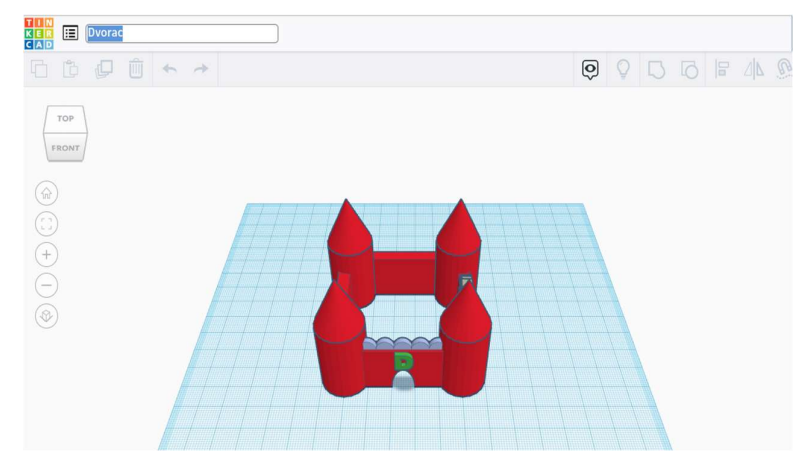

Slika 37. Promjena imena (autor B. Oštarić Veršić)

- Divora Ø₿  $\Gamma$ Ø  $\begin{picture}(25,20) \put(0,0){\line(1,0){10}} \put(10,0){\line(1,0){10}} \put(10,0){\line(1,0){10}} \put(10,0){\line(1,0){10}} \put(10,0){\line(1,0){10}} \put(10,0){\line(1,0){10}} \put(10,0){\line(1,0){10}} \put(10,0){\line(1,0){10}} \put(10,0){\line(1,0){10}} \put(10,0){\line(1,0){10}} \put(10,0){\line(1,0){10}} \put(10,0){\line(1$ Workplane
- Spremanje modela, dijeljenje modela, uvoženje već postojećeg modela

Slika 38. Uvoz, izvoz, dijeljenje (autor B. Oštarić Veršić)

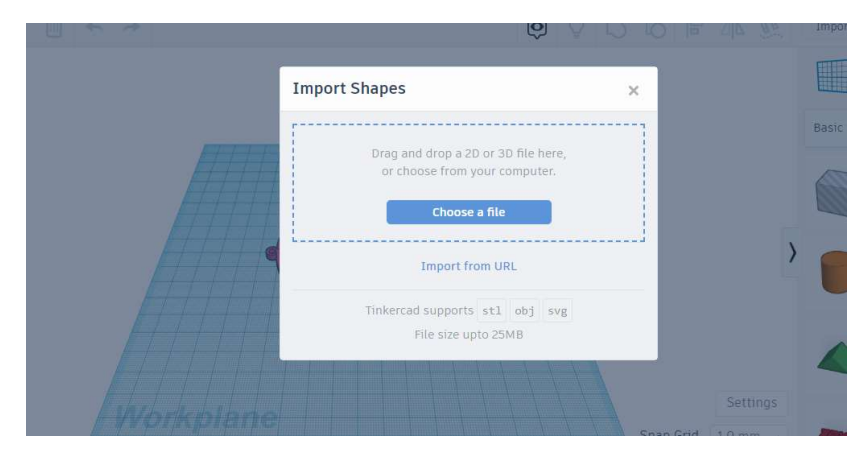

U Tinkercad je moguće uvesti sliku nekog modela po kojoj će se dalje modelirati i to klikom na ikonu Import. Jedini uvjet je da ona bude u .stl, .obj, .svg formatu.

Slika 39. Uvoz slike na radnu ploču (autor B. Oštarić Veršić)

Izvoz objekta moguć je klikom na ikonu Export te odabirom u kojem obliku i gdje želimo izvesti objekt.

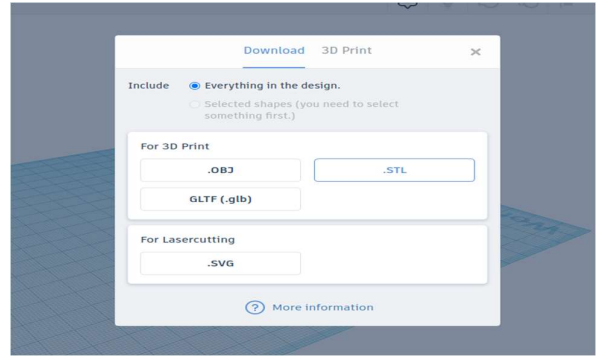

Slika 40. Izvoz slike (autor B. Oštarić Veršić)

Klikom na ikonu Send To omogućujemo da netko sudjeluje u izradi tog istog modela.

#### Aktivnost 4:

Učenici dobivaju zadatak da od jednostavnih oblika naprave anđela koji će biti šupalj, visine 5 cm, bilo koje boje, daju mu ime te ga izvezu u .stl formatu.

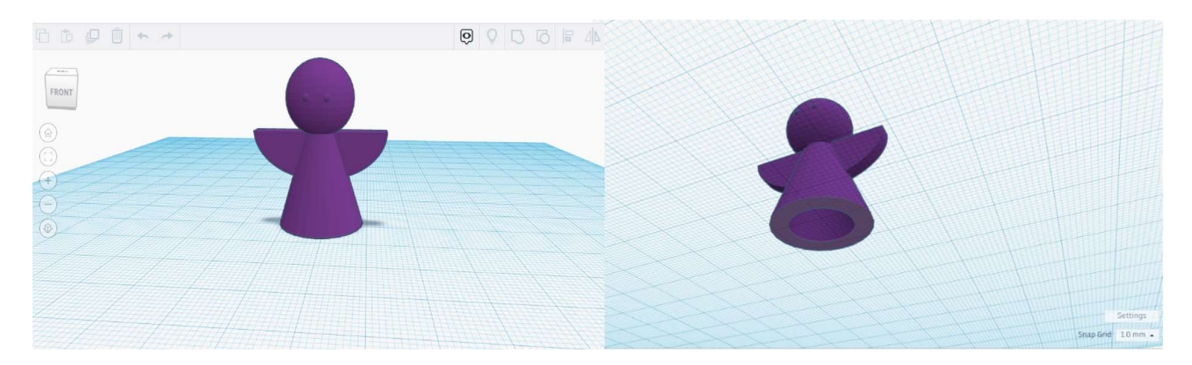

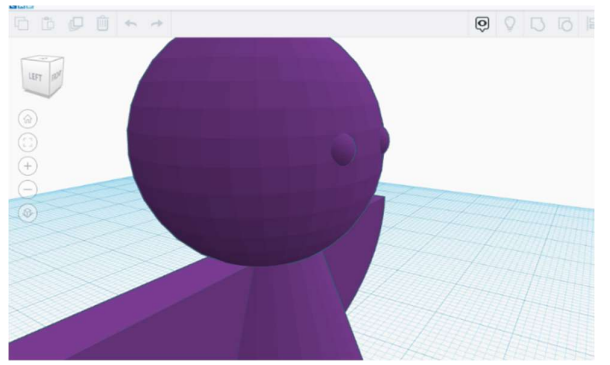

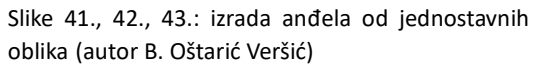

# 13. Modeliranje građevina u Tinkercadu

#### ISHODI:

MAT OŠ C.1.1. Izdvaja i imenuje geometrijska tijela i likove i povezuje ih s oblicima objekata u okružju.

MAT OŠ C.2.2. Povezuje poznate geometrijske objekte.

MAT OŠ C.4.5. Povezuje sve poznate geometrijske oblike.

MAT OŠ C.5.2. Opisuje i crta/konstruira geometrijske likove te stvara motive koristeći se njima. MAT OŠ C.5.3. Osnosimetrično i centralnosimetrično preslikava skupove točaka u ravnini.

MAT OŠ D.6.5. U pravokutnome koordinatnom sustavu u ravnini crta točke zadane cjelobrojnim koordinatama.

MAT OŠ C.7.1. Crta i konstruira mnogokute i koristi se njima pri stvaranju složenijih geometrijskih moƟva.

MAT OŠ D.7.2. U koordinatnome sustavu u ravnini crta točke s racionalnim koordinatama i stvara motive koristeći se njima.

MAT OŠ C.7.3. Translatira skupove točaka u ravnini.

MAT OŠ C.8.1. Skicira prikaz uspravnoga geometrijskog tijela u ravnini.

MAT OŠ C.8.2. Analizira i izrađuje modele i mreže uspravnih geometrijskih tijela.

MAT OŠ D.8.4. Odabire i preračunava odgovarajuće mjerne jedinice.

INF OŠ A.1.2. Razlikuje oblike digitalnih sadržaja, uređaje i postupke za njihovo stvaranje.

INF OŠ B.2.1. Analizira niz uputa koje izvode jednostavan zadatak, ako je potrebno ispravlja pogrešan redoslijed.

INF OŠ B.2.2. Stvara niz uputa u kojemu upotrebljava ponavljanje.

INF OŠ B.3.1. Stvara program korištenjem vizualnoga okruženja u kojem se koristi slijedom koraka, ponavljanjem i odlukom te uz pomoć učitelja vrednuje svoje rješenje

INF OŠ B.3.2. Slaže podatke na koristan način.

INF OŠ B.4.1. Stvara program korištenjem vizualnog okruženja u kojem koristi slijed, ponavljanje, odluku i ulazne vrijednosti

INF OŠ C.8.3. Dizajnira, razvija, objavljuje i predstavlja radove s pomoću sredstava informacijske i komunikacijske tehnologije primjenjujući suradničke aktivnosti.

#### OČEKIVANJA MEĐUPREDMETNIH TEMA:

osr B.3.2. Razvija komunikacijske kompetencije i uvažavajuće odnose s drugima.

pod A.3.1. Primjenjuje inovativna i kreativna rješenja.

osr A.3.3. Razvija osobne potencijale.

osr B.3.4. Suradnički uči i radi u timu.

pod B.3.2. Planira i upravlja aktivnostima.

uku A.3.1. Upravljanje informacijama - Učenik samostalno traži nove informacije iz različitih izvora, transformira ih u novo znanje i uspješno primjenjuje pri rješavanju problema.

uku A.3.2. Primjena strategija učenja i rješavanje problema.

uku A.3.3. Kreativno mišljenje. Učenik samostalno oblikuje svoje ideje i kreativno pristupa rješavanju problema.

uku A.3.4. Kritičko mišljenje. Učenik kritički promišlja i vrednuje ideje uz podršku učitelja.

uku B.3.3. Prilagodba učenja. Učenik regulira svoje učenje mijenjanjem plana ili pristupa učenju, samostalno ili uz poticaj učitelja.

uku B.3.4. Samovrednovanje/ samoprocjena. Učenik samovrednuje proces učenja i svoje rezultate, procjenjuje ostvareni napredak te na temelju toga planira buduće učenje.

uku C.3.2. Slika o sebi kao učeniku. Učenik iskazuje pozitivna i visoka očekivanja i vjeruje u svoj uspjeh u učenju.

uku D.3.2. Suradnja s drugima. Učenik ostvaruje dobru komunikaciju s drugima, uspješno surađuje u različitim situacijama i spreman je zatražiti i ponuditi pomoć.

ikt C.3.1. Učenik samostalno provodi jednostavno istraživanje, a uz učiteljevu pomoć složeno istraživanje radi rješavanja problema u digitalnome okružju.

ikt C.3.2. Učenik samostalno i djelotvorno provodi jednostavno pretraživanje, a uz učiteljevu pomoć složeno pretraživanje informacija u digitalnom okružju.

ikt C.3.4. Učenik uz učiteljevu pomoć ili samostalno odgovorno upravlja prikupljenim informacijama.

odr A.3.4. Objašnjava povezanost ekonomskih aktivnosti sa stanjem u okolišu i društvu.

pod A.3.1. Primjenjuje inovativna rješenja.

pod A.3.3. Upoznaje i kritički sagledava mogućnosti razvoja karijere i profesionalnog usmjeravanja karijere.

goo A.3.5.Promiče ravnopravnost spolova

osr A.3.1. Razvija sliku o sebi.

osr A.3.2. Upravlja emocijama i ponašanjem.

OBLICI RADA: frontalni, individualni

#### PLANIRANO VRIJEME: 4 sata

#### RAZRADA AKTIVNOSTI:

#### Aktivnost 1:

Učenici biraju građevinu jezgre staroga grada koju će modelirati u Tinkercadu. Traže je na stranici https://oss.uredjenazemlja.hr/map te određuju njene mjere, preračunavaju ih u odgovarajuće mjerilo.

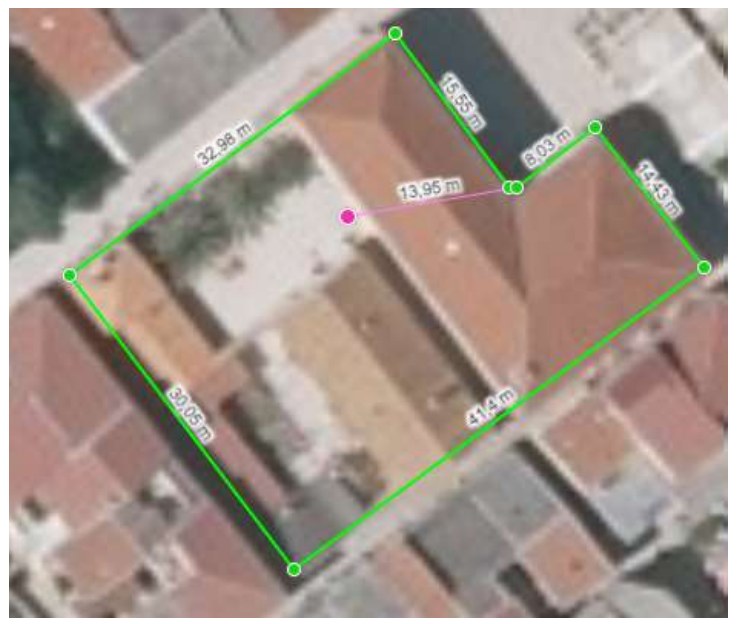

Slika 44. Mjere Kneževog dvora u Pagu (autor B. Oštarić Veršić)

#### Aktivnost 2:

Jednostavnim oblicima u Tinkercadu modeliraju odabranu građevinu.

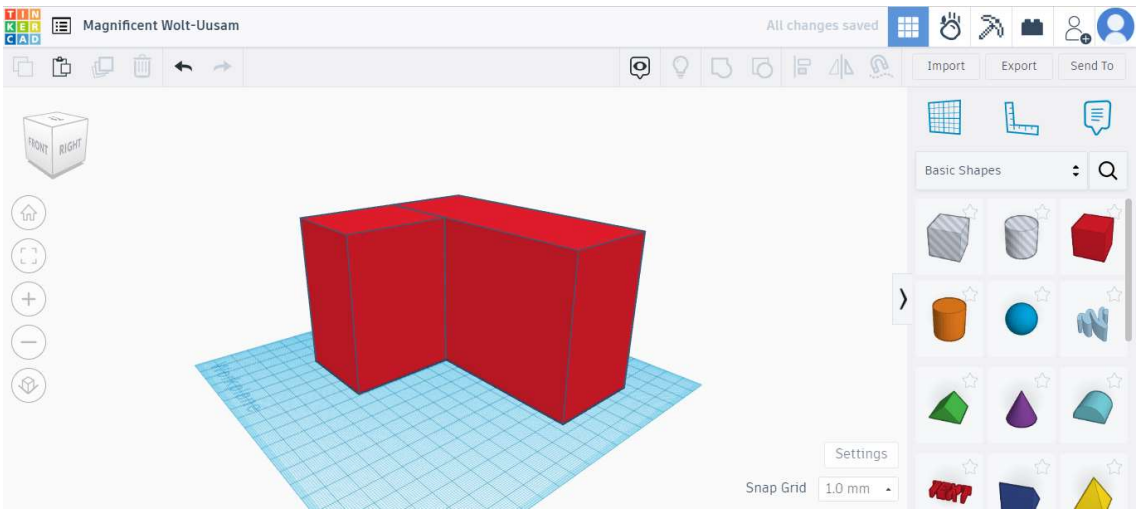

Slika 45. Početak modeliranja građevine u Tinkercadu (autor B. Oštarić Veršić)

Potrebno je napraviti šuplju ispunu zbog kraćeg vremena ispisa i uštede materijala.

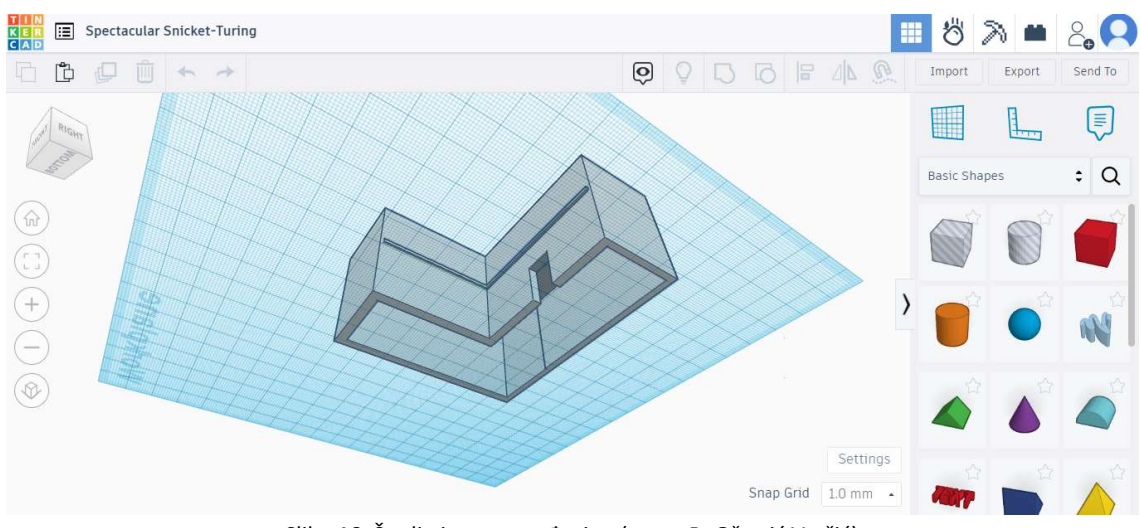

Slika 46. Šuplja ispuna građevine (autor B. Oštarić Veršić)

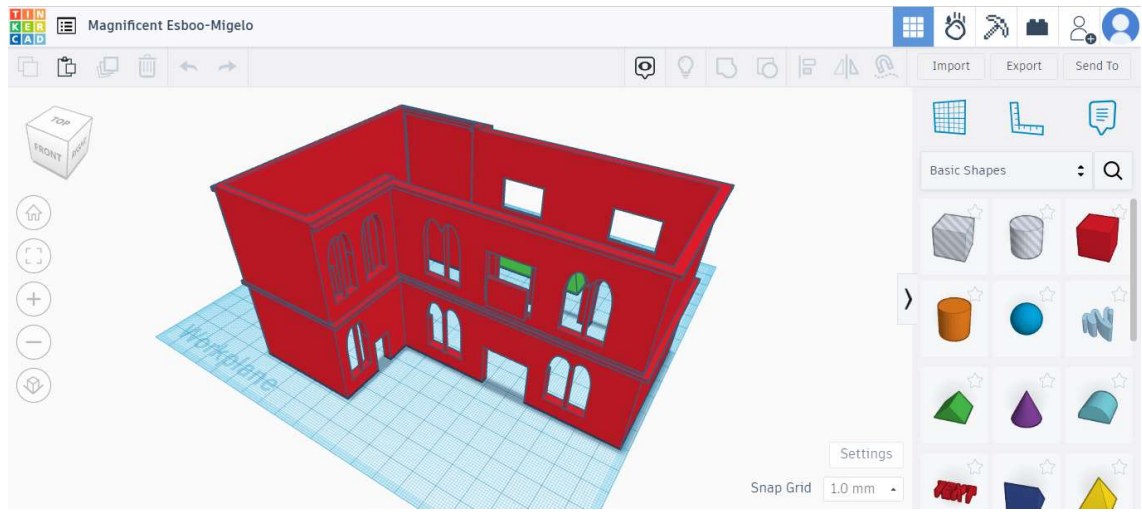

Slika 47. Izmodelirana građevina (autor B. Oštarić Veršić)

 Učenici na kraju odvajaju krov građevine kao poseban objekt jer postavljanje krova bi prilikom 3D ispisa tražilo printanje takozvanih potpornja koji pridržavaju "viseće" dijelove objekta što bi udvostručilo vrijeme ispisa i potrošilo puno više materijala.

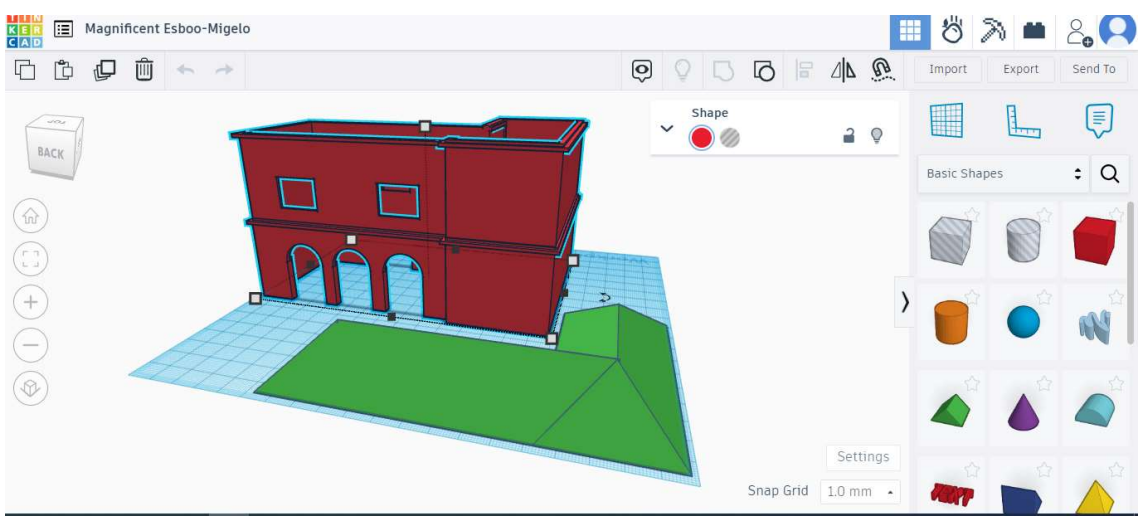

Slika 48. Odvojeni krov (autor B. Oštarić Veršić)

 Nakon završetka modeliranja učenici izvoze sliku u .stl formatu i spremaju je na računalo.

# 14. Čipkanje sa 3D olovkom

ISHODI:

MAT OŠ C.1.1. Izdvaja i imenuje geometrijska tijela i likove i povezuje ih s oblicima objekata u okružju.

MAT OŠ C.2.2. Povezuje poznate geometrijske objekte.

MAT OŠ C.4.5. Povezuje sve poznate geometrijske oblike.

MAT OŠ C.5.2. Opisuje i crta/konstruira geometrijske likove te stvara motive koristeći se njima.

MAT OŠ C.5.3. Osnosimetrično i centralnosimetrično preslikava skupove točaka u ravnini.

MAT OŠ D.6.5. U pravokutnome koordinatnom sustavu u ravnini crta točke zadane cjelobrojnim koordinatama.

MAT OŠ C.7.1. Crta i konstruira mnogokute i koristi se njima pri stvaranju složenijih geometrijskih motiva.

MAT OŠ D.7.2. U koordinatnome sustavu u ravnini crta točke s racionalnim koordinatama i stvara motive koristeći se njima.

MAT OŠ C.7.3. Translatira skupove točaka u ravnini.

MAT OŠ C.8.1. Skicira prikaz uspravnoga geometrijskog tijela u ravnini.

MAT OŠ C.8.2. Analizira i izrađuje modele i mreže uspravnih geometrijskih Ɵjela.

MAT OŠ D.8.4. Odabire i preračunava odgovarajuće mjerne jedinice.

INF OŠ A.1.2. Razlikuje oblike digitalnih sadržaja, uređaje i postupke za njihovo stvaranje.

INF OŠ B.2.1. Analizira niz uputa koje izvode jednostavan zadatak, ako je potrebno ispravlja pogrešan redoslijed.

INF OŠ B.2.2. Stvara niz uputa u kojemu upotrebljava ponavljanje.

INF OŠ B.3.1. Stvara program korištenjem vizualnoga okruženja u kojem se koristi slijedom koraka, ponavljanjem i odlukom te uz pomoć učitelja vrednuje svoje rješenje

INF OŠ B.3.2. Slaže podatke na koristan način.

INF OŠ B.4.1. Stvara program korištenjem vizualnog okruženja u kojem koristi slijed, ponavljanje, odluku i ulazne vrijednosti

INF OŠ C.8.3. Dizajnira, razvija, objavljuje i predstavlja radove s pomoću sredstava informacijske i komunikacijske tehnologije primjenjujući suradničke aktivnosti.

# OČEKIVANJA MEĐUPREDMETNIH TEMA:

osr B.3.2. Razvija komunikacijske kompetencije i uvažavajuće odnose s drugima.

pod A.3.1. Primjenjuje inovativna i kreativna rješenja.

osr A.3.3. Razvija osobne potencijale.

osr B.3.4. Suradnički uči i radi u timu.

pod B.3.2. Planira i upravlja aktivnostima.

uku A.3.1. Upravljanje informacijama - Učenik samostalno traži nove informacije iz različitih izvora, transformira ih u novo znanje i uspješno primjenjuje pri rješavanju problema.

uku A.3.2. Primjena strategija učenja i rješavanje problema.

uku A.3.3. Kreativno mišljenje. Učenik samostalno oblikuje svoje ideje i kreativno pristupa rješavanju problema.

uku A.3.4. Kritičko mišljenje. Učenik kritički promišlja i vrednuje ideje uz podršku učitelja. uku B.3.3. Prilagodba učenja. Učenik regulira svoje učenje mijenjanjem plana ili pristupa učenju, samostalno ili uz poticaj učitelja.

uku B.3.4. Samovrednovanje/ samoprocjena. Učenik samovrednuje proces učenja i svoje rezultate, procjenjuje ostvareni napredak te na temelju toga planira buduće učenje.

uku C.3.2. Slika o sebi kao učeniku. Učenik iskazuje pozitivna i visoka očekivanja i vjeruje u svoj uspjeh u učenju.

uku D.3.2. Suradnja s drugima. Učenik ostvaruje dobru komunikaciju s drugima, uspješno surađuje u različitim situacijama i spreman je zatražiti i ponuditi pomoć.

ikt C.3.1. Učenik samostalno provodi jednostavno istraživanje, a uz učiteljevu pomoć složeno istraživanje radi rješavanja problema u digitalnome okružju.

ikt C.3.2. Učenik samostalno i djelotvorno provodi jednostavno pretraživanje, a uz učiteljevu pomoć složeno pretraživanje informacija u digitalnom okružju.

ikt C.3.4. Učenik uz učiteljevu pomoć ili samostalno odgovorno upravlja prikupljenim informacijama.

odr A.3.4. Objašnjava povezanost ekonomskih aktivnosti sa stanjem u okolišu i društvu.

pod A.3.1. Primjenjuje inovativna rješenja.

pod A.3.3. Upoznaje i kritički sagledava mogućnosti razvoja karijere i profesionalnog usmjeravanja karijere.

goo A.3.5.Promiče ravnopravnost spolova

osr A.3.1. Razvija sliku o sebi.

osr A.3.2. Upravlja emocijama i ponašanjem.

OBLICI RADA: frontalni, individualni

PLANIRANO VRIJEME: 1 sat

## RAZRADA AKTIVNOSTI:

Aktivnost 1:

Učenici dobivaju kratke upute o radu 3D olovke.

Podijele im se slike čipki koje oni precrtavaju 3D olovkom. Dobro je slike staviti u prozirne fascikle (košuljice) jer se s njih lakše odljepljuje uradak.

Kratke upute za rad s 3D olovkom možete pogledati na sljedećoj poveznici.

https://www.tonerpartner.hr/clanci/3d-olovka-vodic-za-pocetnike-27083hr39018/

# 15. Čipkanje sa CodeBlocks TinkerCad

ISHODI:

MAT OŠ C.1.1. Izdvaja i imenuje geometrijska tijela i likove i povezuje ih s oblicima objekata u okružju.

MAT OŠ C.2.2. Povezuje poznate geometrijske objekte.

MAT OŠ C.4.5. Povezuje sve poznate geometrijske oblike.

MAT OŠ C.5.2. Opisuje i crta/konstruira geometrijske likove te stvara motive koristeći se niima.

MAT OŠ C.5.3. Osnosimetrično i centralnosimetrično preslikava skupove točaka u ravnini. MAT OŠ D.6.5. U pravokutnome koordinatnom sustavu u ravnini crta točke zadane

cjelobrojnim koordinatama. MAT OŠ C.7.1. Crta i konstruira mnogokute i koristi se njima pri stvaranju složenijih geometrijskih motiva.

MAT OŠ D.7.2. U koordinatnome sustavu u ravnini crta točke s racionalnim koordinatama i stvara motive koristeći se njima.

MAT OŠ C.7.3. Translatira skupove točaka u ravnini.

MAT OŠ C.8.1. Skicira prikaz uspravnoga geometrijskog tijela u ravnini.

MAT OŠ C.8.2. Analizira i izrađuje modele i mreže uspravnih geometrijskih tijela.

MAT OŠ D.8.4. Odabire i preračunava odgovarajuće mjerne jedinice.

INF OŠ A.1.2 razlikuje oblike digitalnih sadržaja, uređaje i postupke za njihovo stvaranje.

INF OŠ B.2.1. Analizira niz uputa koje izvode jednostavan zadatak, ako je potrebno ispravlja pogrešan redoslijed.

INF OŠ B.2.2. Stvara niz uputa u kojemu upotrebljava ponavljanje.

INF OŠ B.3.1. Stvara program korištenjem vizualnoga okruženja u kojem se korisƟ slijedom koraka, ponavljanjem i odlukom te uz pomoć učitelja vrednuje svoje rješenje INF OŠ B.3.2. Slaže podatke na koristan način.

INF OŠ B.4.1. Stvara program korištenjem vizualnog okruženja u kojem koristi slijed, ponavljanje, odluku i ulazne vrijednosti

INF OŠ C.8.3. Dizajnira, razvija, objavljuje i predstavlja radove s pomoću sredstava informacijske i komunikacijske tehnologije primjenjujući suradničke aktivnosti.

# OČEKIVANJA MEĐUPREDMETNIH TEMA:

osr B.3.2. Razvija komunikacijske kompetencije i uvažavajuće odnose s drugima.

Pod A.3.1. Primjenjuje inovativna i kreativna rješenja.

osr A.3.3. Razvija osobne potencijale.

Osr B.3.4. Suradnički uči i radi u timu.

Pod B.3.2. Planira i upravlja aktivnostima.

Uku A.3.1. Upravljanje informacijama – Učenik samostalno traži nove informacije iz različitih izvora, transformira ih u novo znanje i uspješno primjenjuje pri rješavanju problema.

Uku A.3.2. Primjena strategija učenja i rješavanje problema.

Uku A.3.3. Kreativno mišljenje. Učenik samostalno oblikuje svoje ideje i kreativno pristupa rješavanju problema.

Uku A.3.4. Kritičko mišljenje. Učenik kritički promišlja i vrednuje ideje uz podršku učitelja.

Uku B.3.3. Prilagodba učenja. Učenik regulira svoje učenje mijenjanjem plana ili pristupa učenju, samostalno ili uz poticaj učitelja.

Uku B.3.4. Samovrednovanje/ samoprocjena. Učenik samovrednuje proces učenja i svoje rezultate, procjenjuje ostvareni napredak te na temelju toga planira buduće učenje.

Uku C.3.2. Slika o sebi kao učeniku. Učenik iskazuje pozitivna i visoka očekivanja i vjeruje u svoj uspjeh u učenju.

Uku D.3.2. Suradnja s drugima. Učenik ostvaruje dobru komunikaciju s drugima, uspješno surađuje u različitim situacijama i spreman je zatražiti i ponuditi pomoć.

Ikt C.3.1. Učenik samostalno provodi jednostavno istraživanje, a uz učiteljevu pomoć složeno istraživanje radi rješavanja problema u digitalnome okružju.

Ikt C.3.2. Učenik samostalno i djelotvorno provodi jednostavno pretraživanje, a uz učiteljevu pomoć složeno pretraživanje informacija u digitalnom okružju.

Ikt C.3.4. Učenik uz učiteljevu pomoć ili samostalno odgovorno upravlja prikupljenim informacijama.

Odr A.3.4. Objašnjava povezanost ekonomskih aktivnosti sa stanjem u okolišu i društvu.

Pod A.3.1. Primjenjuje inovativna rješenja.

Pod A.3.3. Upoznaje i kritički sagledava mogućnosti razvoja karijere i profesionalnog usmjeravanja karijere.

Goo A.3.5.Promiče ravnopravnost spolova

osr A.3.1. Razvija sliku o sebi.

Osr A.3.2. Upravlja emocijama i ponašanjem.

OBLICI RADA: frontalni, individualni

## PLANIRANO VRIJEME: 2 sata

## RAZRADA AKTIVNOSTI:

Aktivnost 1:

Učenici u tražilici pretražuju TinkerCad, prijavljuju se, ulaze u unaprijed kreirani razred te klikom na Design pa na tipki +CREATE biraju CodeBlocks.

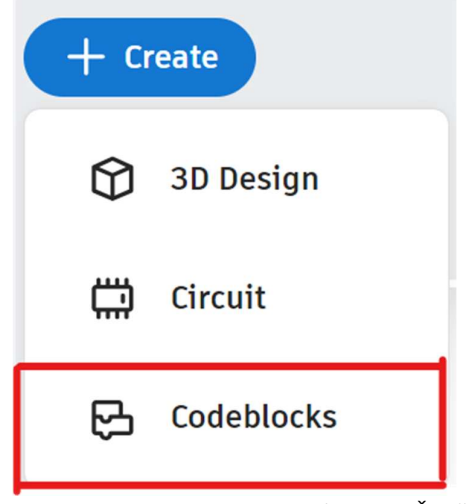

Slika 49. Pokretanje CodeBlocks (autor B. Šikač)

CodeBlocks je sučelje u kojemu možemo pomoću programiranja u blokovima izraditi dizajn. Funkcionira na način da se osnovnim oblicima mijenjaju razni parametri i na taj način dobivaju potpuno novi oblici. Od parametara možemo mijenjati visinu, širinu, promjer, boju, rubove i sl. Osim parametara postoje razne naredbe, petlje, odluke i sl. koje se koriste u programiranju a omogućavaju da se na jednostavan način nešto ponavlja, dodaje, koristi se više puta, što omogućava lakšu izradu konačnog dizajna.

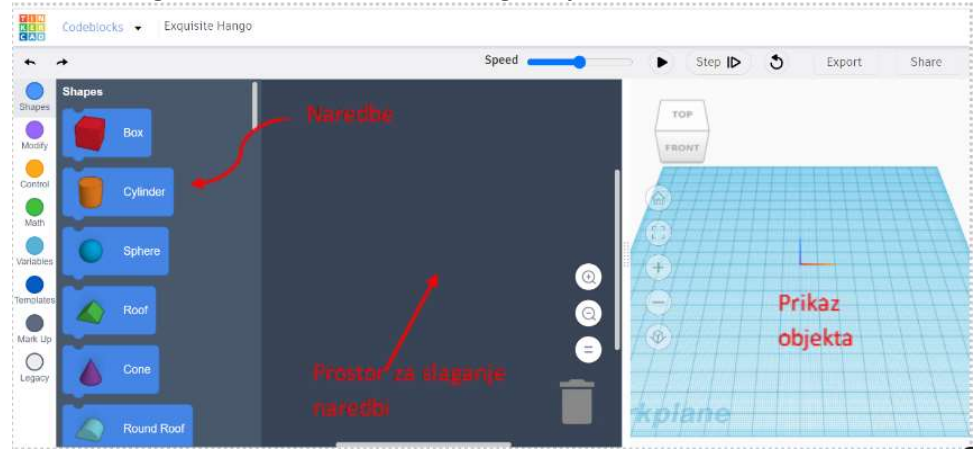

Slika 50. Prikaz sučelja CodeBlocks (autor B. Šikač)

S lijeve strane se nalaze naredbe (oblici, varijable, matematičke operacije, petlje…) pored kojih je prostor u kojemu slažemo naredbe po blokovima, a s desne strane je postavljena ploča u kojoj možemo vidjeti napredak u izradi objekta. ¸

Prvi oblik nastaje dodavanjem naredbe **Create New Object** tako da se naredba povuče u slobodan zatamnjen prostor s desne strane.

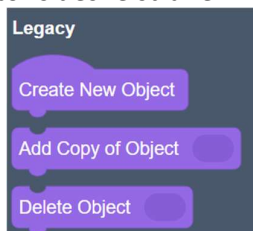

Slika 51. Naredbe za dodavanje, kopiranje i brisanje objekta (autor B. Šikač)

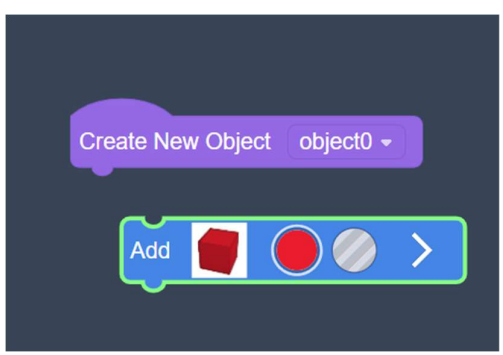

Slika 52. Slaganje naredbi u blokovima (autor B. Šikač)

Potrebno je odabrati oblik i smjestiti ga kao slagalicu (puzzle) na predviđeno mjesto naredbe Create New Object.

## Aktivnost 2:

Nakon što su učenici otvorili sučelje i upoznali se s izgledom i funkcionalnostima koje nudi, primijetili su da su sve mogućnosti prikazane različitom bojom i da se na taj način lakše mogu orijentirati prilikom izrade.

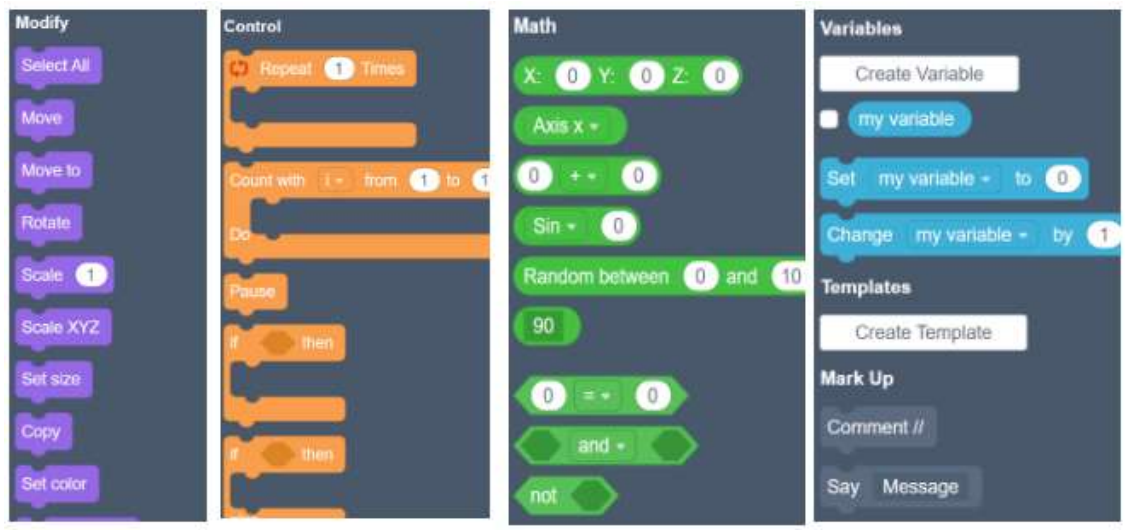

Slika 53. Prikaz naredbi (autor B. Šikač)

Nakon dodavanja oblika namjestili su parametre za visinu i širinu. Za visinu su se poslužili varijablom jer će kod izrade čipke svaki oblik imati istu, pa da ne unose iznova svaki put isti broj, mogu umetnuti tu varijablu jednim klikom.

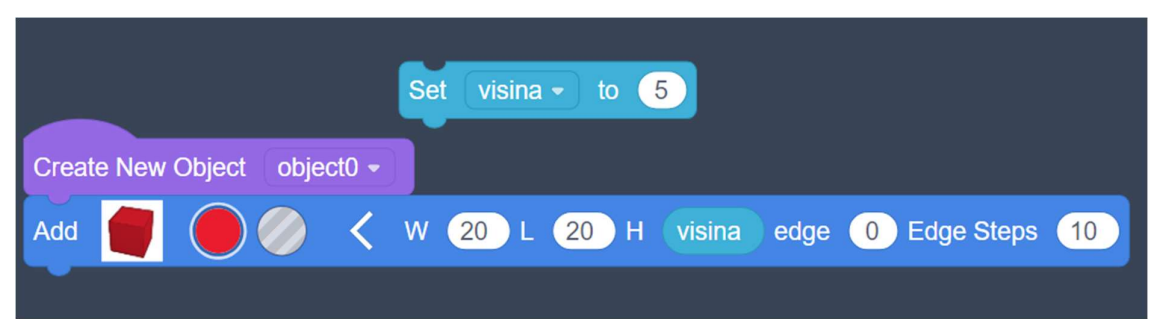

Slika 54. Dodavanje varijable (autor B. Šikač)

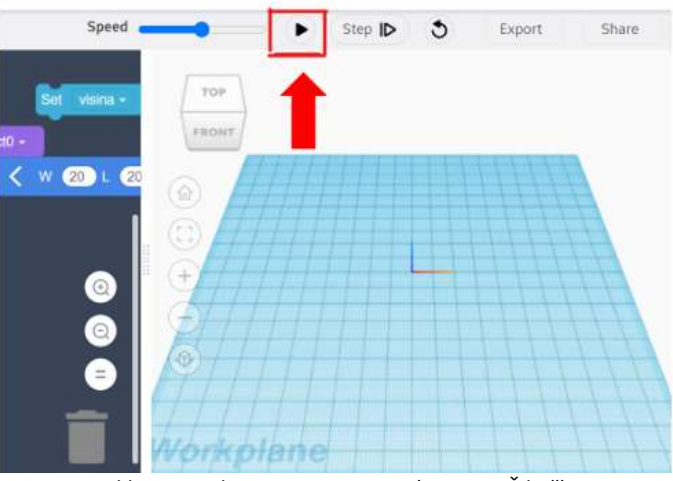

Slika 55. Pokretanje animacije (autor B. Šikač)

Kada su namjestili sve parametre koje su željeli pokrenuli su animaciju izrade objekta i provjerili je li sve ispravno te je li potrebno nešto mijenjati.

U svaki objekt može se dodati bezbroj oblika, pa su tako i učenici dodali još oblika kako bi imali ispunjene ili prazne krugove. Prije dodavanja novog oblika, ponekad je potrebno dodati naredbu *Create Group* koja spaja oblike u jednu cjelinu npr. ako želimo izraditi prsten, dodati ćemo 2 cilindra od kojih će jedan biti veći, a drugi manji i taj manji neće imati ispunu kako bi napravili "rupu". Ako ne grupiramo takav objekt, prilikom dodavanja naredbe ponavljanja s pomakom u desno, neće se kopirati oba objekta nego će se kreirati oba objekta i time prekriti druge objekte.

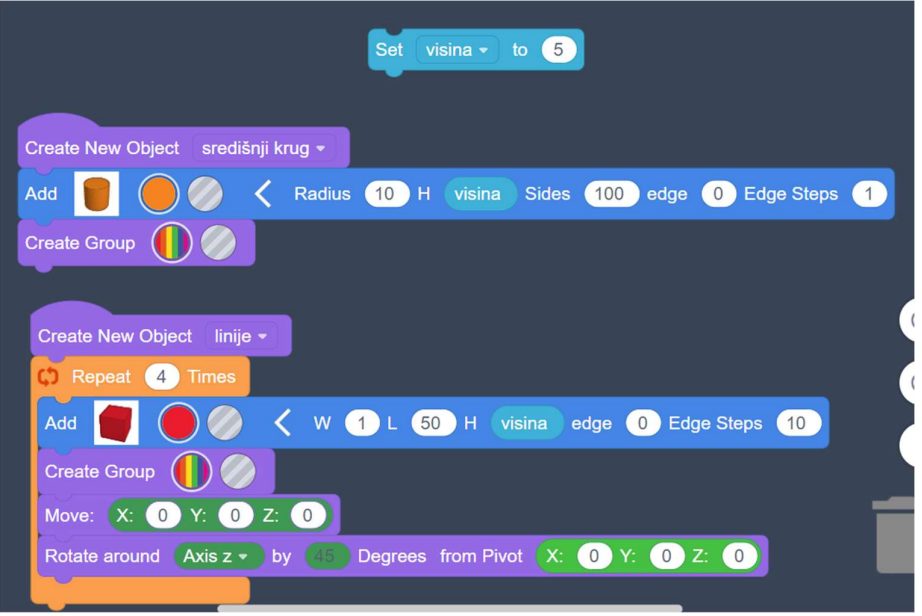

Slika 56. Prikaz blokova naredbi dijela čipke (autor B. Šikač)

Za svaki dio čipke učenici su izrađivali nove objekte ili duplicirali već izrađene. Kod svakog novog objekta mijenjali su se parametri za širinu i radijus dok je visina ostala ista. Koristili su se naredbama ponavljanja kako bi se isti oblik više puta kreirao.

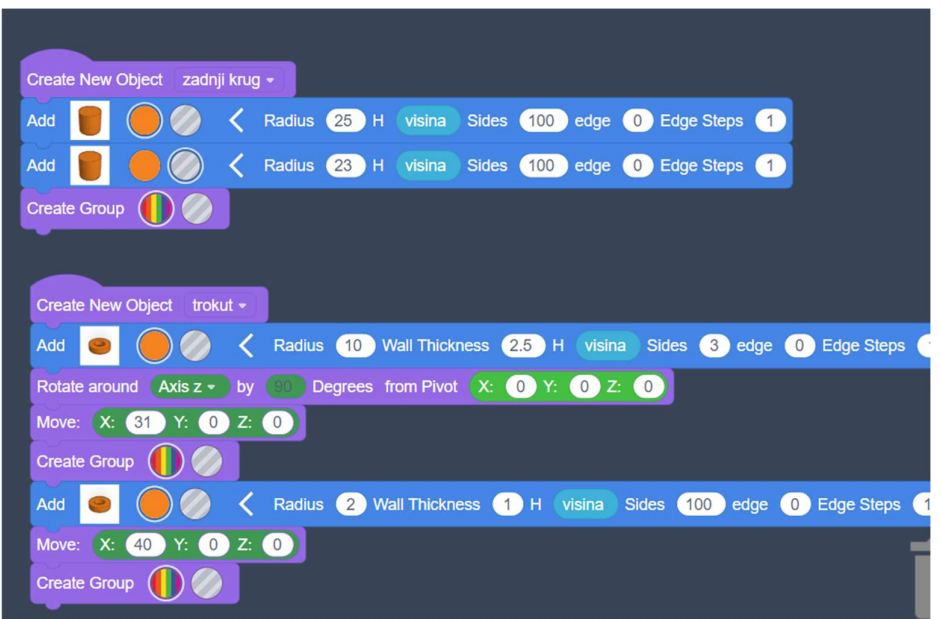

Slika 57. Prikaz blokova naredbi dijela čipke (autor B. Šikač)

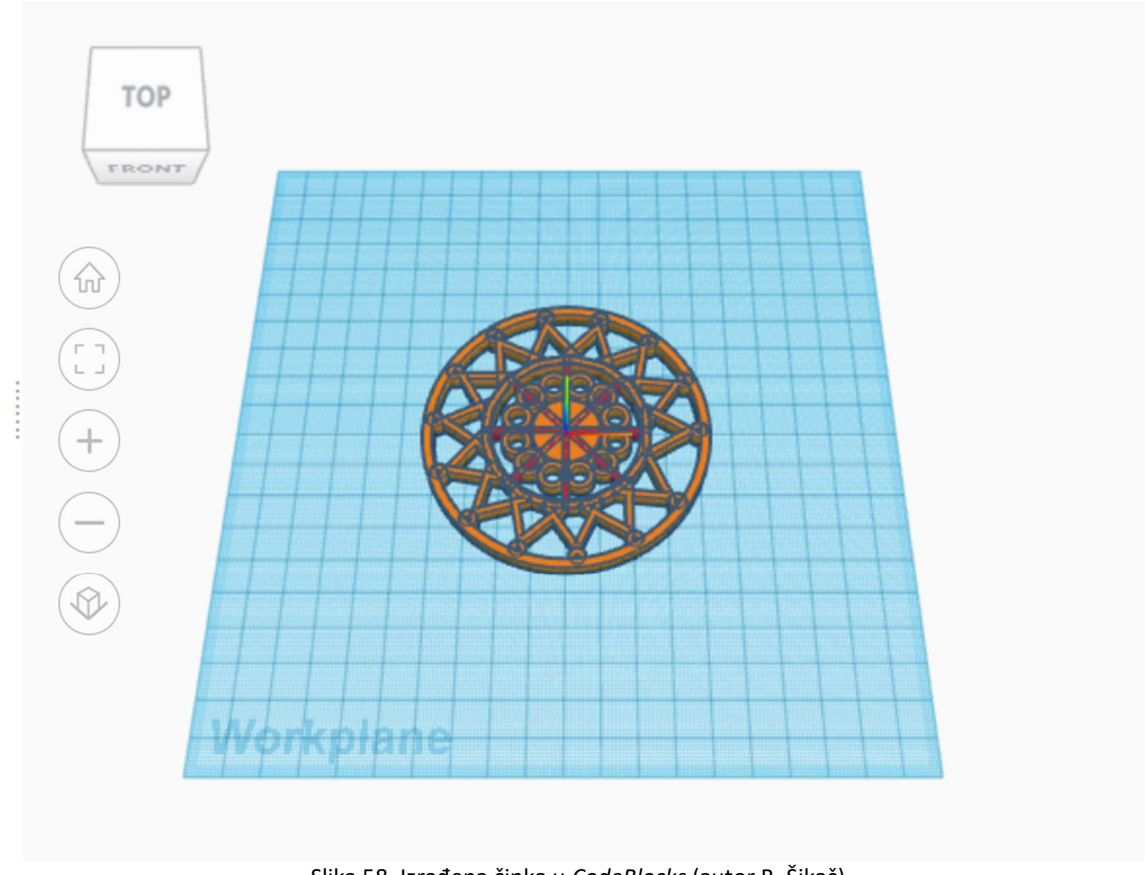

Slika 58. Izrađena čipka u CodeBlocks (autor B. Šikač)

## Aktivnost 3:

Nakon što su dobili prikazani oblik, pomoću naredbe **Export** preuzeli su objekt u .obj formatu i pospremili ga na računalo.

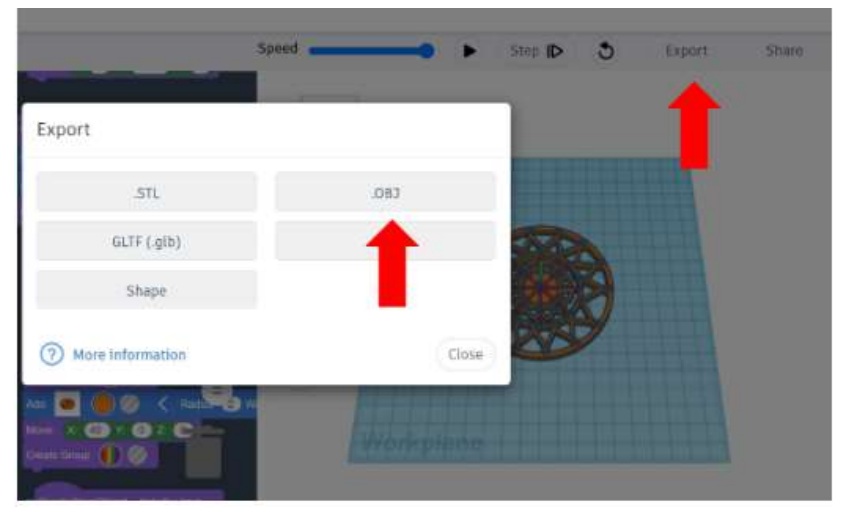

Slika 59. Preuzimanje objekta (autor B. Šikač)

Otvorili su 3D Design i pomoću naredbe *Import* učitali preuzeti oblik kako bi ga dalje uredili i poradili na detaljima koje ima svaka čipka.

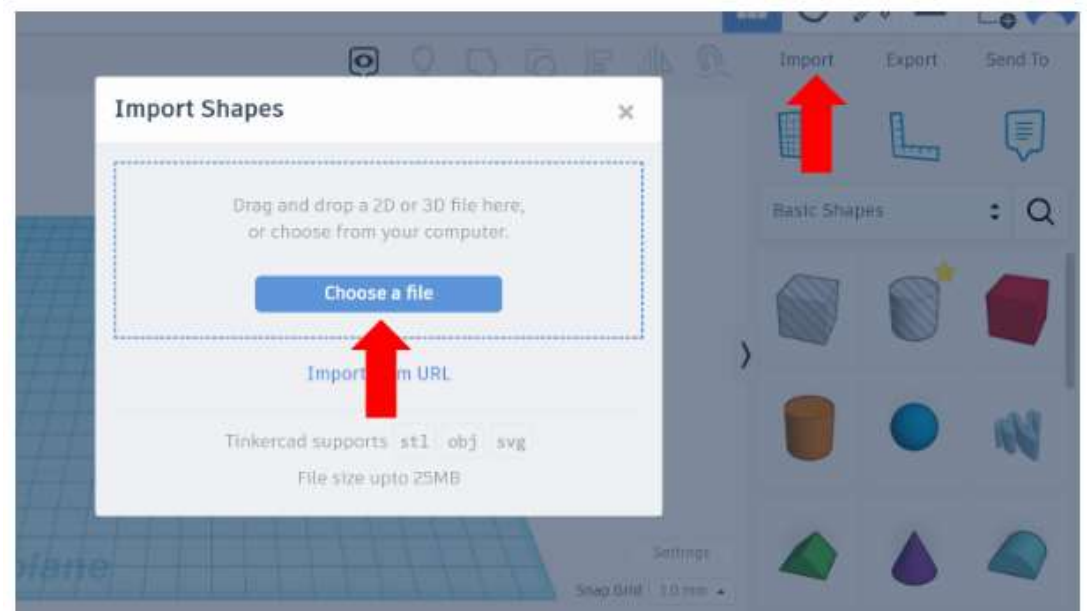

Slika 60. Učitavanje oblika u 3D Design (autor B. Šikač)

Završena čipka nakon uređivanja izgleda ovako:

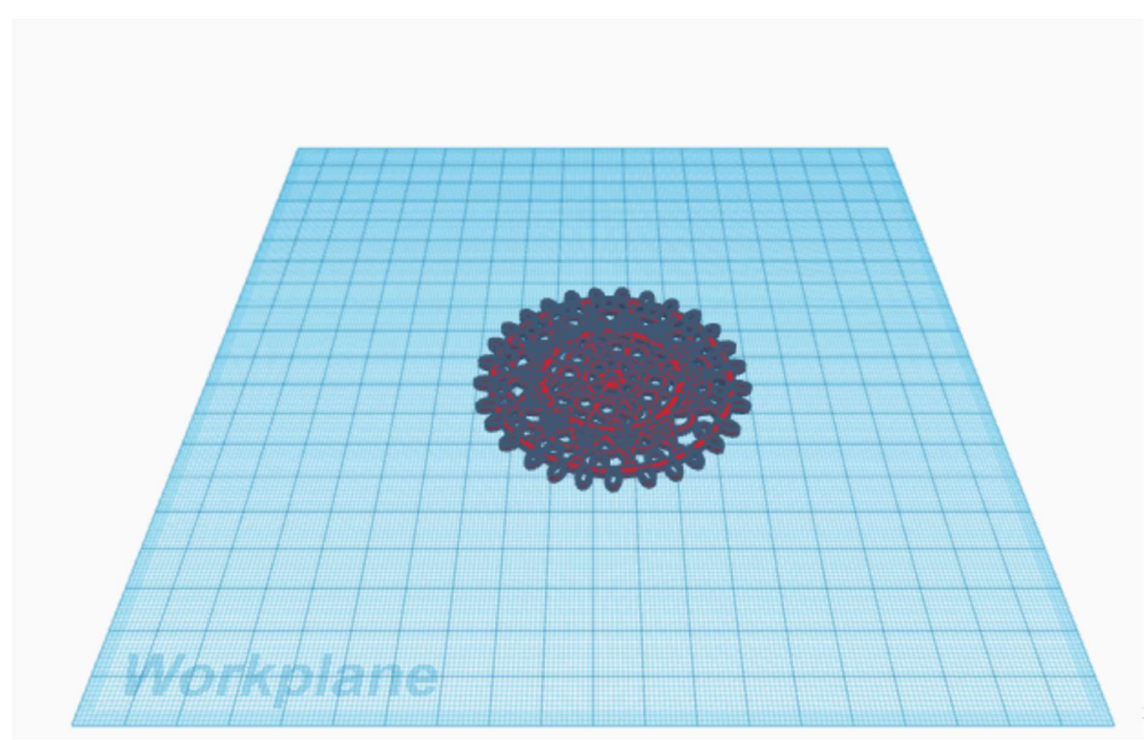

Slika 61. 3D čipka (autor B. Šikač)

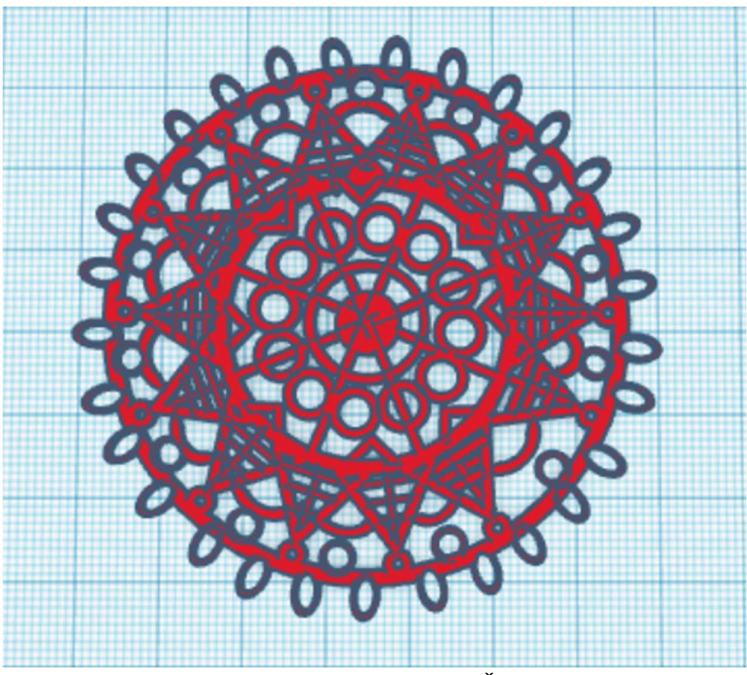

Slika 62. 3D čipka (autor B. Šikač)

# 16. Napredne tehnike 3D modeliranja unutar Tinkercad aplikacije

#### ISHODI:

MAT OŠ C.1.1. Izdvaja i imenuje geometrijska tijela i likove i povezuje ih s oblicima objekata u okružju.

MAT OŠ C.2.2. Povezuje poznate geometrijske objekte.

MAT OŠ C.4.5. Povezuje sve poznate geometrijske oblike.

MAT OŠ C.5.2. Opisuje i crta/konstruira geometrijske likove te stvara motive koristeći se niima.

MAT OŠ C.5.3. Osnosimetrično i centralnosimetrično preslikava skupove točaka u ravnini.

MAT OŠ D.6.5. U pravokutnome koordinatnom sustavu u ravnini crta točke zadane cjelobrojnim koordinatama.

MAT OŠ C.7.1. Crta i konstruira mnogokute i koristi se njima pri stvaranju složenijih geometrijskih motiva.

MAT OŠ D.7.2. U koordinatnome sustavu u ravnini crta točke s racionalnim koordinatama i stvara motive koristeći se njima.

MAT OŠ C.7.3. Translatira skupove točaka u ravnini.

MAT OŠ C.8.1. Skicira prikaz uspravnoga geometrijskog tijela u ravnini.

MAT OŠ C.8.2. Analizira i izrađuje modele i mreže uspravnih geometrijskih tijela.

MAT OŠ D.8.4. Odabire i preračunava odgovarajuće mjerne jedinice.

INF OŠ A.1.2. Razlikuje oblike digitalnih sadržaja, uređaje i postupke za njihovo stvaranje.

INF OŠ B.2.1. Analizira niz uputa koje izvode jednostavan zadatak, ako je potrebno ispravlja pogrešan redoslijed.

INF OŠ B.2.2. Stvara niz uputa u kojemu upotrebljava ponavljanje.

INF OŠ B.3.1. Stvara program korištenjem vizualnoga okruženja u kojem se koristi slijedom koraka, ponavljanjem i odlukom te uz pomoć učitelja vrednuje svoje rješenje

INF OŠ B.3.2. Slaže podatke na koristan način.

INF OŠ B.4.1. Stvara program korištenjem vizualnog okruženja u kojem koristi slijed, ponavljanje, odluku i ulazne vrijednosti

INF OŠ C.8.3. Dizajnira, razvija, objavljuje i predstavlja radove s pomoću sredstava informacijske i komunikacijske tehnologije primjenjujući suradničke aktivnosti.

#### OČEKIVANJA MEĐUPREDMETNIH TEMA:

osr B.3.2. Razvija komunikacijske kompetencije i uvažavajuće odnose s drugima.

pod A.3.1. Primjenjuje inovativna i kreativna rješenja.

osr A.3.3. Razvija osobne potencijale.

osr B.3.4. Suradnički uči i radi u timu.

pod B.3.2. Planira i upravlja aktivnostima.

uku A.3.1. Upravljanje informacijama - Učenik samostalno traži nove informacije iz različitih izvora, transformira ih u novo znanje i uspješno primjenjuje pri rješavanju problema.

uku A.3.2. Primjena strategija učenja i rješavanje problema.

uku A.3.3. Kreativno mišljenje. Učenik samostalno oblikuje svoje ideje i kreativno pristupa rješavanju problema.

uku A.3.4. Kritičko mišljenje. Učenik kritički promišlja i vrednuje ideje uz podršku učitelja.

uku B.3.3. Prilagodba učenja. Učenik regulira svoje učenje mijenjanjem plana ili pristupa učenju, samostalno ili uz poticaj učitelja.

uku B.3.4. Samovrednovanje/ samoprocjena. Učenik samovrednuje proces učenja i svoje rezultate, procjenjuje ostvareni napredak te na temelju toga planira buduće učenje.

uku C.3.2. Slika o sebi kao učeniku. Učenik iskazuje pozitivna i visoka očekivanja i vjeruje u svoj uspjeh u učenju.

uku D.3.2. Suradnja s drugima. Učenik ostvaruje dobru komunikaciju s drugima, uspješno surađuje u različitim situacijama i spreman je zatražiti i ponuditi pomoć.

ikt C.3.1. Učenik samostalno provodi jednostavno istraživanje, a uz učiteljevu pomoć složeno istraživanje radi rješavanja problema u digitalnome okružju.

ikt C.3.2. Učenik samostalno i djelotvorno provodi jednostavno pretraživanje, a uz učiteljevu pomoć složeno pretraživanje informacija u digitalnom okružju.

ikt C.3.4. Učenik uz učiteljevu pomoć ili samostalno odgovorno upravlja prikupljenim informacijama.

odr A.3.4. Objašnjava povezanost ekonomskih aktivnosti sa stanjem u okolišu i društvu.

pod A.3.1. Primjenjuje inovativna rješenja.

pod A.3.3. Upoznaje i kritički sagledava mogućnosti razvoja karijere i profesionalnog usmjeravanja karijere.

goo A.3.5.Promiče ravnopravnost spolova

osr A.3.1. Razvija sliku o sebi.

osr A.3.2. Upravlja emocijama i ponašanjem.

#### OBLICI RADA: frontalni, individualni

#### PLANIRANO VRIJEME: 2 sata

#### RAZRADA AKTIVNOSTI:

#### Aktivnost 1:

 Učitelj upoznaje učenike s naprednim tehnikama modeliranja, te skupa s učenicima izrađuje model aviona kombinirajući jednostavne oblike.

Na početku učenici se upoznaju s modelom koji će izrađivati te uz pomoć nastavnika analiziraju od kojih se oblika sastoji.

 $\overline{\mathbf{j}}$  ( D 前 < 0000 小鱼  $\overline{a}$  $\circ$  $\eta$ udokota

Prvo kreće izrada trupa aviona od stošca koji se polegne vodoravno te mu se podeblja vrh.

Slika 63. Trup aviona napravljen od stošca (autor: L. Lovrinov)

Dodaje se sfera koja se izdužuje, rotira i postavlja na poziciju gdje će biti pilotska kabina. Sferi dodjeljujemo šuplji materijal te grupiramo oblike kako bi dobili efekt izdubljenog objekta.

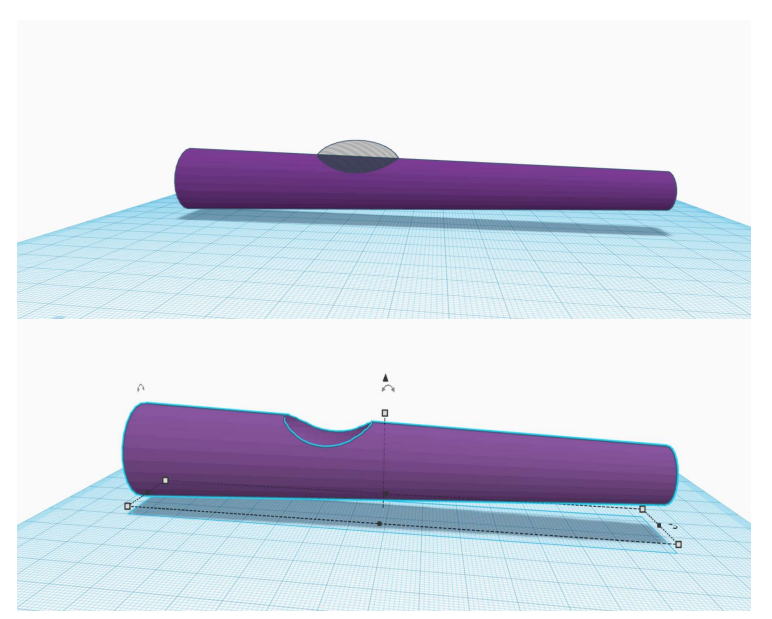

Slika 64. Pilotska kabina (autor L.Lovrinov)

Vrijeme je za avionska krila. Njih ćemo dobiti tako da izdužimo kocku te ju u opcijama malo zaoblimo. Kratica: "Ctrl+D" će duplicirati krilo koje pomićemo na poziciju iznad i ispod aviona. Potpora za naša krila biti će valjak koji ćemo dovesti u oblik stupića te ga duplicirati i grupiraƟ (Ctrl+G) skupa s krilima.

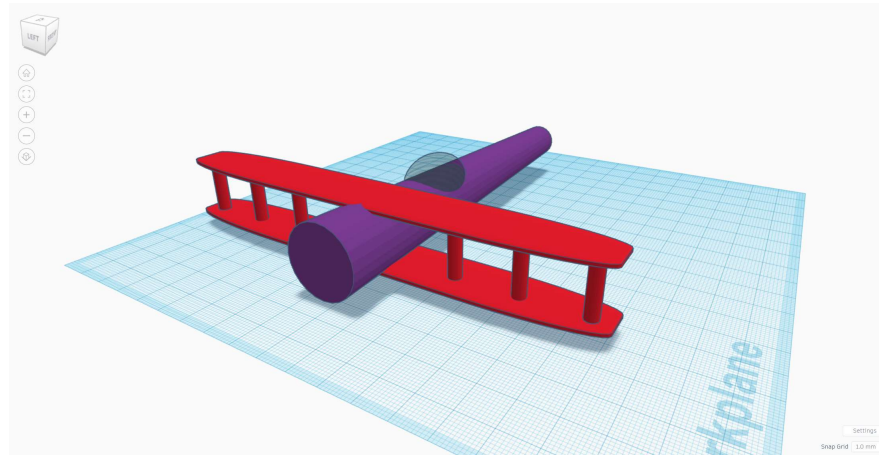

Slika 65. Trup aviona s krilima (autor L.Lovrinov)

U ovom trenutku glavni dio našeg aviona je gotov te sad učenici mogu samostalno uređivati svoj avion i s dodatnim detaljima poput kotača, propelera i boje. Učenike se potiče da koriste maštu i dosadašnje znanje u tinkercad-u kako bi napravili detaljan i jedinstven izgled svog aviona.

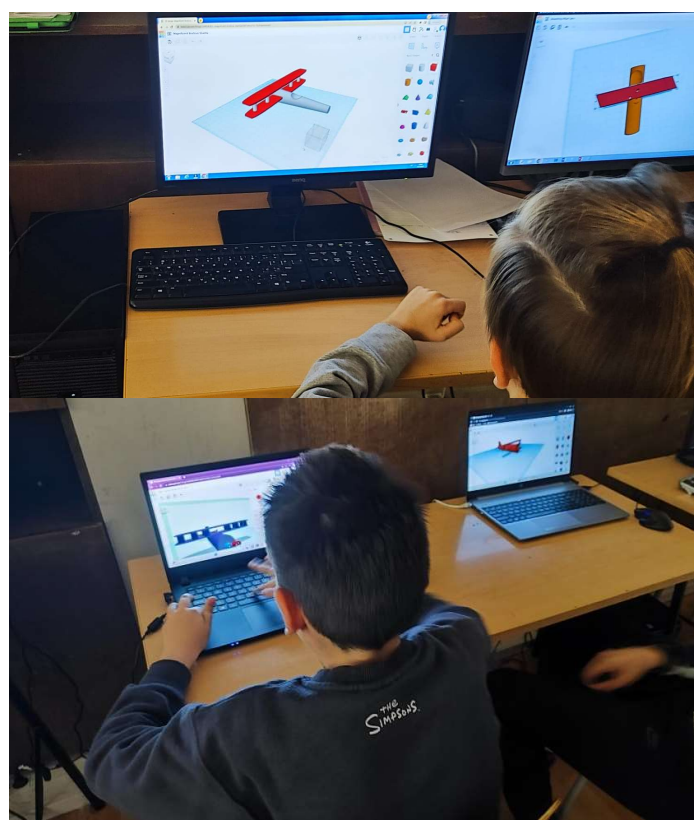

Slika 66. Učenici samostalno izrađuju model aviona( autor: L.Lovrinov)

Učenicima se pokazuje kako se uz pomoću metode duplikacije i grupiranja objekata lako postigne mnogo detaljniji model od početnog. Uz pomoć već gotovih osnovnih oblika te uređivanja njihovih paramatera poput: visine, širine, zaobljenosti i broja poligona možemo dobiti nove izglede.

Opcija "Shape Generator" dozvoljava izradu neobičnih oblika koje ne možemo dobiti kombiniranjem standardnih. Tu se nalaze opruge, zakrivljene cijevi i ostalo.

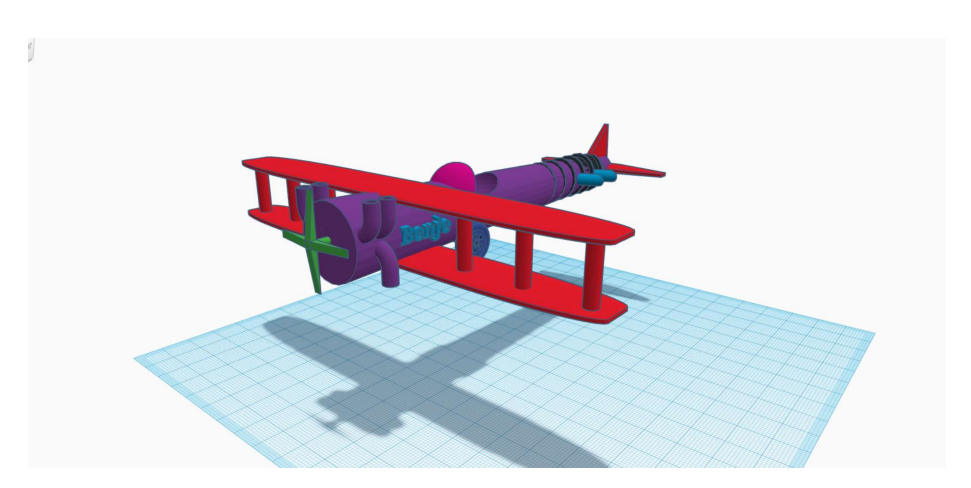

Slika 67. Završni izgled aviona (autor: L.Lovrinov)

Na kraju radionice učenici međusobno uspoređuju svoje modele aviona te dijele iskustva i metode kako su postigli svoji izgled.
## 17. Priprema za 3D ispis i 3D ispis

ISHODI:

MAT OŠ C.1.1. Izdvaja i imenuje geometrijska tijela i likove i povezuje ih s oblicima objekata u okružju.

MAT OŠ C.2.2. Povezuje poznate geometrijske objekte.

MAT OŠ C.4.5. Povezuje sve poznate geometrijske oblike.

MAT OŠ C.5.2. Opisuje i crta/konstruira geometrijske likove te stvara motive koristeći se njima.

MAT OŠ C.5.3. Osnosimetrično i centralnosimetrično preslikava skupove točaka u ravnini.

MAT OŠ D.6.5. U pravokutnome koordinatnom sustavu u ravnini crta točke zadane cjelobrojnim koordinatama.

MAT OŠ C.7.1. Crta i konstruira mnogokute i koristi se njima pri stvaranju složenijih geometrijskih moƟva.

MAT OŠ D.7.2. U koordinatnome sustavu u ravnini crta točke s racionalnim koordinatama i stvara motive koristeći se njima.

MAT OŠ C.7.3. Translatira skupove točaka u ravnini.

MAT OŠ C.8.1. Skicira prikaz uspravnoga geometrijskog tijela u ravnini.

MAT OŠ C.8.2. Analizira i izrađuje modele i mreže uspravnih geometrijskih Ɵjela.

MAT OŠ D.8.4. Odabire i preračunava odgovarajuće mjerne jedinice.

INF OŠ A.1.2. Razlikuje oblike digitalnih sadržaja, uređaje i postupke za njihovo stvaranje.

INF OŠ B.2.1. Analizira niz uputa koje izvode jednostavan zadatak, ako je potrebno ispravlja pogrešan redoslijed.

INF OŠ B.2.2. Stvara niz uputa u kojemu upotrebljava ponavljanje.

INF OŠ B.3.1. Stvara program korištenjem vizualnoga okruženja u kojem se koristi slijedom koraka, ponavljanjem i odlukom te uz pomoć učitelja vrednuje svoje rješenje

INF OŠ B.3.2. Slaže podatke na koristan način.

INF OŠ B.4.1. Stvara program korištenjem vizualnog okruženja u kojem koristi slijed, ponavljanje, odluku i ulazne vrijednosti

INF OŠ C.8.3. Dizajnira, razvija, objavljuje i predstavlja radove s pomoću sredstava informacijske i komunikacijske tehnologije primjenjujući suradničke aktivnosti.

## OČEKIVANJA MEĐUPREDMETNIH TEMA:

osr B.3.2. Razvija komunikacijske kompetencije i uvažavajuće odnose s drugima.

pod A.3.1. Primjenjuje inovativna i kreativna rješenja.

osr A.3.3. Razvija osobne potencijale.

osr B.3.4. Suradnički uči i radi u timu.

pod B.3.2. Planira i upravlja aktivnostima.

uku A.3.1. Upravljanje informacijama - Učenik samostalno traži nove informacije iz različitih izvora, transformira ih u novo znanje i uspješno primjenjuje pri rješavanju problema.

uku A.3.2. Primjena strategija učenja i rješavanje problema.

uku A.3.3. Kreativno mišljenje. Učenik samostalno oblikuje svoje ideje i kreativno pristupa rješavanju problema.

uku A.3.4. Kritičko mišljenje. Učenik kritički promišlja i vrednuje ideje uz podršku učitelja. uku B.3.3. Prilagodba učenja. Učenik regulira svoje učenje mijenjanjem plana ili pristupa učenju, samostalno ili uz poticaj učitelja.

uku B.3.4. Samovrednovanje/ samoprocjena. Učenik samovrednuje proces učenja i svoje rezultate, procjenjuje ostvareni napredak te na temelju toga planira buduće učenje.

uku C.3.2. Slika o sebi kao učeniku. Učenik iskazuje pozitivna i visoka očekivanja i vjeruje u svoj uspjeh u učenju.

uku D.3.2. Suradnja s drugima. Učenik ostvaruje dobru komunikaciju s drugima, uspješno surađuje u različitim situacijama i spreman je zatražiti i ponuditi pomoć.

ikt C.3.1. Učenik samostalno provodi jednostavno istraživanje, a uz učiteljevu pomoć složeno istraživanje radi rješavanja problema u digitalnome okružju.

ikt C.3.2. Učenik samostalno i djelotvorno provodi jednostavno pretraživanje, a uz učiteljevu pomoć složeno pretraživanje informacija u digitalnom okružju.

ikt C.3.4. Učenik uz učiteljevu pomoć ili samostalno odgovorno upravlja prikupljenim informacijama.

odr A.3.4. Objašnjava povezanost ekonomskih aktivnosti sa stanjem u okolišu i društvu.

pod A.3.1. Primjenjuje inovativna rješenja.

pod A.3.3. Upoznaje i kritički sagledava mogućnosti razvoja karijere i profesionalnog usmjeravanja karijere.

goo A.3.5.Promiče ravnopravnost spolova

osr A.3.1. Razvija sliku o sebi.

osr A.3.2. Upravlja emocijama i ponašanjem.

OBLICI RADA: frontalni, individualni

PLANIRANO VRIJEME: 2 sata

### RAZRADA AKTIVNOSTI:

Aktivnost 1: Učenici pogledaju video s poveznice: https://youtu.be/NVcGZRhiGAc

## Aktivnost 2:

Učenici na računalo preuzimaju Prusa Control Slicer s poveznice: https://www.prusa3d.com/page/prusaslicer\_424/ Aktivnost 3:

Učenici slijedeći upute iz videa preuzimaju neki od svojih unaprijed modeliranih uradaka te ih pripremaju za 3D ispis. Nakon obrade u Prusa Sliceru pospremaju model na SD karticu koja se stavlja u utor na 3D printeru i printanje može početi.

# 18. Rad s 3D pisačem

ISHODI:

MAT OŠ C.1.1. Izdvaja i imenuje geometrijska tijela i likove i povezuje ih s oblicima objekata u okružju.

MAT OŠ C.2.2. Povezuje poznate geometrijske objekte.

MAT OŠ C.4.5. Povezuje sve poznate geometrijske oblike.

MAT OŠ C.5.2. Opisuje i crta/konstruira geometrijske likove te stvara motive koristeći se niima.

MAT OŠ C.5.3. Osnosimetrično i centralnosimetrično preslikava skupove točaka u ravnini. MAT OŠ D.6.5. U pravokutnome koordinatnom sustavu u ravnini crta točke zadane

cjelobrojnim koordinatama. MAT OŠ C.7.1. Crta i konstruira mnogokute i koristi se njima pri stvaranju složenijih geometrijskih motiva.

MAT OŠ D.7.2. U koordinatnome sustavu u ravnini crta točke s racionalnim koordinatama i stvara motive koristeći se njima.

MAT OŠ C.7.3. Translatira skupove točaka u ravnini.

MAT OŠ C.8.1. Skicira prikaz uspravnoga geometrijskog tijela u ravnini.

MAT OŠ C.8.2. Analizira i izrađuje modele i mreže uspravnih geometrijskih tijela.

MAT OŠ D.8.4. Odabire i preračunava odgovarajuće mjerne jedinice.

INF OŠ A.1.2. Razlikuje oblike digitalnih sadržaja, uređaje i postupke za njihovo stvaranje.

INF OŠ B.2.1. Analizira niz uputa koje izvode jednostavan zadatak, ako je potrebno ispravlja pogrešan redoslijed.

INF OŠ B.2.2. Stvara niz uputa u kojemu upotrebljava ponavljanje.

INF OŠ B.3.1. Stvara program korištenjem vizualnoga okruženja u kojem se korisƟ slijedom koraka, ponavljanjem i odlukom te uz pomoć učitelja vrednuje svoje rješenje INF OŠ B.3.2. Slaže podatke na koristan način.

INF OŠ B.4.1. Stvara program korištenjem vizualnog okruženja u kojem koristi slijed, ponavljanje, odluku i ulazne vrijednosti

INF OŠ C.8.3. Dizajnira, razvija, objavljuje i predstavlja radove s pomoću sredstava informacijske i komunikacijske tehnologije primjenjujući suradničke aktivnosti.

## OČEKIVANJA MEĐUPREDMETNIH TEMA:

osr B.3.2. Razvija komunikacijske kompetencije i uvažavajuće odnose s drugima.

Pod A.3.1. Primjenjuje inovativna i kreativna rješenja.

osr A.3.3. Razvija osobne potencijale.

Osr B.3.4. Suradnički uči i radi u timu.

Pod B.3.2. Planira i upravlja aktivnostima.

Uku A.3.1. Upravljanje informacijama – Učenik samostalno traži nove informacije iz različitih izvora, transformira ih u novo znanje i uspješno primjenjuje pri rješavanju problema.

Uku A.3.2. Primjena strategija učenja i rješavanje problema.

Uku A.3.3. Kreativno mišljenje. Učenik samostalno oblikuje svoje ideje i kreativno pristupa rješavanju problema.

Uku A.3.4. Kritičko mišljenje. Učenik kritički promišlja i vrednuje ideje uz podršku učitelja.

Uku B.3.3. Prilagodba učenja. Učenik regulira svoje učenje mijenjanjem plana ili pristupa učenju, samostalno ili uz poticaj učitelja.

Uku B.3.4. Samovrednovanje/ samoprocjena. Učenik samovrednuje proces učenja i svoje rezultate, procjenjuje ostvareni napredak te na temelju toga planira buduće učenje.

Uku C.3.2. Slika o sebi kao učeniku. Učenik iskazuje pozitivna i visoka očekivanja i vjeruje u svoj uspjeh u učenju.

Uku D.3.2. Suradnja s drugima. Učenik ostvaruje dobru komunikaciju s drugima, uspješno surađuje u različitim situacijama i spreman je zatražiti i ponuditi pomoć.

Ikt C.3.1. Učenik samostalno provodi jednostavno istraživanje, a uz učiteljevu pomoć složeno istraživanje radi rješavanja problema u digitalnome okružju.

Ikt C.3.2. Učenik samostalno i djelotvorno provodi jednostavno pretraživanje, a uz učiteljevu pomoć složeno pretraživanje informacija u digitalnom okružju.

Ikt C.3.4. Učenik uz učiteljevu pomoć ili samostalno odgovorno upravlja prikupljenim informacijama.

Odr A.3.4. Objašnjava povezanost ekonomskih aktivnosti sa stanjem u okolišu i društvu.

Pod A.3.1. Primjenjuje inovativna rješenja.

Pod A.3.3. Upoznaje i kritički sagledava mogućnosti razvoja karijere i profesionalnog usmjeravanja karijere.

Goo A.3.5.Promiče ravnopravnost spolova

osr A.3.1. Razvija sliku o sebi.

Osr A.3.2. Upravlja emocijama i ponašanjem.

### OBLICI RADA: frontalni, individualni

PLANIRANO VRIJEME: 2 sata (ovisno o trajanju printanja modela)

### RAZRADA AKTIVNOSTI:

Aktivnost 1:

Učenici se upoznaju s radom 3D printera kroz prezentaciju.

Kako bismo kvalitetno i sigurno upravljali 3D pisačem i svaki put dobili kvalitetan 3D ispis modela, ali i svaki put kada ga premjestimo potrebno je odraditi nekoliko pripremnih radnji:

- 1. 3D pisač postaviti na stabilnu i čvrstu površinu u prostor gdje nema mogućnosti za nekontrolirani propuh.
- 2. Na gornji dio okvira postavljamo držače za filament.
- 3. Na držače za filament postavljamo špulu filamenta i provjeravamo može li se materijal može slobodno odmotavaƟ.
- 4. Provjeriti je li sklopka na napajanju u poziciji uključeno ili isključeno. Ako je u poziciji uključeno, promijeniti poziciju u isključeno. Potom uključiti kabel za napajanje u 3D pisač i zatim u utičnicu.

PogledaƟ video na povezici: https://youtu.be/\_i\_EixlTw3k

5. Na LCD ekranu u meni-u naći "calibrate" i u sub meni-u odabrati opciju "calibrate z". To će pokrenuƟ kalibraciju "Z" osi 3D pisača. Slijedite upute na LCD ekranu od početka do kraja kalibracije.

PogledaƟ video na poveznici: https://youtu.be/wfQ4f4Hw6O0

### Aktivnost 2:

Učenici na licu mjesta pripremaju 3D pisač za ispis što podrazumijeva dodavanje ili zamjenu materijala (filamenta) za ispis i pripremu radne površine.

### Umetanje materijala u glavu 3D pisača

Prije umetanja materijala potrebno je zagrijati mlaznicu. To ćemo učiniti tako da na LCD ekranu u glavnom meni-u odaberemo opciju "Preheat" te potom vrstu materijala koju želimo umetnuti u 3D pisač. Nakon što smo potvrdili vrstu materijala mlaznica i radna površina će se početi zagrijavati do određene temperature.

Kada je temperatura mlaznice i radne površine postignuta, u glavnom meni-u ćemo odabrati opciju "load filament", u tom trenutku pokrenuti će se motor "feedera" koji gura materijal u zagrijani dio glave 3D pisača.

Nakon što je motor "feedera" pokrenut umetnite vrh filamenta u za to predviđen otvor na glavi 3D pisača. Prije nego filament stavite u otvor, poželjno je odrezati vrh filamenta pod kutem od otprilike 45 stupnjeva. Dok lagano gurate filament u otvor osjeƟt ćete kako motor zahvaća filament i on sam dalje ulazi u glavu 3D pisača.

Pričekajte dok filament počne izlaziti iz mlaznice. Pustite da filament kratko izlazi van.

Pogledajte video na poveznici:

https://youtu.be/0N46umBxt7o

#### Uklanjanje materijala iz glave 3D pisača

Ako već imate filament u 3D pisaču od prije i želite ga promijeniti procedura je vrlo slična kao i kod umetanja. Na LCD ekranu u glavnom meni-u prvo ćemo odabrati opciju "Preheat" i odabraƟ vrstu materijala koji se trenutno nalazi u 3D pisaču. Nakon što smo potvrdili vrstu materijala, mlaznica i radna površina će se početi zagrijavati do određene temperature.

Kada je temperatura mlaznice i radne površine postignuta, u glavnom meni-u ćemo odabrati opciju "unload filament", u tom trenutku pokrenuti će se motor "feedera" koji gura materijal van izvan glave 3D pisača.

Kada osjetite da je materijal izašao jednostavno ga uklonite.

Pogledajte video na poveznici:

https://youtu.be/2ghsS8344zg

#### Priprema radne površine za 3D ispis

Kako bi postigli najbolju moguću adheziju materijala na radnu površinu potrebno je površinu održavati čistom. Radna površina se najbolje čisti pomoću čiste krpe i alkohola (koji se može kupiti u bilo kojoj ljekarni) i to dok je hladna. Preporučuje se prije svakog 3D ispisa prebrisati radnu površinu kako bismo maknuli eventualnu prašinu i nečistoće.

Pogledati video na poveznici:

https://youtu.be/MLJk3MMDxFk

#### Aktivnost 3:

#### 3D ispis

Pokrenite 3D ispis putem sučelja pisača, učitavajući G-kod svog 3D modela generiran od strane Prusa Slicera. Pratite početne slojeve kako biste osigurali pravilno prianjanje.

Redovito provjeravajte ispis kako napreduje. Pazite na znakove problema poput savijanja ili neslaganja slojeva.

Moramo napomenuƟ da već prilikom obrade modela u Prusa Sliceru dobivamo informaciju koliko je vremena potrebno za printanje odabranog modela. Ista informacija pojavljuje se i na zaslonu 3D printera prilikom odabira modela za printanje.

#### Aktivnost 4:

#### Nakon 3D ispisa

Nakon 3D ispisa, logično, želimo maknuti ispisani 3D model s radne površine i koristiti ga, a potrebno je i ukloniti materijal, posebno ako 3D pisač neće raditi neko vrijeme.

Vrlo je bitno nakon 3D ispisa pričekati da se radna površina i ispisani 3D model ohlade na sobnu temperaturu. Potom treba ispisani 3D model maknuti s radne površine. U mnogim slučajevima bit će moguće rukom skinuti ispisani 3D model, no ako to nije slučaj poslužit ćemo se špatulom koja ima zaobljene rubove i lagano pokušati odvojiti model od radne površine. Kod odvajanja modela od radne površine budite vrlo oprezni kako ne biste oštetili radnu površinu ili ostale dijelove 3D pisača ili pak slučajno sebe ozlijedili. Ništa ne ide na silu.

Ukoliko imate magnetsku ploču puno jednostavnije će biti da ju odvojite od glavne ploče, lagano savijete oko ruba modela i tako ga odvojite od podloge. Na ovaj način teško da ćete ošteƟƟ samu ploču.

Ako ne planirate koristiti 3D pisač odmah nakon prethodnog 3D ispisa preporučuje se ukloniti materijal iz glave 3D pisača kako ne bi nastala nepotrebna začepljenja mlaznice.

Kako pokrenuti printanje pogledajte u videu:

https://youtu.be/3PsVRx7I7fo

# 19. Literatura

KOS, J.(2021); Upoznaj 3D svijet ; Zagreb, Školska knjiga d.d.

ŠKALER, K., POBI, D., LEŠKOVIĆ,R. (2019); Naučimo osnove 3D ispisa; priručnik za osnove 3D ispisa; Zagreb, Alfa d.d.

ŠUKA,P., (2019); Uvod u 3D dizajn; priručnik za nastavu; Zagreb; Algebra d.o.o.

## 20. Izvori

- 1. https://lupilu.hr/stem-obrazovanje/, pristupljeno 17.12.2023.
- 2. https://wow-how.com/articles/3d-modeling-101-comprehensive-beginners-guide, pristupljeno 18.12.2023.
- 3. https://www.futurelearn.com/info/blog/general/what-is-3d-modelling, pristupljeno 18.12.2023.
- 4. https://www.makeuseof.com/how-to-start-3d-modeling-a-beginners-guide/, pristupljeno 18.12.2023.
- 5. file:///C:/Users/lleso/Downloads/3d\_printanje\_i\_brza\_izrada\_prototipova.pdf, pristuljeno 19.12.2023.
- 6. https://www.beamler.com/post-processing-3d-printing/, pristupljeno 19.12.2023.
- 7. https://bigrep.com/post-processing/, pristupljeno 19.12.2023.
- 8. https://www.protolabs.com/resources/blog/types-of-3d-printing/, pristupljeno 19.12.2023.
- 9. https://izradi.croatianmakers.hr/lessons/upravljanje-3d-pisacem/, pristupljeno 27.12.2023.
- 10. https://turtle.sugarlabs.org/, pristupljeno 17.12.2023.
- 11. https://inkscape.org/hr/, pristupljeno 17.12.2023.
- 12. https://www.tinkercad.com/, pristupljeno 17.12.2023.

# 21. Fotografije

Slika 1.: https://www.geogebra.org/m/drtbnjmu (pristupljeno 29.12.2023.)

Slika 2.: https://commons.wikimedia.org/wiki/File:3D\_coordinate\_system.svg (pristupljeno 18.12.2023.)

Slika 3.: Primjer mreže poligona na modelu automobila (autor: L. Lovrinov)

Slika 4.: https://www.flickr.com/photos/93073046@N02/48234923231/ (pristupljeno 18.12.2023.)

Slika 5.:

https://commons.wikimedia.org/wiki/File:Photogrammetry\_3D\_city\_model\_of\_London.jpg (pristupljeno 18.12.2023.)

Slika 6.: https://www.deviantart.com/quicksilver20/art/Cinema-4D-Icon-326277565 (pristupljeno 18.12.2023.)

Slika 7.: https://www.soft8soft.com/docs/manual/en/introduction/Beginners-Guide.html (pristupljeno 18.12.2023.)

Slika 8.: Korisničko sučelje Tinkercad aplikacije (autor: L. Lovrinov)

Slika 9.: https://commons.wikimedia.org/wiki/File:FDM\_printing\_diagram.png (pristupljeno 18.12.2023.)

Slika 10.: https://commons.wikimedia.org/wiki/File:3D\_Printshow\_2014\_London\_-Sharebot SnowWhite SLS 3D printer v01 %2815147924521%29.jpg (pristuplieno 18.12.2023.)

Slika 11.: hƩps://nara.getarchive.net/media/a-us-marine-demonstrates-how-to-use-a-3dprinter-a7b0ae (pristupljeno 18.12.2023.)

Slika 12.: https://commons.wikimedia.org/wiki/File:Cura\_4.13.0\_Screenshot.png, pristupljeno 19.12.2023.

Slika 13.: https://www.flickr.com/photos/creative\_tools/28577406903, pristupljeno 19.12.2023.

Slika 14.: https://www.flickr.com/photos/creative\_tools/9321684392, pristupljeno 19.12.2023.

Slika 15.: https://www.flickr.com/photos/68272764@N05/14419987842, pristupljeno 19.12.2023.

Slika 16.: https://www.flickr.com/photos/noiseprofessor/28787440594, pristupljeno 19.12.2023.

Slika 17.: modeliranje u GeoGebri (autor B. Oštarić Veršić)

Slika 18.: modeliranje u GeoGebri (autor B. Oštarić Veršić)

Slika 19.: modeliranje u Turtle blocku (Autor B. Oštarić Veršić)

Slika 20.: modeliranje u Inscapeu (autor B. Oštarić Veršić)

Slika 21.: modeliranje u Tinkercadu (Autor Š. Gligora)

Slika 22.: modeliranje u Tinkercadu (Autor Š. Gligora)

Slika 23.: hƩps://www.e-sfera.hr/prelistaj-udzbenik/ce2868ce-b925-4709-b887- 40b6590ad5d1 str 27., pristupljeno 20.12.2023.

Slika 24.: https://amfg.ai/2020/06/04/whats-new-in-materials-for-3d-printing-trackingrecent-progress/, pristupljeno 20.12.2023.

Slika 25.: https://printer3d.hr/tag/sla-3d-printeri/, pristupljeno 20.12.2023.

Slika 26.: hƩps://www.e-sfera.hr/prelistaj-udzbenik/ce2868ce-b925-4709-b887- 40b6590ad5d1 str 33., pristupljeno 20.12.2023.

Slika 27.: https://all3dp.com/2/cura-adaptive-layers-simply-explained/, pristupljeno 20.12.2023.

- Slika 28.: Prijava u Tinkercad (autor B. Oštarić Veršić)
- Slika 29.: Prijava u Tinkercad u unaprijed formirani razred (autor B. Oštarić Veršić)
- Slika 30.: Prijava u Tinkercad u unaprijed formirani razred (autor B. Oštarić Veršić)
- Slika 31.: Početak modeliranja (autor B. Oštarić Veršić)
- Slika 32.: Početna radna ploča Tinkercada (autor B. Oštarić Veršić)
- Slika 33.: Dovlačenje oblika na radnu ploču Tinkercada (autor B. Oštarić Veršić)
- Slika 34.: Promjena veličine oblika na radnoj ploči Tinkercada (autor B. Oštarić Veršić)
- Slika 35.: Zaključavanje više modeliranih oblika kao jedan objekt (autor B. Oštarić Veršić)
- Slika 36.: Promjena boje objekta (autor B. Oštarić Veršić)
- Slika 37.: Promjena imena (autor B. Oštarić Veršić)
- Slika 38.: Uvoz, izvoz, dijeljenje (autor B. Oštarić Veršić)
- Slika 39.: Uvoz slike na radnu ploču (autor B. Oštarić Veršić)
- Slika 40.: Izvoz slike (autor B. Oštarić Veršić)
- Slike 41., 42., 43.: izrada anđela od jednostavnih oblika (autor B. Oštarić Veršić)
- Slika 44.: Mjere Kneževog dvora u Pagu (autor B. Oštarić Veršić)
- Slika 45.: Početak modeliranja građevine u Tinkercadu (autor B. Oštarić Veršić)
- Slika 46.: Šuplja ispuna građevine (autor B. Oštarić Veršić)
- Slika 47.: Izmodelirana građevina (autor B. Oštarić Veršić)
- Slika 48.: Odvojeni krov (autor B. Oštarić Veršić)
- Slika 49.: Pokretanje CodeBlocks (autor B. Šikač)
- Slika 50.: Prikaz sučelja CodeBlocks (autor B. Šikač)
- Slika 51.: Naredbe za dodavanje, kopiranje i brisanje objekta (autor B. Šikač)
- Slika 52.: Slaganje naredbi u blokovima (autor B. Šikač)
- Slika 53.: Prikaz naredbi (autor B. Šikač)
- Slika 54.: Dodavanje varijable (autor B. Šikač)
- Slika 55.: Pokretanje animacije (autor B. Šikač)
- Slika 56.: Prikaz blokova naredbi dijela čipke (autor B. Šikač)
- Slika 57.: Prikaz blokova naredbi dijela čipke (autor B. Šikač)
- Slika 58.: Izrađena čipka u CodeBlocks (autor B. Šikač)
- Slika 59.: Preuzimanje objekta (autor B. Šikač)
- Slika 60.: Učitavanje oblika u 3D Design (autor B. Šikač)
- Slika 61.: 3D čipka (autor B. Šikač)
- Slika 62.: 3D čipka (autor B. Šikač)
- Slika 63.: Trup aviona napravljen od stošca (autor: L. Lovrinov)
- Slika 64.: Pilotska kabina (autor L. Lovrinov)
- Slika 65.: Trup aviona s krilima (autor L. Lovrinov)
- Slika 66.: Učenici samostalno izrađuju model aviona( autor: L. Lovrinov)
- Slika 67.: Završni izgled aviona (autor: L. Lovrinov)